# **AppDaemon Documentation**

*Release 3.0.3*

**Andrew Cockburn**

**Apr 02, 2019**

## **Contents**

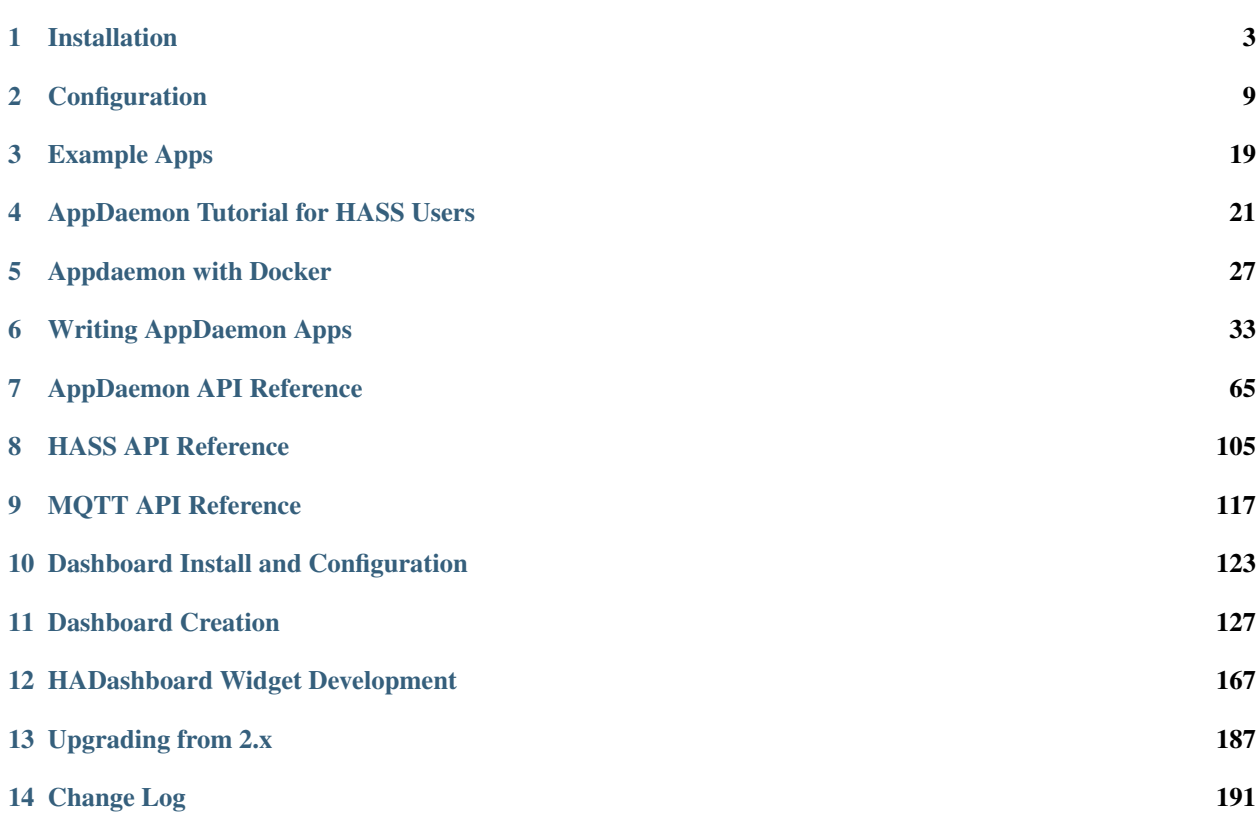

AppDaemon is a loosely coupled, multithreaded, sandboxed python execution environment for writing automation apps for home automation projects, and any environment that requires a robust event driven architecture.

Out of the box, AppDaemon has support for the following automation products:

- [Home Assistant](https://home-assistant.io/) home automation software.
- [MQTT](http://mqtt.org/) event broker.

AppDaemon also provides a configurable dashboard (HADashboard) suitable for wall mounted tablets.

Contents:

## CHAPTER<sup>1</sup>

## Installation

<span id="page-6-0"></span>Installation is either by pip3 or Docker. There is also an official hass.io build.

Note: Windows and Raspbian users should check the environment specific section at the end of this doc for additional information.

## **1.1 Install and Run using Docker**

Follow the instructions in the [Docker Tutorial](DOCKER_TUTORIAL.html)

### **1.2 Install Using pip3**

Before running AppDaemon you will need to install the package:

\$ sudo pip3 install appdaemon

Do not install this in the same Python virtual environment as Home Assistant. If you do that then Home Assistant will stop working.

## **1.3 Install Using hass.io**

The official hass.io addon for AppDaemon is maintained by:

• [frenck.](https://github.com/hassio-addons/repository)

## **1.4 Running a Dev Version**

For the adventurous among you, it is possible to run the very latest dev code to get a preview of changes before they are released as part of a stable build. You do this at your own risk, and be aware that although I try to keep things consistent and functional, I can't guarantee that I won't break things in the dev version - if this happens you are on your own!

Also, note, that to run a dev version you should be using the PIP install method. Docker builds are created for dev too, but there is no hass.io support.

To run a PIP install method dev version follow these steps:

### **1.4.1 Clone the Repository**

First we need to get a clean copy of the dev branch. To do this, create a fresh directory, and change into it. Run the following command to clone the dev branch of the AppDaemon repository:

\$ git clone -b dev https://github.com/home-assistant/appdaemon.git

This will create a directory called appdaemon - this is your repository directory and all commands will need to be run from inside it.

### **1.4.2 Run AppDaemon from the command line**

Now that you have a local copy of the code, the next step is to run AppDaemon using that code.

As a first step, if you are using a Virtual Environment enable it. The best practice here is to use a venv specifically for the dev version; it is possible that the dev branch may have updated dependencies that will be incompatible with the latest stable version, and may break it.

To run the cloned version of AppDaemon, make sure you are in the appdaemon subdirectory and run the following command:

\$ python3 -m appdaemon.admain -c <PATH To CONFIG DIRECTORY>

In most cases it is possible to share config directories with other AppDaemon instances, but beware of apps that use new features as they will likely cause errors for the stable version. If you prefer, you can create an entirely new conf directory for your dev environment.

### **1.4.3 Install AppDamon via PIP (Optional)**

Although the reccomended way of running a dev build is to use the command line above, it is possible to install an appdaemon dev build as a pip package. If you do so, it will replace your stable version, so only do this if you are confident with packages and venvs - if you use a specific venv for the dev build this should not be an issue. Also, remember that if you do this you will need to reinstall the package as an extra step every time you refresh the dev repository (see below).

To install the dev build as a package, change to the appdaemon directory and run the following command:

\$ pip3 install .

### **1.4.4 Updating AppDaemon to the latest dev version**

When the dev version has been updated and you want to pull over the latest changes, run the following command from the appdeamon directory:

```
$ git pull
```
You can then immediately run the latest version with the command line above. If you are using pip, remember to run the install command again, using the  $-\nu$ upgrade flag:

```
$ pip3 install --upgrade .
```
## **1.5 Running**

### **1.5.1 Docker**

Assuming you have set the config up as described in the tutotial for Docker, you should see the logs output as follows:

```
$ docker logs appdaemon
2016-08-22 10:08:16,575 INFO Got initial state
2016-08-22 10:08:16,576 INFO Loading Module: /export/hass/appdaemon_test/conf/apps/
˓→hello.py
2016-08-22 10:08:16,578 INFO Loading Object hello_world using class HelloWorld from
˓→module hello
2016-08-22 10:08:16,580 INFO Hello from AppDaemon
2016-08-22 10:08:16,584 INFO You are now ready to run Apps!
```
Note that for Docker, the error and regular logs are combined.

### **1.5.2 PIP3**

You can run AppDaemon from the command line as follows:

```
$ appdaemon -c /home/homeassistant/conf
```
If all is well, you should see something like the following:

```
$ appdaemon -c /home/homeassistant/conf
2016-08-22 10:08:16,575 INFO Got initial state
2016-08-22 10:08:16,576 INFO Loading Module: /home/homeassistant/conf/apps/hello.py
2016-08-22 10:08:16,578 INFO Loading Object hello_world using class HelloWorld from
˓→module hello
2016-08-22 10:08:16,580 INFO Hello from AppDaemon
2016-08-22 10:08:16,584 INFO You are now ready to run Apps!
```
## **1.6 AppDaemon arguments**

```
usage: appdaemon [-h] [-c CONFIG] [-p PIDFILE] [-t TICK] [-s STARTTIME]
                 [-e ENDTIME] [-i INTERVAL]
                 [-D {DEBUG,INFO,WARNING,ERROR,CRITICAL}] [-v] [-d]
```
(continues on next page)

(continued from previous page)

```
optional arguments:
 -h, --help show this help message and exit
  -c CONFIG, --config CONFIG
                       full path to config diectory
  -p PIDFILE, --pidfile PIDFILE
                       full path to PID File
  -t TICK, --tick TICK time in seconds that a tick in the schedular lasts
 -s STARTTIME, --starttime STARTTIME
                       start time for scheduler <YYYY-MM-DD HH:MM:SS>
 -e ENDTIME, --endtime ENDTIME
                      end time for scheduler <YYYY-MM-DD HH:MM:SS>
 -i INTERVAL, --interval INTERVAL
                       multiplier for scheduler tick
  -D {DEBUG, INFO, WARNING, ERROR, CRITICAL}, --debug {DEBUG, INFO, WARNING, ERROR, CRITICAL}
                       debug level
 -v, --version show program's version number and exit
 -d, --daemon run as a background process
```
-c is the path to the configuration directory. If not specified, AppDaemon will look for a file named appdaemon. cfg first in  $\sim$ /.homeassistant then in /etc/appdaemon. If the directory is not specified and it is not found in either location, AppDaemon will raise an exception. In addition, AppDaemon expects to find a dir named apps immediately subordinate to the config directory.

-d and -p are used by the init file to start the process as a daemon and are not required if running from the command line.

-D can be used to increase the debug level for internal AppDaemon operations as well as apps using the logging function.

The -s, -i, -t and -e options are for the Time Travel feature and should only be used for testing. They are described in more detail in the API documentation.

## **1.7 Starting At Reboot**

To run AppDaemon at reboot, you can set it up to run as a systemd service as follows.

#### **1.7.1 Add Systemd Service (appdaemon@appdaemon.service)**

First, create a new file using vi:

\$ sudo vi /etc/systemd/system/appdaemon@appdaemon.service

Add the following, making sure to use the correct full path for your config directory. Also make sure you edit the User to a valid user to run AppDaemon, usually the same user as you are running Home Assistant with is a good choice.

```
[Unit]
Description=AppDaemon
After=home-assistant@homeassistant.service
[Service]
Type=simple
User=%I
```
(continues on next page)

(continued from previous page)

```
ExecStart=/usr/local/bin/appdaemon -c <full path to config directory>
[Install]
WantedBy=multi-user.target
```
The above should work for hasbian, but if your homeassistant service is named something different you may need to change the After= lines to reflect the actual name.

### **1.7.2 Activate Systemd Service**

```
$ sudo systemctl daemon-reload
$ sudo systemctl enable appdaemon@appdaemon.service --now
```
Now AppDaemon should be up and running and good to go.

## **1.8 Updating AppDaemon**

To update AppDaemon after new code has been released, just run the following command to update your copy:

\$ sudo pip3 install --upgrade appdaemon

If you are using docker, refer to the steps in the tutorial.

## **1.9 Windows Support**

AppDaemon runs under windows and has been tested with the official 3.5.2 release of python. There are a couple of caveats however:

- The -d or --daemonize option is not supported owing to limitations in the Windows implementation of Python.
- Some internal diagnostics are disabled. This is not user visible but may hamper troubleshooting of internal issues if any crop up

AppDaemon can be installed exactly as per the instructions for every other version using pip3.

### **1.10 Windows Under the Linux Subsystem**

Windows 10 now supports a full Linux bash environment that is capable of running Python. This is essentially an Ubuntu distribution and works extremely well. It is possible to run AppDaemon in exactly the same way as for Linux distributions, and none of the above Windows Caveats apply to this version. This is the recommended way to run AppDaemon in a Windows 10 and later environment.

### **1.11 Raspbian**

Some users have reported a requirement to install a couple of packages prior to installing AppDaemon with the pip3 method:

```
$ sudo apt-get install python-dev
$ sudo apt-get install libffi-dev
```
## **1.12 Raspberry Pi Docker**

Since the official Docker image isn't compatible with raspberry Pi, you will need to build your own docker image from the downloaded repository. The Dockerfile also needs a couple of changes:

1. Change the image line to use a Resin image:

FROM arm32v7/python:3.6

2. Change the RUN line to the following:

RUN pip3 install requests && pip3 install .

You can then build and run a docker image locally as follows:

For more information on running AppDaemon under Docker, see the Docker Tutorial. The key difference is that you will be running a locally built instance of AppDaemon rather than one from Docker Hub, so for run commands, make usre yo uspecify "appdaemon:latest" as the image, as above, rather than "acockburn/appdaemon:latest" as the tutorial states.

At the time of writing, @torkildr is maintaining a linked Raspberry Pi image here:

<https://hub.docker.com/r/torkildr/rpi-appdaemon/>

# CHAPTER 2

## **Configuration**

<span id="page-12-0"></span>When you have appdaemon installed by either method you are ready to start working on the appdaemon.yaml file. For docker users, you will already have a skeleton to work with. For pip users, you need to create a configuration directory somewhere (e.g. /home/homeassistant/conf) and create a file in there called appdaemon.yaml.

## **2.1 Initial Setup**

Your initial appdaemon.yaml file should look something like this if you are using the HASS plugin:

```
appdaemon:
 threads: 10
  plugins:
   HASS:
      type: hass
      ha_url: <some_url>
      token: <some_long_lived_access_token>
```
The top level consists of a number of sections:

## **2.2 log**

The log: section is optional but if included, must have at least one directive in it. The directives are as follows:

• logfile (optional) is the path to where you want AppDaemon to keep its main log. When run from the command line this is not used -log messages come out on the terminal. When running as a daemon this is where the log information will go. In the example above I created a directory specifically for AppDaemon to run from, although there is no reason you can't keep it in the appdaemon directory of the cloned repository. If logfile = STDOUT, output will be sent to stdout instead of stderr when running in the foreground, if not specified, output will be sent to STDOUT.

- errorfile (optional) is the name of the logfile for errors this will usually be errors during compilation and execution of the apps. If errorfile = STDERR errors will be sent to stderr instead of a file, if not specified, output will be sent to STDERR.
- diagfile (optional) is the name of the log files for diagnostic information. This will contain information form the log\_thread\_actions parameter, as well as information dumped from AppDaemon's internal state when the AppDaemon process is sent a SIGUSR1 signal.
- log\_size (optional) is the maximum size a logfile will get to before it is rotated if not specified, this will default to 1000000 bytes.
- log\_generations (optional) is the number of rotated logfiles that will be retained before they are overwritten if not specified, this will default to 3 files.

## **2.3 appdaemon**

The appdaemon: section has a number of directives:

- threads (required) the number of dedicated worker threads to create for running the apps. Note, this will bear no resembelance to the number of apps you have, the threads are re-used and only active for as long as required to run a particular callback or initialization, leave this set to 10 unless you experience thread starvation
- filters (optional) see below
- plugins (required) see below
- latitude (optional) latitude for AppDaemon to use. If not specified, AppDaemon will query the latitude from Home Assistant
- longitude (optional) longitude for AppDaemon to use. If not specified, AppDaemon will query the longitude from Home Assistant
- elevation (optional) elevation for AppDaemon to use. If not specified, AppDaemon will query the elevation from Home Assistant
- time\_zone (optional) timezone for AppDaemon to use. If not specified, AppDaemon will query the timezone from Home Assistant
- api\_key (optional) adds the requirement for AppDaemon API calls to provide a key in the header of a request
- api\_ssl\_certificate (optional) certificate to use when running the API over SSL
- api\_ssl\_key (optional) key to use when running the API over SSL
- exclude\_dirs (optional) a list of subdirectories to ignore under the apps directory when looking for apps
- missing\_app\_warnings (optional) by default, AppDaemon will log a warning if it finds a python file that has no associated configuration in an apps.yaml file. If this parameter is set to 1 the warning will be suppressed. This allows non-appdaemon python files to be distributed along with apps.
- invalid\_yaml\_warnings (optional) by default, AppDaemon will log a warning if it finds an apps.yaml file that doesn't include "class" and "module" for an app. If this parameter is set to 1 the warning will be suppressed. This is intended to ease the distribution of additional yaml files along with apps.
- production\_mode (optional) If set to true, AppDaemon will only check for changes in Apps and apps.yaml files when AppDaemon is restarted, as opposed to every second. This can save some processing power on busy systems. Defaults to False
- log\_thread\_actions (optional) if set to 1, AppDaemon will log all callbacks on entry and exit for the scheduler, events and state changes - this can be useful for troubleshooting thread starvation issues

When using the exclude\_dirs directive you should supply a list of directory names that should be ignored, e.g.

exclude\_dirs: - dir1 - dir2 - dir3

AppDaemon will search for matching directory names at any level of the folder hierarchy under appdir and will exclude that directory and any beneath it. It is not possible to match multiple level directory names e.g. somedir/dir1. In that case the match should be on  $\text{dir}1$ , with the caveat that if you have dir1 anywhere else in the hierarchy it will also be excluded.

## **2.4 secrets**

AppDaemon supports the use of secrets in the configuration file, to allow separate storage of sensitive information such as passwords. For this to work, AppDaemon expects to find a file called secrets.yaml in the configuration directory, or a named file introduced by the top level secrets: section. The file should be a simple list of all the secrets. The secrets can be referred to using a !secret value in the configuration file.

The secret: section is optional. If it doesn't exist, AppDaemon looks for a file called secrets.yaml in the config directory.

An example secrets.yaml might look like this:

```
token: ABCDEFG
appdaemon_key: password456
```
The secrets can then be referred to as follows:

```
appdaemon:
  api_key: !secret appdaemon_key
  threads: '10'
  plugins:
    HASS:
      type: hass
      token: !secret token
      ha_url: http://192.168.1.20:8123
```
### **2.5 Filters**

The use of filters allows you to run an arbitary command against a file with a specific extenstion to generate a new .py file. The usecases for this are varied, but this can be used to run a preprocessor on an app, or perhaps some kind of global substitute or any of a number of other commands. AppDaemon, when made aware of the filter via configurtion, will look for files in the appdir with the specified extension, and run the specified command on them writing the output to a new file with the specified extension. The output extension would usually be a .py file whcih would then be picked up by normal app processing, meaning that if you edit the original input file, the result will be a new .py file that is part of an app whcih will then be restarted.

In addition, it is possible to chain multiple filters, as the filter list is processed in order - just ensure you end with a .py file.

A simple filter would look like this:

```
filters:
  - command_line: /bin/cat $1 > $2
   input_ext: cat
   output_ext: py
```
This would result in AppDaemon looking for any files with the extension .cat and running the /bin/cat command and creating a file with an extension of .py. In the command\_line, \$1 and \$2 are replaced by the correctly named input and output files. In this example the output is just a copy of the input but this technique could be used with commands such as sed and awk, or even m4 for more complex manipulations.

A chained set of filters might look like this:

```
filters:
 - command_line: /bin/cat $1 > $2
   input_ext: mat
   output_ext: cat
  - command_line: /bin/cat $1 > $2
   input_ext: cat
   output_ext: py
```
These will run in order resulting in edits to a .mat file running through the 2 filters and resulting in a new .py file which will run as the app in the usual way.

Finally, it is possible to have multiple unconnected fiters like so:

```
filters:
 - command_line: /bin/cat $1 > $2
   input_ext: mat
   output_ext: .py
  - command_line: /bin/cat $1 > $2
   input_ext: cat
    output_ext: py
```
Here we have defined .mat and .cat files as both creating new apps. In a real world example the command\_line would be different.

## **2.6 Plugins**

In the example above, you will see that home assistant is configured as a plugin (called HASS). For most applications there is little significance to this - just configure a single plugin for HASS exactly as above. However, for power users this is a way to allow AppDaemon to work with more than one installation of Home Assistant and/or other plugins such as MQTT.

The plugin architecture also allows the creation of plugins for other purposes, e.g. different home automation systems.

To configure more than one plugin, simply add a new section to the plugins list and configure it appropriately. Before you do this, make sure to review the section on namespaces to fully understand what this entails, and if you are using more than one plugin, make sure you use the namespace directive to create a unique namespace for each plugin. (One of the plugins may be safely allowed to use the default value, however any more than that will require the namespace directive. There is also no harm in giving them all namespaces, since the default namespace is literally default and has no particular significance, it's just a different name, but if you use namespaces other than default you will need to change your Apps to understand which namespaces are in use.).

### **2.6.1 Plugin Configuration**

In the required plugins: sub-section, there will usually be one or more plugins with a number of directives introduced by a top level name. Some of these are common to all plugins:

- type (required) The type of the plugin.
- namespace (optional) which namespace to use. This can safely be left out unless you are planning to use multiple plugins (see below)

The rest will vary depending upon which plugin type is in use.

### **2.6.2 Configuration of the HASS Plugin**

To configure the HASS plugin, in addition to the required parameters above, you will need to add the following:

- type: This must be declared and it must be hass
- ha\_url (required for the hass plugin) is a reference to your home assistant installation and must include the correct port number and scheme (http:// or https:// as appropriate)
- ha\_key should be set to your home assistant API password if you have one, otherwise it can be removed. This directive is deprecated - you should use the token directive instead
- token (required) set the long lived token for access to your hass instance (see later for a description of how to create a long lived access token)
- cert verify (optional) flag for cert verification for HASS set to False to disable verification on self signed certs, or certs for which the address used doesn;tmatch the cert address (e.g. using an internal IP address)
- api\_port (optional) Port the AppDaemon RESTFul API will listen on. If not specified, the RESTFul API will be turned off.
- app\_init\_delay (optional) If sepcified, when AppDaemon connects to HASS each time, it will wait for this number of seconds before initializing apps and listening for events. This is useful for HASS instances that have subsystems that take time to initialize (e.g. zwave).

Optionally, you can place your apps in a directory other than under the config directory using the app\_dir directive.

e.g.:

app\_dir: /etc/appdaemon/apps

An example of the HASS plugin could look like the following:

```
secrets: /some/path
log:
 accessfile: /export/hass/appdaemon_test/logs/access.log
 errorfile: /export/hass/appdaemon_test/logs/error.log
 logfile: /export/hass/appdaemon_test/logs/appdaemon.log
 log_generations: 3
 log_size: 1000000
appdaemon:
 threads: 10
 time_zone: <time zone>
 api_port: 5000
 api_key: !secret api_key
 api_ssl_certificate: <path/to/root/CA/cert>
 api_ssl_key: <path/to/root/CA/key>
 plugins:
```
(continues on next page)

(continued from previous page)

```
HASS:
  type: hass
 ha_url: <some_url>
  token: <token>
  cert_path: <path/to/root/CA/cert>
  cert_verify: True
  namespace: default
```
#### **HASS Authentication**

HASS has recently moved to a new authentication model. For programs such as AppDaemon it is necessary to create a Long Lived Access Token, then provide that token to AppDaemon with the token directive in the HASS plugin parameters. To create a Long Lived Access Token for AppDaemon, do the following:

1. Login as the user that you want to create the token for and open the user profile. The profile is found by clicking the icon next to the Home Assistant label to the left of the web ui when the burger menu is clicked:

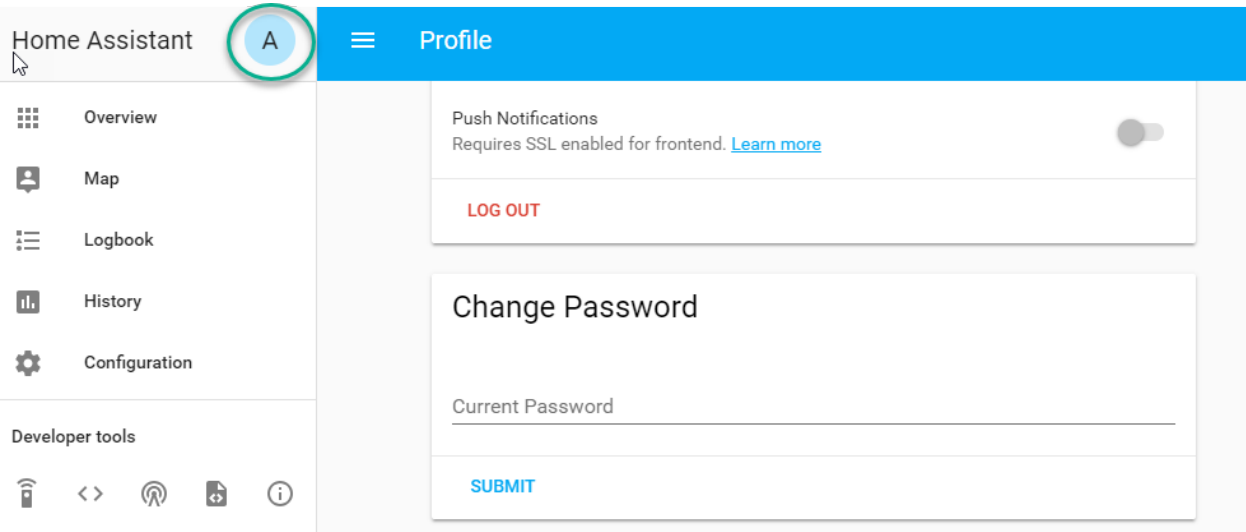

2. At the bottom of the user profile is the Long Lived Access Tokens section. Click on "Create Token"

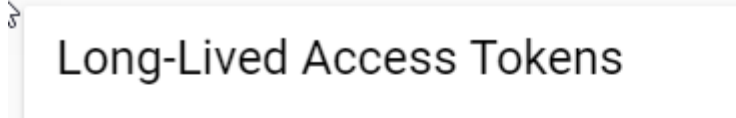

Create long-lived access tokens to allow your scripts to interact with your Home Assistant instance. Each token will be valid for 10 years from creation. The following long-lived access tokens are currently active. Learn how to make authenticated requests.

You have no long-lived access tokens yet.

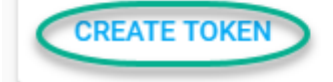

This will pop up a dialog that asks you for the name of the token - this can be anything, it's just to remind you what the token was created for - AppDaemon is as good a name as any. When you are done click OK

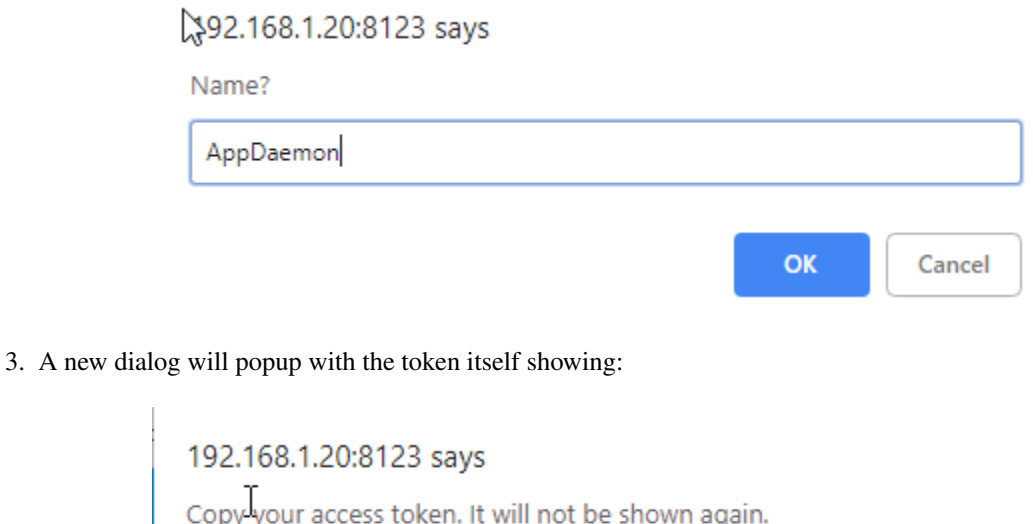

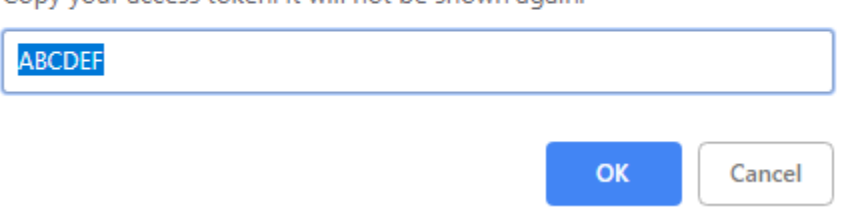

Copy this string and add it as the argument of the token directive in your HASS Plugin section:

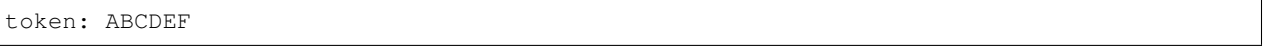

A real token will be a lot longer than this and will consist of a string of random letters and numbers, for example:

eyJ0eXAiOiJKV1QiLCJhbGciOiJIUzI1NiJ9.eyJpc3MiOiIwZmRkYmE0YTM0MTY0M2U2ODq5NDdiNmYxNjlkM2IwO zNwQqxKkx2ppUIS9Mm7rSLFiyaTNDP5HIlg7\_SnxsS8

4. A reference to your new token will be shown in the Long Lived tokens section, and you can revoke acess via this token at any time by pressing the delete icon. The token will last for 10 years.

### **2.6.3 Configuration of the MQTT Plugin**

To configure the MQTT plugin, in addition to the required parameters above, you will need to add the following:

- type: This must be declared and it must be mqtt
- namepace: (optional) This will default to default
- verbose: (optional) If wanting to view all data recieved by the plugin in the log, set this to True. Its False by default
- client\_host: (optional) The IP address or DNS of the Broker. Defaults to 127.0.0.1 which is the localhost
- client\_port: (optional) The port number used to access the broker. Defaults to 1883
- client\_transport: (optional) The transport protocol used to access the broker. This can be either tcp or websockets Defaults to tcp

## $\&$  Long-Lived Access Tokens

Create long-lived access tokens to allow your scripts to interact with your Home Assistant instance. Each token will be valid for 10 years from creation. The following long-lived access tokens are currently active. Learn how to make authenticated requests.

AppDaemon Created at October 14, 2018, 3:56 PM

### **CREATE TOKEN**

- client clean session: (optional) If the broker should clear the data belonging to the client when it disconnects. Defaults to True
- client\_id: (optional) The client id to be used by the plugin, to connect to the broker. If not declared, this will be auto generated by the plugin. The generated the client id can be retreived within the app
- client\_user: (optional) The username to be used by the plugin to connect to the broker. It defaults to None, so no username is used
- client\_password: (optional) The password to be used by the plugin to connect to the broker. It defaults to None, so no password is used
- client cert: (optional) The certificate to be used when using SSL
- verify cert: (optional) This is used to determine if to verify the certificate or not. This defaults to True and should be left as True; if not no need having any certificate installed
- event\_name: (optional) The preferred event name to be used by the plugin. This name is what apps will listen to, to pick up data within apps. This defaults to MQTT\_MESSAGE
- client\_topics: (optional) This is a list of topics the plugin is to subscribe to on the broker. This defaults to #, meaning it subscribes to all topics on the broker
- client\_qos: (optional) The quality of service (QOS) level to be used in subscribing to the topics
- birth\_topic: (optional) This is the topic other clients can subscribe to, to pick up the data sent by the client, when the plugin connects to the broker. If not specified, one is auto generated
- birth payload: (optional) This is the payload sent by the plugin when it connects to the broker. If not specified, it defaults to online
- will\_topic: (optional) This is the topic other clients can subscribe to, to pick up the data sent by the broker, when the plugin unceremonously disconnects from the broker. If not specified, one is auto generated
- will\_payload: (optional) This is the payload sent by the broker when the plugin unceremonously disconnects from the broker. If not specified, it defaults to offline

All auto-generated data can be picked up within apps, using the  $self.get\_plugin\_config()$  api

An example of the MQTT plugin could look like the following:

## **2.7 Configuring a Test App**

(This test app assumes use of the HASS plugin, changes will be required to the app if another plugin is in use)

To add an initial test app to match the configuration above, we need to first create an apps subdirectory under the conf directory. Then create a file in the apps directory called hello.py, and paste the following into it using your favorite text editor:

```
import appdaemon.plugins.hass.hassapi as hass
#
# Hello World App
#
# Args:
#
class HelloWorld(hass.Hass):
  def initialize(self):
     self.log("Hello from AppDaemon")
     self.log("You are now ready to run Apps!")
```
Then, we can create a file called apps.yaml in the apps directory and add an entry for the Hello World App like this:

```
hello_world:
 module: hello
  class: HelloWorld
```
App configuration is fully described in the [API doc.](API.md)

With this app in place we will be able to test the App part of AppDaemon when we first run it.

## **2.8 Configuring the Dashboard**

Configuration of the dashboard component (HADashboard) is described separately in the [Dashboard doc](DASHBOARD_INSTALL.html)

# CHAPTER 3

## Example Apps

<span id="page-22-0"></span>There are a number of example apps under conf/examples in the [git repository](https://github.com/home-assistant/appdaemon), and the conf/examples. yaml file gives sample parameters for them.

## CHAPTER 4

## AppDaemon Tutorial for HASS Users

<span id="page-24-0"></span>AppDaemon is a subsystem to complement Home Assistant's Automation and Scripting components. AppDaemon is a python daemon that consumes events from Home Assistant and feeds them to snippets of python code called "Apps". An App is a Python class that is instantiated possibly multiple times from AppDaemon and registers callbacks for various system events. It is also able to inspect and set state and call services. The API provides a rich environment suited to home automation tasks that can also leverage all the power of Python.

### **4.1 Another Take on Automation**

If you haven't yet read Paulus' excellent Blog entry on [Perfect Home Automation](https://home-assistant.io/blog/2016/01/19/perfect-home-automation/) I would encourage you to take a look. As a veteran of several Home Automation systems with varying degrees success, it was this article more than anything else that convinced me that Home Assistant had the right philosophy behind it and was on the right track. One of the most important points made is that being able to control your lights from your phone, 9 times out of 10 is harder than using a lightswitch - where Home Automation really comes into its own is when you start removing the need to use a phone or the switch - the "Automation" in Home Automation. A surprisingly large number of systems out there miss this essential point and have limited abilities to automate anything which is why a robust and open system such as Home Assistant is such an important part of the equation in bring this all together in the vast and chaotic ecosystem that is the "Internet of Things".

So given the importance of Automation, what should Automation allow us to do? I am a pragmatist at heart so I judge individual systems by the ease of accomplishing a few basic but representative tasks:

- Can the system respond to presence or absence of people?
- Can I turn a light on at Sunset +/- a certain amount of time?
- Can I arrive home in light or dark and have the lights figure out if they should be on or off?
- As I build my system out, can I get the individual pieces to co-operate and use and re-use (potentially complex) logic to make sure everything works smoothly?
- Is it open and expandable?
- Does it run locally without any reliance on the cloud?

In my opinion, Home Assistant accomplishes the majority of these very well with a combination of Automations, Scripts and Templates, and its Restful API.

So why AppDaemon? AppDaemon is not meant to replace Home Assistant Automations and Scripts, rather complement them. For a lot of things, automations work well and can be very succinct. However, there is a class of more complex automations for which they become harder to use, and appdeamon then comes into its own. It brings quite a few things to the table:

- New paradigm some problems require a procedural and/or iterative approach, and AppDaemon Apps are a much more natural fit for this. Recent enhancements to Home Assistant scripts and templates have made huge strides, but for the most complex scenarios, Apps can do things that Automations can't
- Ease of use AppDaemon's API is full of helper functions that make programming as easy and natural as possible. The functions and their operation are as "Pythonic" as possible, experienced Python programmers should feel right at home.
- Reuse write a piece of code once and instantiate it as an app as many times as you need with different parameters e.g. a motion light program that you can use in 5 different places around your home. The code stays the same, you just dynamically add new instances of it in the config file
- Dynamic AppDaemon has been designed from the start to enable the user to make changes without requiring a restart of Home Assistant, thanks to its loose coupling. However, it is better than that - the user can make changes to code and AppDaemon will automatically reload the code, figure out which Apps were using it and restart them to use the new code with out the need to restart AppDaemon itself. It is also possible to change parameters for an individual or multiple apps and have them picked up dynamically, and for a final trick, removing or adding apps is also picked up dynamically. Testing cycles become a lot more efficient as a result.
- Complex logic Python's If/Else constructs are clearer and easier to code for arbitrarily complex nested logic
- Durable variables and state variables can be kept between events to keep track of things like the number of times a motion sensor has been activated, or how long it has been since a door opened
- All the power of Python use any of Python's libraries, create your own modules, share variables, refactor and re-use code, create a single app to do everything, or multiple apps for individual tasks - nothing is off limits!

It is in fact a testament to Home Assistant's open nature that a component like AppDaemon can be integrated so neatly and closely that it acts in all ways like an extension of the system, not a second class citizen. Part of the strength of Home Assistant's underlying design is that it makes no assumptions whatever about what it is controlling or reacting to, or reporting state on. This is made achievable in part by the great flexibility of Python as a programming environment for Home Assistant, and carrying that forward has enabled me to use the same philosophy for AppDaemon - it took surprisingly little code to be able to respond to basic events and call services in a completely open ended manner - the bulk of the work after that was adding additonal functions to make things that were already possible easier.

## **4.2 How it Works**

The best way to show what AppDaemon does is through a few simple examples.

### **4.2.1 Sunrise/Sunset Lighting**

Lets start with a simple App to turn a light on every night fifteen minutes (900 seconds) before sunset and off every morning at sunrise. Every App when first started will have its initialize () function called which gives it a chance to register a callback for AppDaemons's scheduler for a specific time. In this case we are using run\_at\_sunrise() and run\_at\_sunset() to register 2 separate callbacks. The named argument offset is the number of seconds offset from sunrise or sunset and can be negative or positive (it defaults to zero). For complex intervals it can be convenient to use Python's datetime.timedelta class for calculations. In the example below, when sunrise or just before sunset occurs, the appropriate callback function, sunrise\_cb() or before\_sunset\_cb() is called which then makes a call to Home Assistant to turn the porch light on or off by activating a scene. The variables args["on\_scene"] and args["off\_scene"] are passed through from the configuration of this particular App, and the same code could be reused to activate completely different scenes in a different version of the App.

```
import appdaemon.plugins.hass.hassapi as hass
class OutsideLights(hass.Hass):
 def initialize(self):
    self.run_at_sunrise(self.sunrise_cb)
    self.run_at_sunset(self.before_sunset_cb, offset=-900)
 def sunrise_cb(self, kwargs):
    self.turn_on(self.args["off_scene"])
 def before_sunset_cb(self, kwargs):
    self.turn_on(self.args["on_scene"])
```
This is also fairly easy to achieve with Home Assistant automations, but we are just getting started.

### **4.2.2 Motion Light**

Our next example is to turn on a light when motion is detected and it is dark, and turn it off after a period of time. This time, the initialize () function registers a callback on a state change (of the motion sensor) rather than a specific time. We tell AppDaemon that we are only interested in state changes where the motion detector comes on by adding an additional parameter to the callback registration -  $new = "on".$  When the motion is detected, the callack function motion() is called, and we check whether or not the sun has set using a built-in convenience function: sun\_down(). Next, we turn the light on with turn\_on(), then set a timer using run\_in() to turn the light off after 60 seconds, which is another call to the scheduler to execute in a set time from now, which results in AppDaemon calling light\_off() 60 seconds later using the turn\_off() call to actually turn the light off. This is still pretty simple in code terms:

```
import appdaemon.plugins.hass.hassapi as hass
class MotionLights(hass.Hass):
 def initialize(self):
    self.listen_state(self.motion, "binary_sensor.drive", new = "on")
 def motion(self, entity, attribute, old, new, kwargs):
   if self.sun_down():
      self.turn_on("light.drive")
      self.run_in(self.light_off, 60)
 def light_off(self, kwargs):
    self.turn_off("light.drive")
```
This is starting to get a little more complex in Home Assistant automations requiring an Automation rule and two separate scripts.

Now lets extend this with a somewhat artificial example to show something that is simple in AppDaemon but very difficult if not impossible using automations. Lets warn someone inside the house that there has been motion outside by flashing a lamp on and off 10 times. We are reacting to the motion as before by turning on the light and setting a timer to turn it off again, but in addition, we set a 1 second timer to run flash\_warning() which when called, toggles the inside light and sets another timer to call itself a second later. To avoid re-triggering forever, it keeps a count of how many times it has been activated and bales out after 10 iterations.

```
import appdaemon.plugins.hass.hassapi as hass
class FlashyMotionLights(hass.Hass):
 def initialize(self):
   self.listen_state(self.motion, "binary_sensor.drive", new = "on")
 def motion(self, entity, attribute, old, new, kwargs):
   if self.self.sun_down():
      self.turn_on("light.drive")
      self.run_in(self.light_off, 60)
      self.flashcount = 0
      self.run_in(self.flash_warning, 1)
 def light_off(self, kwargs):
    self.turn_off("light.drive")
 def flash_warning(self, kwargs):
   self.toggle("light.living_room")
    self.flashcount += 1
    if self.flashcount < 10:
      self.run_in(self.flash_warning, 1)
```
Of course if I wanted to make this App or its predecessor reusable I would have provide parameters for the sensor, the light to activate on motion, the warning light and even the number of flashes and delay between flashes.

In addition, Apps can write to AppDaemon's logfiles, and there is a system of constraints that allows yout to control when and under what circumstances Apps and callbacks are active to keep the logic clean and simple.

### **4.3 Final Thoughts**

I have spent the last few weeks moving all of my (fairly complex) automations over to AppDaemon and so far it is working very reliably.

Some people will maybe look at all of this and say "what use is this, I can already do all of this", and that is fine, as I said this is an alternative not a replacement, but I am hopeful that for some users this will seem a more natural, powerful and nimble way of building potentially very complex automations.

If this has whet your appetite, feel free to give it a try. You can find installation instructions, [here,](INSTALL.rst) including full installation instructions, an API reference, and a number of fully fleshed out examples.

Happy Automating!

### **4.4 Other Tutorials**

Here is a list of other tutorials that have been created by AppDaemon users:

By Rene Tode:

• [AppDaemon For Beginners](https://github.com/ReneTode/My-AppDaemon/tree/master/AppDaemon_for_Beginner)

By Supahnoob:

- [AppDaemon Tutorial #1 Tracker-Notifier](https://community.home-assistant.io/t/appdaemon-tutorial-1-tracker-notifier/12545)
- [AppDaemon Tutorial #2 Errorlog Notifications](https://community.home-assistant.io/t/appdaemon-tutorial-2-errorlog-notifications/12907)
- [AppDaemon Tutorial #3 Utility Functions](https://community.home-assistant.io/t/appdaemon-tutorial-3-utility-functions/13247)
- [AppDaemon Tutorial #4 Libraries & Interactivity](https://community.home-assistant.io/t/appdaemon-tutorial-4-libraries-interactivity/14057)

# CHAPTER 5

## Appdaemon with Docker

<span id="page-30-0"></span>A quick tutorial to Appdaemon with Docker

## **5.1 About Docker**

Docker is a popular application container technology. Application containers allow an application to be built in a known-good state and run totally independent of other applications. This makes it easier to install complex software and removes concerns about application dependency conflicts. Containers are powerful, however they require abstractions that can sometimes be confusing.

This guide will help you get the Appdaemon Docker image running and hopefully help you become more comfortable with using Docker. There are multiple ways of doing some of these steps which are removed for the sake of keeping it simple. As your needs change, just remember there's probably a way to do what you want!

## **5.2 Prereqs**

This guide assumes:

- You already have Docker installed. If you still need to do this, follow the [Docker Installation documentation](https://docs.docker.com/engine/installation/)
- You have Home Assistant up and running
- You are comfortable with some tinkering. This is a pre-req for Appdaemon too!
- You're not running on a Raspberry Pi. See [the install page](https://appdaemon.readthedocs.io/en/latest/INSTALL.html#raspberry-pi-docker/) for further information.

## **5.3 Testing your System**

Our first step will be to verify that we can get Appdaemon running on our machine, which tests that we can successfully "pull" (download) software from Docker Hub, execute it, and get output that Appdaemon is working. We will worry about our persistent (normal) configuration later.

Before you start, you need to know the following:

- HA\_URL: The URL of your running Home Assistant, in the form of http://[name]: [port]. Port is usually 8123.
- TOKEN: If your Home Assistant is using Long Lived Tokens you will need to use TOKEN

Now, on your Docker host, for Linux users, run the following command, substituting the values above in the quotes below. (Note, if you do not need a TOKEN, you can omit the entire -e TOKEN line)

```
docker run --rm -it -p 5050:5050 \
 -e HA_URL="<your HA_URL value>" \
 -e TOKEN="<your TOKEN value>" \
 -e DASH_URL="http://$HOSTNAME:5050" \
 acockburn/appdaemon:latest
```
You should see some download activity the first time you run this as it downloads the latest Appdaemon image. After that is downloaded, Docker will create a container based on that image and run it. It will automatically delete itself when it exits, since right now we are just testing.

You will see Appdaemon's output appear on your screen, and you should look for lines like these being output:

HASS: Connected to Home Assistant 0.80.0

2017-04-01 14:26:48.361140 INFO Connected to Home Assistant 0.80.0

The 'apps' capability of Appdaemon is working, running the example Hello World app

```
2017-04-01 14:26:48.330084 INFO hello_world: Hello from AppDaemon
2017-04-01 14:26:48.333040 INFO hello_world: You are now ready to run Apps!
```
The 'dashboard' capability of Appdaemon has started.

2018-10-25 16:53:09.105214 INFO Starting Dashboards

Now open up a web browser, and browse to [http://](http:/)<DASH\_URL>:5050. You should see the "Welcome to HADashboard for Home Assistant" screen and see the Hello dashboard is available.

If all of these checks work, congratulations! Docker and Appdaemon are working on your system! Hit Control-C to exit the container, and it will clean up and return to the command line. It's almost as if nothing happened. . . :)

### **5.4 Persistent Configuration**

In Docker, containers (the running application) are considered ephemeral. Any state that you want to be able to preserve must be stored outside of the container so that the container can be disposed and recreated at any time. In the case of Appdaemon, this means you would be concerned about your conf folder.

The first step is to create a location on your filesystem to store the confinity folder. It does not matter where this is, some people like to store it in the same location as Home Assistant. I like to keep a folder structure under /docker on my systems, so we can simply do something like:

mkdir -p /docker/appdaemon/conf

Next, we will run a container again, omitting the  $-\text{rm}$  -it parameters and adding  $-d$  so that it stays background and doesn't disappear when it exits. We will also add  $--\text{restart}=$ always so that the container will auto-start on system boot and restart on failures, and lastly specify our conf folder location. Note that the folder path must be fully qualified and not relative.

```
docker run -\text{name=appendaemon } -d -p 5050:5050--restart=always \
 -e HA_URL="<your HA_URL value>" \
 -e TOKEN="<your TOKEN value>" \
 -e DASH_URL="http://$HOSTNAME:5050" \
 -v <your_conf_folder>:/conf \
 acockburn/appdaemon:latest
```
I would suggest documenting the command line above in your notes, so that you have it as a reference in the future for rebuilding and upgrading. If you back up your command line, as well as your conf folder, you can trivially restore Appdaemon on another machine or on a rebuild!

If your conf folder is brand new, the Appdaemon Docker will copy the default configuration files into this folder. If there are already configuration files, it will not overwrite them. Double check that the files are there now.

You are now ready to start working on your Appdaemon configurations!

At this point forward, you can edit configurations on your conf folder and Appdaemon will load them see the [AppDaemon Installation page](INSTALL.html) for full instructions on AppDaemon configuration. Have fun!

## **5.5 Viewing Appdaemon Log Output**

You can view the output of your Appdaemon with this command:

```
docker logs appdaemon
```
If you'd like to tail the latest output, try this:

```
docker logs -f --tail 20 appdaemon
```
## **5.6 Upgrading Appdaemon**

Upgrading with Docker really doesn't exist in the same way as with non-containerized apps. Containers are considered ephemeral and are an instance of a base, known-good application image. Therefore the process of upgrading is simply disposing of the old version, grabbing a newer version of the application image and starting up a new container with the new version's image. Since the the persistent state  $(\text{conf})$  was kept, it is effectively an upgrade.

(It is possible to get into downgrades and multiple versions, however in this guide we are keeping it simple!)

Run the following commands:

```
docker stop appdaemon
docker rm appdaemon
docker pull acockburn/appdaemon:latest
docker run --name=appdaemon -d -p 5050:5050 \
 --restart=always \
 -e HA_URL="<your HA_URL value>" \
 -e TOKEN="<your TOKEN value>" \
 -e DASH_URL="http://$HOSTNAME:5050" \
 -v <your conf folder>:/conf \
 acockburn/appdaemon:latest
```
## **5.7 Controlling the Appdaemon Container**

To restart Appdaemon:

docker restart appdaemon

#### To stop Appdaemon:

docker stop appdaemon

#### To start Appdaemon back up after stopping:

docker start appdaemon

To check the running state, run the following and look at the 'STATUS' column:

docker ps -a

## **5.8 Running with Appdaemon Debug**

If you need to run Appdaemon with Debug, it may be easiest to stop your normal Appdaemon and run a temporary container with the debug flag set. This presumes you already have a configured confidence you are debugging, so we don't need to pass the HA/DASH variables into the container.

Run the following commands:

```
docker stop appdaemon
docker run --rm -it -p 5050:5050 \
 -v <your_conf_folder>:/conf \
 -e EXTRA_CMD="-D DEBUG" \
 acockburn/appdaemon:latest
```
Once you are done with the debug, start the non-debug container back up:

docker start appdaemon

## **5.9 Timezones**

Some users have reported issues with the Docker container running in different timezones to the host OS - this is obviously problematic for any of the scheduler functions. Adding the following to the Docker command line has helped for some users:

```
-v /etc/localtime:/etc/localtime:ro
```
## **5.10 Home Assistant SSL**

If your Home Assistant is running with self-signed certificates, you will want to point to the location of the certificate files as part of the container creation process. Add  $-v$  <your\_cert\_path>:/certs to the docker run command line

## **5.11 Removing Appdaemon**

If you no longer want to use Appdaemon :(, use the following commands:

```
docker kill appdaemon
docker rm appdaemon
docker rmi acockburn/appdaemon:latest
```
You can delete the conf folder if you wish at this time too. Appdaemon is now completely removed.

## **5.12 Adding Dependencies**

Sometimes it can be helpful to install additional Python dependencies into the Docker container before AppDaemon starts, to allow additional libraries to be used from Apps. The Docker script will recursively search the CONF directory for any files named requirements.txt and if it finds them, use them as input to pip3 to install any packages that they describe.
# CHAPTER<sup>6</sup>

## Writing AppDaemon Apps

AppDaemon is a loosely coupled, sandboxed, multi-threaded Python execution environment for writing automation apps for [Home Assistant,](https://home-assistant.io/) [MQTT](http://mqtt.org/) event broker and other home automation software.

## **6.1 Examples**

Example apps that showcase most of these functions are available in the AppDaemon repository:

[Apps](https://github.com/home-assistant/appdaemon/tree/dev/conf/example_apps)

## **6.2 Anatomy of an App**

Actions in AppDaemon are performed by creating a piece of code (essentially a Python Class) and then instantiating it as an Object one or more times by configuring it as an App in the configuration file. The App is given a chance to register itself for whatever events it wants to subscribe to, and AppDaemon will then make calls back into the Object's code when those events occur, allowing the App to respond to the event with some kind of action.

The first step is to create a unique file within the apps directory (as defined in the appdaemon section of configuration file - see [The Installation Page](INSTALL.html) for further information on the configuration of AppDaemon itself). This file is in fact a Python module, and is expected to contain one or more classes derived from a supplied appdaemon class or a custom plugin. For instance, hass support can be used by importing from the supplied''appdaemon.plugins.hass.hassapi'' module. The start of an app might look like this:

```
import appdaemon.plugins.hass.hassapi as hass
class OutsideLights(hass.Hass):
```
When configured as an app in the config file (more on that later) the lifecycle of the App begins. It will be instantiated as an object by AppDaemon, and immediately, it will have a call made to its initialize() function - this function must appear as part of every app:

#### **def** initialize(self):

The initialize function allows the app to register any callbacks it might need for responding to state changes, and also any setup activities. When the initialize() function returns, the App will be dormant until any of its callbacks are activated.

There are several circumstances under which initialize() might be called:

- Initial start of AppDaemon
- Following a change to the Class code
- Following a change to the module parameters
- Following initial configuration of an app
- Following a change in the status of Daylight Saving Time
- Following a restart of a plugin or underlying subsystem such as Home Assistant

In every case, the App is responsible for recreating any state it might need as if it were the first time it was ever started. If initialize() is called, the app can safely assume that it is either being loaded for the first time, or that all callbacks and timers have been cancelled. In either case, the App will need to recreate them. Depending upon the application, it may be desirable for the App to establish a state, such as whether or not a particular light is on, within the initialize() function to ensure that everything is as expected or to make immediate remedial action (e.g., turn off a light that might have been left on by mistake when the app was restarted).

After the initialize () function is in place, the rest of the app consists of functions that are called by the various callback mechanisms, and any additional functions the user wants to add as part of the program logic. Apps are able to subscribe to three main classes of events:

- Scheduled Events
- State Change Events
- Other Events

These, along with their various subscription calls and helper functions, will be described in detail in later sections.

Optionally, a class can add a terminate() function. This function will be called ahead of the reload to allow the class to perform any tidy up that is necessary.

WARNING: Unlike other types of callback, calls to initialize() and terminate() are synchronous to App-Daemon's management code to ensure that initialization or cleanup is completed before the App is loaded or reloaded. This means that any significant delays in the terminate() code could have the effect of hanging AppDaemon for the duration of that code - this should be avoided.

To wrap up this section, here is a complete functioning HASS App (with comments):

```
import appdaemon.plugins.hass.hassapi as hass
import datetime
# Declare Class
class NightLight(hass.Hass):
  #initialize() function which will be called at startup and reload
 def initialize(self):
    # Create a time object for 7pm
    time = datetime.time(19, 00, 0)# Schedule a daily callback that will call run_daily() at 7pm every night
    self.run_daily(self.run_daily_callback, time)
   # Our callback function will be called by the scheduler every day at 7pm
```
(continues on next page)

(continued from previous page)

```
def run_daily_callback(self, kwargs):
  # Call to Home Assistant to turn the porch light on
  self.turn_on("light.porch")
```
To summarize - an App's lifecycle consists of being initialized, which allows it to set one or more states and/or schedule callbacks. When those callbacks are activated, the App will typically use one of the Service Calling calls to effect some change to the devices of the system and then wait for the next relevant state change. Finally, if the App is reloaded, there is a call to its terminate () function if it exists. That's all there is to it!

## **6.3 About the API**

The implementation of the API is located in the AppDaemon class that Apps are derived from. The code for the functions is therefore available to the App simply by invoking the name of the function from the object namespace using the self keyword, as in the above examples.  $\text{self.turn}$  on() for example is just a method defined in the parent class and made available to the child. This design decision was made to simplify some of the implementation and hide passing of unnecessary variables during the API invocation.

## **6.4 Configuration of Apps**

Apps are configured by specifying new sections in an app configuration file. The App configuration files exist under the apps directory and can be called anything as long as they end in .yaml. You can have one single file for configuration of all apps, or break it down to have one yaml file per app, or anything in between. Coupled with the fact that you can have any number of subdirectopries for apps and yaml files, this gives you the flexibility to structure your apps as you see fit.

The entry for an individual app within a yaml file is simply a dictionary entry naming the app, with subfields to supply various parameters. The name of the section is the name the App is referred to within the system in log files etc. and must be unique.

To configure a new App you need a minimum of two directives:

- module the name of the module (without the .py) that contains the class to be used for this App
- class the name of the class as defined within the module for the APPs code

Although the section/App name must be unique, it is possible to re-use a class as many times as you want, and conversely to put as many classes in a module as you want. A sample definition for a new App might look as follows:

```
newapp:
  module: new
  class: NewApp
```
When AppDaemon sees the following configuration it will expect to find a class called NewApp defined in a module called  $new.py$  in the apps subdirectory. Apps can be placed at the root of the Apps directory or within a subdirectory, an arbitrary depth down - wherever the App is, as long as it is in some subdirectory of the Apps dir, or in the Apps dir itself, AppDaemon will find it. There is no need to include information about the path, just the name of the file itself (without the .py) is sufficient. If names in the subdirectories overlap, AppDir will pick one of them but the exact choice it will make is undefined.

When starting the system for the first time or when reloading an App or Module, the system will log the fact in its main log. It is often the case that there is a problem with the class, maybe a syntax error or some other problem. If that is the case, details will be output to the error log allowing the user to remedy the problem and reload.

## **6.5 Steps to writing an App**

- 1. Create the code in a new or shared module by deriving a class from AppDaemon, add required callbacks and code
- 2. Add the App to the app configuration file
- 3. There is no number 3

## **6.6 Reloading Modules and Classes**

Reloading of modules is automatic. When the system spots a change in a module, it will automatically reload and recompile the module. It will also figure out which Apps were using that Module and restart them, causing their terminate() functions to be called if they exist, all of their existing callbacks to be cleared, and their initialize() function to be called.

The same is true if changes are made to an App's configuration - changing the class, or arguments (see later) will cause that app to be reloaded in the same way. The system is also capable of detecting if a new app has been added, or if one has been removed, and it will act appropriately, starting the new app immediately and removing all callbacks for the removed app.

The suggested order for creating a new App is to first add the apps.yaml entry then the module code and work until it compiles cleanly. A good workflow is to continuously monitor the error file (using  $\text{tail}$  -f on Linux for instance) to ensure that errors are seen and can be remedied.

### **6.7 Passing Arguments to Apps**

There wouldn't be much point in being able to run multiple versions of an App if there wasn't some way to instruct them to do something different. For this reason it is possible to pass any required arguments to an App, which are then made available to the object at runtime. The arguments themselves can be called anything (apart from module or class) and are simply added into the section after the 2 mandatory directives like so:

```
MyApp:
 module: myapp
  class: MyApp
  param1: spam
  param2: eggs
```
Within the Apps code, the 2 parameters (as well as the module and class) are available as a dictionary called  $\alpha$ rgs, and accessed as follows:

```
param1 = self.args["param1"]
param2 = self.args["param2"]
```
A use case for this might be an App that detects motion and turns on a light. If you have 3 places you want to run this, rather than hardcoding this into 3 separate Apps, you need only code a single app and instantiate it 3 times with different arguments. It might look something like this:

```
downstairs_motion_light:
 module: motion_light
 class: MotionLight
 sensor: binary_sensor.downstairs_hall
 light: light.downstairs_hall
```
(continues on next page)

(continued from previous page)

```
upstairs_motion_light:
 module: motion_light
 class: MotionLight
  sensor: binary_sensor.upstairs_hall
  light: light.upstairs_hall
garage_motion_light:
 module: motion_light
  class: MotionLight
  sensor: binary_sensor.garage
  light: light.garage
```
Apps can use arbitrarily complex structures within argumens, e.g.:

entities: - entity1 - entity2 - entity3

Which can be accessed as a list in python with:

```
for entity in self.args.entities:
 do some stuff
```
Also, this opens the door to really complex parameter structures if required:

```
sensors:
  sensor1:
   type:thermometer
   warning_level: 30
   units: degrees
  sensor2:
   type:moisture
    warning_level: 100
    units: %
```
## **6.8 App Dependencies**

It is possible for apps to be dependant upon other apps. Some examples where this might be the case are:

- A global app that defines constants for use in other apps
- An app that provides a service for other modules, e.g. a TTS app

In these cases, when changes are made to one of these apps, we also want the apps that depend upon them to be reloaded. Furthermore, we also want to guarantee that they are loaded in order so that the apps depended upon by other modules are loaded first.

AppDaemon fully supports this through the use of the dependency directive in the App configuration. Using this directive, each App identifies other apps that it depends upon. The dependency directive will identify the name of the App it cares about, and AppDaemon will see to it that the dependency is loaded before the app depending on it, and that the dependent app will be reloaded if it changes.

For example, an App Consumer, uses another app Sound to play sound files. Sound in turn uses Global to store some global values. We can represent these dependencies as follows:

```
Global:
  module: global
  class: Global
Sound
  module: sound
  class: Sound
  dependencies: Global
Consumer:
  module: sound
  class: Sound
  dependencies: Sound
```
It is also possible to have multiple dependencies, added as a yaml list

```
Consumer:
 module: sound
  class: Sound
  dependencies:
    - Sound
    - Global
```
AppDaemon will write errors to the log if a dependency is missing and it will also detect circular dependencies.

## **6.9 App Loading Priority**

It is possible to influence the loading order of Apps using the dependency system. To add a loading priority to an app, simply add a priority entry to its paremeters. e.g.:

```
downstairs_motion_light:
 module: motion_light
  class: MotionLight
  sensor: binary_sensor.downstairs_hall
  light: light.downstairs_hall
  priority: 10
```
Priorities can be any number you like, and can be float values if required, the lower the number the higher the priority. AppDaemon will load any modules with a priority in the order specified.

For modules with no priority specified, the priority is assumed to be 50. It is therefore possible to cause modules to be loaded before and after modules with no priority.

The priority system is complimentary to the dependency system, although they are trying to solve different problems. Dependencies should be used when an app literally depends upon another, for instance it is using variables stored in it with the get\_app() call. Priorities should be used when an app does some setup for other apps but doesn't provide variables or code for the dependent app. An example of this might be an App that sets up some sensors in Home Assistant, or sets some switch or input\_slider to a specific value. It may be necessary for that setup to be performed before other apps are started, but there is no requirement to reload those apps if the first app changes.

To accommodate both systems, dependency trees are assigned priorities in the range 50 - 51, again allowing apps to set priorities such that they will be loaded before or after specific sets of dependent apps.

Note that apps that are dependent upon other apps, and apps that are depended upon by other apps will ignore any priority setting in their configuration.

## **6.10 Global Module Dependencies**

The previously described dependencies and load order have all been at the app level. It is however sometimes convenient to have global modules that have no apps in them, that nonetheless require dependency tracking. For instance, a global module might have a number of useful variables in it. When they change, a number of apps may need to be restarted. To configure this dependency tracking, it is first necessary to define which modules are going to be tracked. This is done in any apps, yaml file, although it should only be in one place. We use the  $q$ lobal modules directive:

```
global_modules: global
```
This means that the file globals. py anywhere with in the apps directory hierarchy is marked as a global module. Any app may simply import globals and use its variables and functions. Marking multiple modules as global can be achieved using standard YAML list format:

```
global_modules:
  - global1
    - global2
    - global3
```
Once we have marked the global modules, the next step is to configure any apps that are dependant upon them. This is done by adding a global dependencies field to the app descrption, e.g.:

```
app1:
 class: App
 module: app
 global_dependencies: global
```
Or for multiple dependencies:

app1: class: App module: app global\_dependencies:

- global1
- global2

With this in place, whenever a global module is changes that apps depend upon, all dependant apps will be reloaded. This also works well with the app level dependencies. If a change to a global module forces an app to reload that other apps are dependant upon, the dependant apps will also be reloaded in sequence.

## **6.11 Plugin Reloads**

When a plugin reloads e.g. due to the underlying system restarting, or a network issue, AppDaemon's default assumption is that all apps could potentially be dependant on that system, and it will force a restart of every app. It is possible to modify this behavior at the individual app level, using the plugin parameter in apps.yaml. Specifying a specific plugin or list of plugins will force the app to reload after the named plugin restarts.

For a simple AppDaemon install, the appdaemon.yaml file might look something like this:

```
appdaemon:
 threads: 10
 plugins:
   HASS:
      type: hass
      ha_url: <some_url>
      ha_key: <some_key>
```
In this setup, there is only one plugin and it is called HASS - this will be the case for most AppDaemon users.

To make an app explicitly reload when only this plugin and no other is restarted (e.g. in the case when HASS restarts or when AppDaemon loses connectivity to HASS), use the plugin parameter like so:

```
appname:
   module: some_module
   class: some_class
   plugin: HASS
```
If you have more than one plugin, you can make an app dependent on more than one plgin by specifying a YAML list:

```
appname:
   module: some_module
   class: some_class
   plugin:
      - HASS
      - OTHERPLUGIN
```
If you want to prevent the app from reloading at all, just set the plugin parameter to some value that doesn't match any plugin name, e.g.:

```
appname:
   module: some_module
    class: some_class
   plugin: NONE
```
Note, that this only effects reloading at plugin restart time:

- apps will be reloaded if the module they use changes
- apps will be reloaded if their apps.yaml changes
- apps will be reloaded when a change to or from DST occurs
- apps will be reloaded if an app they depend upon is reloaded as part of a plugin restart
- apps will be reloaded if changes are made to a global module that they depend upon

### **6.12 Callback Constraints**

Callback constraints are a feature of AppDaemon that removes the need for repetition of some common coding checks. Many Apps will wish to process their callbacks only when certain conditions are met, e.g. someone is home, and it's after sunset. These kinds of conditions crop up a lot, and use of callback constraints can significantly simplify the logic required within callbacks.

Put simply, callback constraints are one or more conditions on callback execution that can be applied to an individual App. An App's callbacks will only be executed if all of the constraints are met. If a constraint is absent it will not be checked for.

For example, a time callback constraint can be added to an App by adding a parameter to its configuration like this:

```
some_app:
 module: some_module
 class: SomeClass
 constrain_start_time: sunrise
 constrain_end_time: sunset
```
Now, although the initialize () function will be called for SomeClass, and it will have a chance to register as many callbacks as it desires, none of the callbacks will execute, in this case, unless it is between sunrise and sunset.

An App can have as many or as few constraints as are required. When more than one constraint is present, they must all evaluate to true to allow the callbacks to be called. Constraints becoming true are not an event in their own right, but if they are all true at a point in time, the next callback that would otherwise been blocked due to constraint failure will now be called. Similarly, if one of the constraints becomes false, the next callback that would otherwise have been called will be blocked.

AppDeamon itself supplies the time constraint:

#### **6.12.1 time**

The time constraint consists of 2 variables, constrain\_start\_time and constrain\_end\_time. Callbacks will only be executed if the current time is between the start and end times. - If both are absent no time constraint will exist - If only start is present, end will default to 1 second before midnight - If only end is present, start will default to midnight

The times are specified in a string format with one of the following formats:

- HH:MM:SS the time in Hours Minutes and Seconds, 24 hour format.
- sunriselsunset [+ $l$  HH:MM:SS]- time of the next sunrise or sunset with an optional positive or negative offset in Hours Minutes and seconds

The time based constraint system correctly interprets start and end times that span midnight.

```
# Run between 8am and 10pm
constrain_start_time: "08:00:00"
constrain_end_time: "22:00:00"
# Run between sunrise and sunset
constrain_start_time: sunrise
constrain_end_time: sunset
# Run between 45 minutes before sunset and 45 minutes after sunrise the next day
constrain_start_time: sunset - 00:45:00
constrain_end_time: sunrise + 00:45:00
```
Other constraints may be supplied by the plugin in use.

### **6.12.2 HASS Plugin Constraints**

The HASS plugin supplies several additional different types of constraints:

- input\_boolean
- input\_select
- presence
- time

They are described individually below.

#### **input\_boolean**

By default, the input boolean constraint prevents callbacks unless the specified input boolean is set to "on". This is useful to allow certain Apps to be turned on and off from the user interface. For example:

```
some_app:
 module: some_module
 class: SomeClass
 constrain_input_boolean: input_boolean.enable_motion_detection
```
If you want to reverse the logic so the constraint is only called when the input\_boolean is off, use the optional state parameter by appending ",off" to the argument, e.g.:

```
some_app:
 module: some_module
 class: SomeClass
 constrain_input_boolean: input_boolean.enable_motion_detection,off
```
#### **input\_select**

The input\_select constraint prevents callbacks unless the specified input\_select is set to one or more of the nominated (comma separated) values. This is useful to allow certain Apps to be turned on and off according to some flag, e.g. a house mode flag.

```
Single value
constrain_input_select: input_select.house_mode,Day
or multiple values
constrain_input_select: input_select.house_mode,Day,Evening,Night
```
#### **presence**

The presence constraint will constrain based on presence of device trackers. It takes 3 possible values:

- noone only allow callback execution when no one is home
- anyone only allow callback execution when one or more person is home
- everyone only allow callback execution when everyone is home

```
constrain_presence: anyone
# or
constrain_presence: someone
# or
constrain_presence: noone
```
#### **days**

The day constraint consists of as list of days for which the callbacks will fire, e.g.

constrain\_days: mon, tue, wed

Callback constraints can also be applied to individual callbacks within Apps, see later for more details.

## **6.13 A Note on Threading**

AppDaemon is multi-threaded. This means that any time code within an App is executed, it is executed by one of many threads. This is generally not a particularly important consideration for this application; in general, the execution time of callbacks is expected to be far quicker than the frequency of events causing them. However, it should be noted for completeness, that it is certainly possible for different pieces of code within the App to be executed concurrently, so some care may be necessary if different callback for instance inspect and change shared variables. This is a fairly standard caveat with concurrent programming, and if you know enough to want to do this, then you should know enough to put appropriate safeguards in place. For the average user however this shouldn't be an issue. If there are sufficient use cases to warrant it, I will consider adding locking to the function invocations to make the entire infrastructure threadsafe, but I am not convinced that it is necessary.

An additional caveat of a threaded worker pool environment is that it is the expectation that none of the callbacks tie threads up for a significant amount of time. To do so would eventually lead to thread exhaustion, which would make the system run behind events. No events would be lost as they would be queued, but callbacks would be delayed which is a bad thing.

Given the above, NEVER use Python's  $\tt time$ .  $\tt sleep($  ) if you want to perform an operation some time in the future, as this will tie up a thread for the period of the sleep. Instead use the scheduler's run\_in() function which will allow you to delay without blocking any threads.

## **6.14 State Operations**

AppDaemon maintains a master state list segmented by namespace. As state changes are notified by the various plugins, AppDaemon takes not and stores the updated state locally.

The MQTT plugin does not use state at all, and relies on events to trigger actions, whereas the Home Assistant plugin makes extensive use of state.

### **6.14.1 A note on Home Assistant State**

State within Home Assistant is stored as a collection of dictionaries, one for each entity. Each entity's dictionary will have some common fields and a number of entity type specific fields The state for an entity will always have the attributes:

- last\_updated
- last\_changed
- state

Any other attributes such as brightness for a lamp will only be present if the entity supports them, and will be stored in a sub-dictionary called attributes. When specifying these optional attributes in the get\_state() call, no special distinction is required between the main attributes and the optional ones - get\_state() will figure it out for you.

Also bear in mind that some attributes such as brightness for a light, will not be present when the light is off.

In most cases, the attribute state has the most important value in it, e.g. for a light or switch this will be on or off, for a sensor it will be the value of that sensor. Many of the AppDaemon API calls and callbacks will implicitly return the value of state unless told to do otherwise.

Although the use of get  $state()$  (below) is still supported, as of AppDaemon 2.0.9 it is possible to access HASS state directly as an attribute of the App itself, under the entities attribute.

For instance, to access the state of a binary sensor, you could use:

sensor\_state = self.entities.binary\_sensor.downstairs\_sensor.state

Similarly, accessing any of the entity attributes is also possible:

name = self.entities.binary\_sensor.downstairs\_sensor.attributes.friendly\_name

### **6.14.2 About Callbacks**

A large proportion of home automation revolves around waiting for something to happen and then reacting to it; a light level drops, the sun rises, a door opens etc. The various plugins keep track of every state change that occurs within the system and streams that information to AppDaemon almost immediately.

An individual App however usually doesn't care about the majority of state changes going on in the system; Apps usually care about something very specific, like a specific sensor or light. Apps need a way to be notified when a state change happens that they care about, and be able to ignore the rest. They do this through registering callbacks. A callback allows the App to describe exactly what it is interested in, and tells AppDaemon to make a call into its code in a specific place to be able to react to it - this is a very familiar concept to anyone familiar with event-based programming.

There are 3 types of callbacks within AppDaemon:

- State Callbacks react to a change in state
- Scheduler Callbacks react to a specific time or interval
- Event Callbacks react to specific Home Assistant and Appdaemon events.

All callbacks allow the user to specify additional parameters to be handed to the callback via the standard Python \*\*kwargs mechanism for greater flexibility, these additional arguments are handed to the callback as a standard Python dictionary,

### **6.14.3 About Registering Callbacks**

Each of the various types of callback have their own function or functions for registering the callback:

- listen\_state() for state callbacks
- Various scheduler calls such as run\_once() for scheduler callbacks
- listen event() for event callbacks.

Each type of callback shares a number of common mechanisms that increase flexibility.

#### **Callback Level Constraints**

When registering a callback, you can add constraints identical to the Application level constraints described earlier. The difference is that a constraint applied to an individual callback only affects that callback and no other. The constraints are applied by adding Python keyword-value style arguments after the positional arguments. The parameters themselves are named identically to the previously described constraints and have identical functionality. For instance, adding:

constrain\_presence="everyone"

to a HASS callback registration will ensure that the callback is only run if the callback conditions are met and in addition everyone is present although any other callbacks might run whenever their event fires if they have no constraints.

For example:

self.listen\_state(self.motion, "binary\_sensor.drive", constrain\_presence="everyone")

#### **User Arguments**

Any callback has the ability to allow the App creator to pass through arbitrary keyword arguments that will be presented to the callback when it is run. The arguments are added after the positional parameters just like the constraints. The only restriction is that they cannot be the same as any constraint name for obvious reasons. For example, to pass the parameter  $\text{arg1}$  = "home assistant" through to a callback you would register a callback as follows:

self.listen\_state(self.motion, "binary\_sensor.drive", arg1="home assistant")

Then in the callback it is presented back to the function as a dictionary and you could use it as follows:

```
def motion(self, entity, attribute, old, new, kwargs):
   self.log("Arg1 is {}".format(kwargs["arg1"]))
```
### **6.14.4 State Callbacks**

AppDaemons's state callbacks allow an App to listen to a wide variety of events, from every state change in the system, right down to a change of a single attribute of a particular entity. Setting up a callback is done using a single API call listen\_state() which takes various arguments to allow it to do all of the above. Apps can register as many or as few callbacks as they want.

### **6.14.5 About State Callback Functions**

When calling back into the App, the App must provide a class function with a known signature for AppDaemon to call. The callback will provide various information to the function to enable the function to respond appropriately. For state callbacks, a class defined callback function should look like this:

```
def my_callback(self, entity, attribute, old, new, kwargs):
 <do some useful work here>
```
You can call the function whatever you like - you will reference it in the listen\_state() call, and you can create as many callback functions as you need.

The parameters have the following meanings:

#### **self**

A standard Python object reference.

#### **entity**

Name of the entity the callback was requested for or None.

#### **attribute**

Name of the attribute the callback was requested for or None.

#### **old**

The value of the state before the state change.

#### **new**

The value of the state after the state change.

old and new will have varying types depending on the type of callback.

#### **\*\*kwargs**

A dictionary containing any constraints and/or additional user specific keyword arguments supplied to the listen\_state() call.

The kwargs dictionary will also contain a field called handle that provides the callback with the handle that identifies the listen\_state() entry that resulted in the callback.

### **6.15 Publishing State from an App**

Using AppDaemon it is possible to explicitly publish state from an App. The published state can contain whatever you want, and is treated exactly like any other HA state, e.g. to the rest of AppDaemon, and the dashboard it looks like an entity. This means that you can listen for state changes in other apps and also publish arbitary state to the dashboard via use of specific entity IDs. To publish state, you will use set\_app\_state(). State can be retrieved and listened for with the usual AppDaemon calls.

## **6.16 The Scheduler**

AppDaemon contains a powerful scheduler that is able to run with 1 second resolution to fire off specific events at set times, or after set delays, or even relative to sunrise and sunset. In general, events should be fired less than a second after specified but under certain circumstances there may be short additional delays.

### **6.16.1 About Schedule Callbacks**

As with State Change callbacks, Scheduler Callbacks expect to call into functions with a known and specific signature and a class defined Scheduler callback function should look like this:

```
def my_callback(self, kwargs):
  <do some useful work here>
```
You can call the function whatever you like; you will reference it in the Scheduler call, and you can create as many callback functions as you need.

The parameters have the following meanings:

#### **self**

A standard Python object reference

#### **\*\*kwargs**

A dictionary containing Zero or more keyword arguments to be supplied to the callback.

### **6.16.2 Creation of Scheduler Callbacks**

Scheduler callbacks are created through use of a number of convenience functions which can be used to suit the situation.

### **6.16.3 Scheduler Randomization**

All of the scheduler calls above support 2 additional optional arguments, random\_start and random\_end. Using these arguments it is possible to randomize the firing of callbacks to the degree desired by setting the appropriate number of seconds with the parameters.

- random\_start start of range of the random time
- random\_end end of range of the random time

random\_start must always be numerically lower than random\_end, they can be negative to denote a random offset before and event, or positive to denote a random offset after an event. The event would be a an absolute or relative time or sunrise/sunset depending on whcih scheduler call you use and these values affect the base time by the spcified amount. If not specified, they will default to 0.

For example:

```
# Run a callback in 2 minutes minus a random number of seconds between 0 and 60, e.g.
˓→run between 60 and 120 seconds from now
self.handle = self.run_in(callback, 120, random_start = -60, **kwargs)
# Run a callback in 2 minutes plus a random number of seconds between 0 and 60, e.g.
˓→run between 120 and 180 seconds from now
self.handle = self.run_in(callback, 120, random_end = 60, **kwargs)# Run a callback in 2 minutes plus or minus a random number of seconds between 0 and
˓→60, e.g. run between 60 and 180 seconds from now
self.handle = self.run_in(callback, 120, random_start = -60, random_end = 60,˓→**kwargs)
```
## **6.17 Sunrise and Sunset**

AppDaemon has a number of features to allow easy tracking of sunrise and sunset as well as a couple of scheduler functions. Note that the scheduler functions also support the randomization parameters described above, but they cannot be used in conjunction with the offset parameter.

## **6.18 Calling Services**

### **6.18.1 About Home Assistant Services**

Services within Home Assistant are how changes are made to the system and its devices. Services can be used to turn lights on and off, set thermostats and a whole number of other things. Home Assistant supplies a single interface to all these disparate services that take arbitrary parameters. AppDaemon provides the call\_service() function to call into Home Assistant and run a service. In addition, it also provides convenience functions for some of the more common services making calling them a little easier.

Other plugins may or may not support the notion of services

## **6.19 Events**

### **6.19.1 About Events**

Events are a fundamental part of how AppDaemon works under the covers. AD receives important events from all of its plugins and communicates them to apps as required. FOr instance, the MQTT plugin will generate an event when a message is recieved; The HASS plugin will generate an event when a service is called, or when it starts or stops.

### **6.19.2 Events and MQTT**

The MQTT plugin uses events as itsd primary (and only interface) to MQTT. The model is fairly simple - every time an MQTT message is received, and event of type MQTT\_MESSAGE is fired. APps are able to subscribe to this event and process it appropriately.

### **6.19.3 Events and Home Assistant**

We have already seen how state changes can be propagated to AppDaemon via the HASS plugin - a state change however is merely an example of an event within Home Assistant. There are several other event types, among them

are:

- homeassistant\_start
- homeassistant\_stop
- state\_changed
- service\_registered
- call\_service
- service\_executed
- platform\_discovered
- component\_loaded

Using the HASS plugin, it is possible to subscribe to specific events as well as fire off events.

### **6.19.4 AppDaemon Specific Events**

In addition to the HASS and MQTT supplied events, AppDaemon adds 3 more events. These are internal to AppDaemon and are not visible on the Home Assistant bus:

- appd\_started fired once when AppDaemon is first started and after Apps are initialized
- plugin\_started fired every time AppDaemon detects a Home Assistant restart
- plugin\_stopped fired once every time AppDaemon loses its connection with HASS

### **6.19.5 About Event Callbacks**

As with State Change and Scheduler callbacks, Event Callbacks expect to call into functions with a known and specific signature and a class defined Scheduler callback function should look like this:

```
def my_callback(self, event_name, data, kwargs):
 <do some useful work here>
```
You can call the function whatever you like - you will reference it in the Scheduler call, and you can create as many callback functions as you need.

The parameters have the following meanings:

#### **self**

A standard Python object reference.

#### **event\_name**

Name of the event that was called, e.g. call\_service.

#### **data**

Any data that the system supplied with the event as a dict.

#### **kwargs**

A dictionary containing Zero or more user keyword arguments to be supplied to the callback.

### **6.19.6 listen\_event()**

Listen event sets up a callback for a specific event, or any event.

#### **Synopsis**

handle = listen\_event(function, event = **None**, \*\*kwargs):

#### **Returns**

A handle that can be used to cancel the callback.

#### **Parameters**

#### **function**

The function to be called when the event is fired.

#### **event**

Name of the event to subscribe to. Can be a standard HASS or MQTT plugin event such as service\_registered or in the case of HASS, an arbitrary custom event such as "MODE\_CHANGE". If no event is specified, listen\_event() will subscribe to all events.

#### **\*\*kwargs (optional)**

One or more keyword value pairs representing App specific parameters to supply to the callback. If the keywords match values within the event data, they will act as filters, meaning that if they don't match the values, the callback will not fire.

As an example of this, a Minimote controller when activated will generate an event called zwave. scene\_activated, along with 2 pieces of data that are specific to the event - entity\_id and scene. If you include keyword values for either of those, the values supplied to the 'listen\_event()1 call must match the values in the event or it will not fire. If the keywords do not match any of the data in the event they are simply ignored.

Filtering will work with any event type, but it will be necessary to figure out the data associated with the event to understand what values can be filtered on. This can be achieved by examining Home Assistant's logfiles when the event fires.

#### **Examples**

```
self.listen_event(self.mode_event, "MODE_CHANGE")
# Listen for a minimote event activating scene 3:
self.listen_event(self.generic_event, "zwave.scene_activated", scene_id = 3)
# Listen for a minimote event activating scene 3 from a specific minimote:
self.listen_event(self.generic_event, "zwave.scene_activated", entity_id = "minimote_
\rightarrow31", scene_id = 3)
```
### **6.19.7 Use of Events for Signalling between Home Assistant and AppDaemon**

Home Assistant allows for the creation of custom events and existing components can send and receive them. This provides a useful mechanism for signaling back and forth between Home Assistant and AppDaemon. For instance, if you would like to create a UI Element to fire off some code in Home Assistant, all that is necessary is to create a script to fire a custom event, then subscribe to that event in AppDaemon. The script would look something like this:

```
alias: Day
sequence:
- event: MODE_CHANGE
  event_data:
   mode: Day
```
The custom event MODE\_CHANGE would be subscribed to with:

self.listen\_event(self.mode\_event, "MODE\_CHANGE")

Home Assistant can send these events in a variety of other places - within automations, and also directly from Alexa intents. Home Assistant can also listen for custom events with its automation component. This can be used to signal from AppDaemon code back to home assistant. Here is a sample automation:

```
automation:
 trigger:
   platform: event
    event_type: MODE_CHANGE
    ...
    ...
```
This can be triggered with a call to AppDaemon's fire\_event() as follows:

self.fire\_event("MODE\_CHANGE", mode = "Day")

### **6.19.8 Use of Events for Interacting with HADashboard**

HADashboard listens for certain events. An event type of "hadashboard" will trigger certain actions such as page navigation. For more information see the 'Dashboard configuration pages <DASHBOARD.html>'

AppDaemon provides convenience functions to assist with this.

#### **6.19.9 HASS Presence**

Presence in Home Assistant is tracked using Device Trackers. The state of all device trackers can be found using the get\_state() call, however AppDaemon provides several convenience functions to make this easier.

#### **6.19.10 Writing to Logfiles**

AppDaemon uses 2 separate logs - the general log and the error log. An AppDaemon App can write to either of these using the supplied convenience methods  $log($ ) and  $error($ ), which are provided as part of parent AppDaemon class, and the call will automatically pre-pend the name of the App making the call. The -D option of AppDaemon can be used to specify what level of logging is required and the logger objects will work as expected.

ApDaemon loggin also allows you to use placeholders for the module, fucntion and line number. If you include the following in the test of your message:

```
__function__
__module__
__line__
```
They will automatically be expanded to the appropriate values in the log message.

## **6.20 Getting Information in Apps and Sharing information between Apps**

Sharing information between different Apps is very simple if required. Each app gets access to a global dictionary stored in a class attribute called self.global\_vars. Any App can add or read any key as required. This operation is not however threadsafe so some care is needed.

In addition, Apps have access to the entire configuration if required, meaning they can access AppDaemon configuration items as well as parameters from other Apps. To use this, there is a class attribute called self.config. It contains a standard Python nested Dictionary.

To get AppDaemon's config parameters for example:

```
app_timezone = self.config['time zone"]
```
To access any apps parameters, use the class attribute called app\_config. This is a python Dictionary with an entry for each app, keyed on the App's name.

other\_apps\_arg = self.app\_config["some\_app"]["some\_parameter"].

AppDaemon also exposes the configurations from configured plugins. For example that of the HA plugin, allows to access configurations from Home Assistant such as the Latitude and Longitude configured in HA. All of the information available from the Home Assistant  $\overline{api/confiq}$  endpoint is available using the get config() call. E.g.:

```
config = self.get\_config()self.log("My current position is \{ \} (Lat), \{ \} (Long)".format(config["latitude"], config[
˓→"longitude"]))
```
Using this method, it is also possible to use this function to access configurations of other plugins, from within apps in a different namespace. This is done by simply passing in the namespace parameter. E.g.:

And finally, it is also possible to use config as a global area for sharing parameters across Apps. Simply add the required parameters inside the appdaemon section in the appdaemon.yaml file:

```
logs:
...
appdaemon:
  global_var: hello world
```
Then access it as follows:

my\_global\_var = self.config["global\_var"]

## **6.21 Development Workflow**

Developing Apps is intended to be fairly simple but is an exercise in programming like any other kind of Python programming. As such, it is expected that apps will contain syntax errors and will generate exceptions during the development process. AppDaemon makes it very easy to iterate through the development process as it will automatically reload code that has changed and also will reload code if any of the parameters in the configuration file change as well.

The recommended workflow for development is as follows:

- Open a window and tail the appdaemon.log file
- Open a second window and tail the error.log file
- Open a third window or the editor of your choice for editing the App

With this setup, you will see that every time you write the file, AppDaemon will log the fact and let you know it has reloaded the App in the appdaemon.log file.

If there is an error in the compilation or a runtime error, this will be directed to the error.log file to enable you to see the error and correct it. When an error occurs, there will also be a warning message in appdaemon. log to tell you to check the error log.

### **6.22 Time Travel**

OK, time travel sadly isn't really possible but it can be very useful when testing Apps. For instance, imagine you have an App that turns a light on every day at sunset. It might be nice to test it without waiting for Sunset - and with AppDaemon's "Time Travel" features you can.

### **6.22.1 Choosing a Start Time**

Internally, AppDaemon keeps track of its own time relative to when it was started. This make is possible to start App-Daemon with a different start time and date to the current time. For instance to test that sunset App, start AppDaemon at a time just before sunset and see if it works as expected. To do this, simply use the "-s" argument on AppDaemon's command line. e,g,:

```
$ appdaemon -s "2016-06-06 19:16:00"
2016-09-06 17:16:00 INFO AppDaemon Version 1.3.2 starting
2016-09-06 17:16:00 INFO Got initial state
2016-09-06 17:16:00 INFO Loading Module: /export/hass/appdaemon_test/conf/test_apps/
˓→sunset.py
...
```
Note the timestamps in the log - AppDaemon believes it is now just before sunset and will process any callbacks appropriately.

### **6.22.2 Speeding things up**

Some Apps need to run for periods of a day or two for you to test all aspects. This can be time consuming, but Time Travel can also help here in two ways. The first is by speeding up time. To do this, simply use the -t option on the command line. This specifies the amount of time a second lasts while time travelling. The default of course is 1 second, but if you change it to 0.1 for instance, AppDaemon will work 10x faster. If you set it to 0, AppDaemon will work as fast as possible and, depending in your hardware, may be able to get through an entire day in a matter of minutes. Bear in mind however, due to the threaded nature of AppDaemon, when you are running with  $-t$  0 you may see actual events firing a little later than expected as the rest of the system tries to keep up with the timer. To set the tick time, start AppDaemon as follows:

\$ appdaemon -t 0.1

AppDaemon also has an interval flag - think of this as a second multiplier. If the flag is set to 3600 for instance, each tick of the scheduler will jump the time forward by an hour. This is good for covering vast amounts of time quickly but event firing accuracy will suffer as a result. For example:

```
$ appdaemon -i 3600
```
### **6.22.3 Automatically stopping**

AppDaemon can be set to terminate automatically at a specific time. This can be useful if you want to repeatedly rerun a test, for example to test that random values are behaving as expected. Simply specify the end time with the  $-e$  flag as follows:

```
$ appdaemon -e "2016-06-06 10:10:00"
2016-09-06 17:16:00 INFO AppDaemon Version 1.3.2 starting
2016-09-06 17:16:00 INFO Got initial state
2016-09-06 17:16:00 INFO Loading Module: /export/hass/appdaemon_test/conf/test_apps/
˓→sunset.py
..,
```
The  $-e$  flag is most useful when used in conjuntion with the  $-s$  flag and optionally the  $-t$  flag. For example, to run from just before sunset, for an hour, as fast as possible:

\$ appdaemon -s "2016-06-06 19:16:00" -e "2016-06-06 20:16:00" -t 0

### **6.22.4 A Note On Times**

Some Apps you write may depend on checking times of events relative to the current time. If you are time travelling this will not work if you use standard python library calls to get the current time and date etc. For this reason, always use the AppDamon supplied time(), date() and datetime() calls, documented earlier. These calls will consult with AppDaemon's internal time rather than the actual time and give you the correct values.

### **6.22.5 Other Functions**

AppDaemon allows some introspection on its stored schedule and callbacks which may be useful for some applications. The functions:

- get scheduler entries()
- get callback entries()

Return the internal data structures, but do not allow them to be modified directly. Their format may change.

### **6.22.6 About PLugin Disconnections**

When a plugin is unable to connect initially with the underlying system, e.g. Home Assistant, it will hold all Apps in stasis until it initially connects, nothing else will happen and no initialization routines will be called. If AppDaemon has been running connected to Home Assistant for a while and the connection is unexpectedly lost, the following will occur:

- When HASS first goes down or becomes disconnected, an event called plugin\_disconnected will fire
- While disconnected from HASS, Apps will continue to run
- Schedules will continue to be honored
- Any operation reading locally cached state will succeed
- Any operation requiring a call to HASS will log a warning and return without attempting to contact hass

When a connection to HASS is reestablished, all Apps will be restarted and their initialize() routines will be called.

## **6.23 RESTFul API Support**

AppDaemon supports a simple RESTFul API to enable arbitary HTTP connections to pass data to Apps and trigger actions. API Calls must use a content type of application/json, and the response will be JSON encoded. The RESTFul API is disabled by default, but is enabled by adding an api\_port directive to the AppDaemon section of the configuration file. The API can run http or https if desired, separately from the dashboard.

To call into a specific App, construct a URL, use the regular HADashboard URL, and append /api/appdaemon, then add the name of the endpoint as registered by the app on the end, for example:

http://192.168.1.20:5050/api/appdaemon/hello\_endpoint

This URL will call into an App that registered an endpoint named hello\_endpoint.

Within the app, a call must be made to register endpoint() to tell AppDaemon that the app is expecting calls on that endpoint. When registering an endpoint, the App supplies a function to be called when a request comes in to that endpoint and an optional name for the endpoint. If not specified, the name will default to the name of the App as specified in the configuration file.

Apps can have as many endpoints as required, however the names must be unique across all of the Apps in an App-Daemon instance.

It is also possible to remove endpoints with the unregister\_endpoint() call, making the endpoints truly dynamic and under the control of the App.

Here is an example of an App using the API:

```
import appdaemon.plugins.hass.hassapi as hass
class API(hass.Hass):
    def initialize(self):
        self.register_endpoint(my_callback, "test_endpoint")
    def my_callback(self, data):
        self.log(data)
        response = {"message": "Hello World"}
        return response, 200
```
The response must be a python structure that can be mapped to JSON, or can be blank, in which case specify "" for the response. You should also return an HTML status code, that will be reported back to the caller, 200 should be used for an OK response.

As well as any user specified code, the API can return the following codes:

- 400 JSON Decode Error
- 401 Unauthorized
- 404 App not found

Below is an example of using curl to call into the App shown above:

```
hass@Pegasus:~$ curl -i -X POST -H "Content-Type: application/json" http://192.168.1.
˓→20:5050/api/appdaemon/test_endpoint -d '{"type": "Hello World Test"}'
HTTP/1.1 200 OK
Content-Type: application/json; charset=utf-8
Content-Length: 26
Date: Sun, 06 Aug 2017 16:38:14 GMT
Server: Python/3.5 aiohttp/2.2.3
{"message": "Hello World"}hass@Pegasus:~$
```
## **6.24 API Security**

If you have added a key to the AppDaemon config, AppDaemon will expect to find a header called "x-ad-access" in the request with a value equal to the configured key. A security key is added for the API with the api\_key directive described in the [Installation Documentation](INSTALL.html)

If these conditions are not met, the call will fail with a return code of 401 Not Authorized. Here is a succesful curl example:

```
hass@Pegasus:~$ curl -i -X POST -H "x-ad-access: fred" -H "Content-Type: application/
˓→json" http://192.168.1.20:5050/api/appdaemon/api -d '{"type": "Hello World
Test"}'
HTTP/1.1 200 OK
Content-Type: application/json; charset=utf-8
Content-Length: 26
Date: Sun, 06 Aug 2017 17:30:50 GMT
Server: Python/3.5 aiohttp/2.2.3
{"message": "Hello World"}hass@Pegasus:~$
```
And an example of a missing key:

```
hass@Pegasus:~$ curl -i -X POST -H "Content-Type: application/json" http://192.168.1.
˓→20:5050/api/appdaemon/api Test"}'ype": "Hello World
HTTP/1.1 401 Unauthorized
Content-Length: 112
Content-Type: text/plain; charset=utf-8
Date: Sun, 06 Aug 2017 17:30:43 GMT
Server: Python/3.5 aiohttp/2.2.3
<html><head><title>401 Unauthorized</title></head><br/><br/>chl>401 Unauthorized</h1>
˓→Error in API Call</body></html>hass@Pegasus:~$
```
## **6.25 Alexa Support**

AppDaemon is able to use the API support to accept calls from Alexa. Amazon Alexa calls can be directed to AppDaemon and arrive as JSON encoded requests. AppDaemon provides several helper functions to assist in understanding the request and responding appropriately. Since Alexa only allows one URL per skill, the mapping will be 1:1 between skills and Apps. When constructing the URL in the Alexa Intent, make sure it points to the correct endpoint for the App you are using for Alexa.

In addition, if you are using API security keys (recommended) you will need to append it to the end of the url as follows:

http://<some.host.com>/api/appdaemon/alexa?api\_password=<password>

For more information about configuring Alexa Intents, see the [Home Assistant Alexa Documentation](https://home-assistant.io/components/alexa/)

When configuring Alexa support for AppDaemon some care is needed. If as most people are, you are using SSL to access Home Assistant, there is contention for use of the SSL port (443) since Alexa does not allow you to change this. This means that if you want to use AppDaemon with SSL, you will not be able to use Home Assistant remotely over SSL. The way around this is to use NGINX to remap the specific AppDamon API URL to a different port, by adding something like this to the config:

```
location /api/appdaemon/ {
allow all;
proxy_pass http://localhost:5000;
proxy_set_header_Host $host;
proxy_redirect http:// http://;
```
Here we see the default port being remapped to port 5000 which is where AppDamon is listening in my setup.

Since each individual Skill has its own URL it is possible to have different skills for Home Assitant and AppDaemon.

}

## **6.26 Putting it together in an App**

The Alexa App is basically just a standard API App that uses Alexa helper functions to understand the incoming request and format a response to be sent back to Amazon, to describe the spoken resonse and card for Alexa.

Here is a sample Alexa App that can be extended for whatever intents you want to configure.

```
import import appdaemon.plugins.hass.hassapi as hass
import random
import globals
class Alexa(hass.Hass):
    def initialize(self):
       pass
    def api_call(self, data):
        intent = self.get_alexa_intent(data)
        if intent is None:
            self.log("Alexa error encountered: {}".format(self.get_alexa_error(data)))
           return "", 201
        intents = {
            "StatusIntent": self.StatusIntent,
            "LocateIntent": self.LocateIntent,
        }
        if intent in intents:
            speech, card, title = intents[intent] (data)
            response = self.format_alexa_response(speech = speech, card = card, title
˓→= title)
            self.log("Recieved Alexa request: {}, answering: {}".format(intent,
˓→speech))
       else:
            response = self.format_alexa_response(speech = "I'm sorry, the \{\} does
˓→not exist within AppDaemon".format(intent))
        return response, 200
    def StatusIntent(self, data):
        response = self.HouseStatus()
        return response, response, "House Status"
   def LocateIntent(self, data):
       user = self.get_alexa_slot_value(data, "User")
        if user is not None:
            if user.lower() == "jack".response = self.Jack()
            elif user.lower() == "andrew":
                response = self.Andrew()
            elif user.lower() == "wendy":
                response = self.Wendy()
            elif user.lower() == "brett":
                response = "I have no idea where Brett is, he never tells me anything"
            else:
```
(continues on next page)

(continued from previous page)

```
response = "I'm sorry, I don't know who \{\} is".format(user)
       else:
           response = "I'm sorry, I don't know who that is"
       return response, response, "Where is {}?".format(user)
   def HouseStatus(self):
       status = "The downstairs temperature is \{ \} degrees farenheit, ".format(self.
˓→entities.sensor.downstairs_thermostat_temperature.state)
       status += "The upstairs temperature is \{\} degrees farenheit,".format(self.
˓→entities.sensor.upstairs_thermostat_temperature.state)
       status += "The outside temperature is \{ \} degrees farenheit, ".format(self.
˓→entities.sensor.side_temp_corrected.state)
       status += self. Wendy()
       status += self.Andrew()
       status += self.Jack()
       return status
   def Wendy(self):
       location = self.get_state(globals.wendy_tracker)
       if location == "home":
           status = "Wendy is home,"
       else:
           status = "Wendy is away,"
       return status
   def Andrew(self):
       location = self.get_state(globals.andrew_tracker)
       if location == "home":
           status = "Andrew is home,"
       else:
           status = "Andrew is away,"
       return status
   def Jack(self):
       responses = [
           "Jack is asleep on his chair",
           "Jack just went out bowling with his kitty friends",
           "Jack is in the hall cupboard",
           "Jack is on the back of the den sofa",
           "Jack is on the bed",
            "Jack just stole a spot on daddy's chair",
            "Jack is in the kitchen looking out of the window",
            "Jack is looking out of the front door",
           "Jack is on the windowsill behind the bed",
           "Jack is out checking on his clown suit",
           "Jack is eating his treats",
           "Jack just went out for a walk in the neigbourhood",
           "Jack is by his bowl waiting for treats"
       ]
       return random.choice(responses)
```
## **6.27 Google API.AI**

Similarly, Google's API.AI for Google home is supported - here is the Google version of the same App.To set up Api.ai with your google home refer to the apiai component in home-assistant. Once it is setup you can use the appdaemon API as the webhook.

```
import appdaemon.plugins.hass.hassapi as hass
import random
import globals
class Apiai(hass.Hass):
    def initialize(self):
        pass
    def api_call(self, data):
        intent = self.get_apiai_intent(data)
        if intent is None:
            self.log("Apiai error encountered: Result is empty")
            return "", 201
        intents = {
            "StatusIntent": self.StatusIntent,
            "LocateIntent": self.LocateIntent,
        }
        if intent in intents:
            speech = intents[intent](data)response = self.format_apiai_response(speech)
            self.log("Recieved Apai request: \{ \}, answering: \{ \}".format(intent,
˓→speech))
        else:
            response = self.format_apaiai_response(speech = "I'm sorry, the \int does_
˓→not exist within AppDaemon".format(intent))
        return response, 200
    def StatusIntent(self, data):
        response = self.HouseStatus()
        return response
    def LocateIntent(self, data):
        user = self.get_apiai_slot_value(data, "User")
        if user is not None:
            if user.lower() == "jack":
                response = self.Jack()
            elif user.lower() == "andrew":
                response = self.Andrew()
            elif user.lower() == "wendy":
                response = self.Wendy()elif user.lower() == "brett":
                response = "I have no idea where Brett is, he never tells me anything"
            else:
                response = "I'm sorry, I don't know who // is".format(user)else:
```
(continues on next page)

(continued from previous page)

```
response = "I'm sorry, I don't know who that is"
       return response
   def HouseStatus(self):
       status = "The downstairs temperature is \{ \} degrees farenheit, ".format(self.
˓→entities.sensor.downstairs_thermostat_temperature.state)
       status += "The upstairs temperature is \{ degrees farenheit, ".format(self.
˓→entities.sensor.upstairs_thermostat_temperature.state)
       status += "The outside temperature is \{ \} degrees farenheit, ".format(self.
˓→entities.sensor.side_temp_corrected.state)
       status += self.Wendy()
       status += self.Andrew()
       status += self. Jack()
       return status
   def Wendy(self):
       location = self.get_state(globals.wendy_tracker)
       if location == "home":
           status = "Wendy is home,"
       else:
           status = "Wendy is away,"
       return status
   def Andrew(self):
       location = self.get_state(globals.andrew_tracker)
       if location == "home":
           status = "Andrew is home,"
       else:
           status = "Andrew is away,"
       return status
   def Jack(self):
       responses = [
           "Jack is asleep on his chair",
           "Jack just went out bowling with his kitty friends",
           "Jack is in the hall cupboard",
           "Jack is on the back of the den sofa",
           "Jack is on the bed",
           "Jack just stole a spot on daddy's chair",
           "Jack is in the kitchen looking out of the window",
           "Jack is looking out of the front door",
           "Jack is on the windowsill behind the bed",
            "Jack is out checking on his clown suit",
           "Jack is eating his treats",
           "Jack just went out for a walk in the neigbourhood",
           "Jack is by his bowl waiting for treats"
       ]
       return random.choice(responses)
```
## **6.28 Plugins**

As of version 3.0, AppDaemon has been rewritten to use a pluggable architecture for connection to the systems it monitors.

It is possible to create plugins that interface with other systems for instance MQTT support was recently added and it would also be possible to connect to other home automation systems, or anything else for that matter, and expose their operation to AppDaemon and write Apps to monitor and control them.

An interesting caveat of this is that the architecture has been designed so that multiple instances of each plugin can be configured, meaning for instance that it is possible to connect AppDaemon to 2 or more instances of Home Assistant.

To configure additional plugins of any sort, simply add a new section in the list of plugins in the AppDaemon section.

Here is an example of a plugin section with 2 hass instances and 2 dummy instances:

```
plugins:
 HASS1:
    type: hass
    ha_key: !secret home_assistant1_key
   ha_url: http://192.168.1.20:8123
  HASS2:
   namespace: hass2
    type: hass
   ha key: ! secret home assistant2 key
   ha_url: http://192.168.1.21:8123
  TEST:
   namespace: test1
    type: dummy
   configuration: /export/hass/appdaemon_test/dummy/test1.yaml
  TEST2:
    namespace: test2
    type: dummy
    configuration: /export/hass/appdaemon_test/dummy/test2.yaml
```
The type parameter defines which of the plugins are used, and the parameters for each plugin type will be different. As you can see, the parameters for both hass instances are similar, and it supports all the parameters described in the installation section of the docs - here I am just using a subset.

## **6.29 Namespaces**

A critical piece of this is the concept of namespaces. Each plugin has an optional''namespace'' directive. If you have more than 1 plugin of any type, their state is separated into namespaces, and you need to name those namespaces using the namespace parameter. If you don't supply a namespace, the namespace defaults to default and this is the default for all areas of AppDaemon meaning that if you only have one plugin you don't need to worry about namespace at all.

In the case above, the first instance had no namespace so its namespace will be called default. The second hass namespace will be hass2 and so on.

These namespaces can be accessed separately by the various API calls to keep things separate, but individual Apps can switch between namespaces at will as well as monitor all namespaces in certain calls like listen\_state() or listen\_event() by setting the namespace to global.

### **6.29.1 Use of Namespaces in Apps**

Each App maintains a current namespace at all times. At initialization, this is set to default. This means that if you only have a single plugin you don't need to worry about namespaces at all as everything will just work.

There are 2 ways to work with namespaces in apps. The first is to make a call to set\_namespace() whenever you want to change namespaces. For instance, if in the configuration above, you wanted a particular app to work entirely with the HASS2 plugin instance, all you would need to do is put the following code at the top of your initialize() function:

self.set\_namespace("hass2")

Note that you should use the value of the namespace parameter, not the name of the plugin section. From that point on, all state changes, events, service calls etc. will apply to the HASS2 instance and the HASS1 and DUMMY instances will be ignored. This is convenient for the case in which you don't need to switch between namespaces.

In addition, most of the api calls allow you to optionally supply a namespace for them to operate under. This will override the namespace set by set\_namespace() for that call only.

For example:

```
self.set_namespace("hass2")
# Get the entity value from the HASS2 plugin
# Since the HASS2 plugin is configured with a namespace of "hass2"
state = self.get_state("light.light1")
# Get the entity value from the HASS1 plugin
# Since the HASS1 plugin is configured with a namespace of "default"
state = self.get_state("light.light1", namespace="default")
```
In this way it is possible to use a single app to work with multiple namespaces easily and quickly.

### **6.29.2 A Note on Callbacks**

One important thing to note, when working with namespaces is that callbacks will honor the namespace they were created with. So if for instance you create a listen\_state() callback with a namespace of default then later change the namespace to hass1, that callback will continue to listen to the default namespace.

For instance:

```
self.set_namespace("default")
self.listen_state(callback)
self.set_namespace("hass2")
self.listen_state(callback)
self.set_namespace("dummy1")
```
This will leave us with 2 callbacks, one listening for state changes in default and one for state changes in hass2, regardless of the final value of the namespace.

Similarly:

```
self.set_namespace("dummy2")
self.listen_state(callback, namespace="default")
self.listen_state(callback, namespace="hass2")
self.set_namespace("dummy1")
```
This code fragment will achieve the same result as above since the namespace is being overridden, and will keep the same value for that callback regardless of what the namespace is set to.

## **6.30 Custom Constraints**

An App can also register its own custom constraints which can then be used in exactly the same way as App level or callback level constraints. A custom constraint is simply a python function that returns True or False when presented with the constraint argument. If it returns True, the constraint is regarded as satisfied and the callback will be made (subject to any other constraints also evaluating to True. Likewise, a False return means that the callback won't fire. Custom constraints are a handy way to control multiple callbacks that have some complex logic and enable you to avoid duplicating code in all callbacks.

To use a custom constraint, it is first necessary to register the function to be used to evaluate it using the register\_constraint() api call. Constraints can also be unregistered using the deregister\_constraint() call, and the list\_constraints() call will return a list of currently registered constraints.

Here is an example of how this all fits together.

We start off with a python function that accepts a value to be evaluated like this:

```
def is_daylight(self, value):
   if self.sun_up():
        return True
    else:
        return False
```
To use this in a callback level constraint simply use:

```
self.register_constraint("is_daylight")
handle = self.run_every(self.callback, time, 1, is_daylight=1)
```
Now callback() will only fire if the sun is up.

Using the value parameter you can parameterize the constraint for more complex behavior and use in different situations for different callbacks. For instance:

```
def sun(self, value):
   if value == "up":
       if self.sun_up():
       return True
    elif value == "down":
       if self.sun_down():
        return True
    return False
```
You can use this with 2 separate constraints like so:

```
self.register_constraint("sun")
handle = self.run_every(self.up_callback, time, 1, sun="up")
handle = self.run_every(self.down_callback, time, 1, sun="down")
```
# CHAPTER 7

## AppDaemon API Reference

A number of api calls are native to AppDaemon and will exist in any App as they are inherited through the plugin API. These calls are documented below.

## **7.1 State Operations**

### **7.1.1 get\_state()**

#### **Synopsis**

get\_state(entity=**None**, attribute=**None**, namespace=**None**)

get\_state() is used to query the state of any component within Home Assistant. State updates are continuously tracked so this call runs locally and does not require AppDaemon to call back to Home Assistant and as such is very efficient.

#### **Returns**

get\_state() returns a dictionary or single value, the structure of which varies according to the parameters used. If an entity or attribute does not exist, get\_state() will return None.

#### **Parameters**

All parameters are optional, and if get\_state() is called with no parameters it will return the entire state of Home Assistant at that given time. This will consist of a dictionary with a key for each entity. Under that key will be the standard entity state information.

#### **entity**

This is the name of an entity or device type. If just a device type is provided, e.g. light or binary\_sensor, get\_state() will return a dictionary of all devices of that type, indexed by the entity\_id, containing all the state for each entity.

If a fully qualified entity\_id is provided, get\_state() will return the state attribute for that entity, e.g. on or off for a light.

#### **attribute**

Name of an attribute within the entity state object. If this parameter is specified in addition to a fully qualified entity\_id, a single value representing the attribute will be returned, or None if it is not present.

The value all for attribute has special significance and will return the entire state dictionary for the specified entity rather than an individual attribute value.

#### **namespace**

Namespace to use for the call - see the section on namespaces for a detailed description. In most cases it is safe to ignore this parameter

#### **Examples**

```
# Return state for the entire system
state = self.get state()# Return state for all switches in the system
state = self.get_state("switch")
# Return the state attribute for light.office 1
state = self.get_state("light.office_1")
# Return the brightness attribute for light.office_1
state = self.get_state("light.office_1", attribute="brightness")
# Return the entire state for light.office_1
state = self.get_state("light.office_1", attribute="all")
```
### **7.1.2 set\_state()**

set\_state() will make a call back to Home Assistant and make changes to the internal state of Home Assistant. Note that for instance, setting the state of a light to on won't actually switch the device on, it will merely change the state of the device in Home Assistant so that it no longer reflects reality. In most cases, the state will be corrected the next time Home Assistant polls the device or someone causes a state change manually. To effect actual changes of devices use one of the service call functions.

One possible use case for set\_state() is for testing. If for instance you are writing an App to turn on a light when it gets dark according to a luminance sensor, you can use  $set\_state$  () to temporarily change the light level reported by the sensor to test your program. However this is also possible using the developer tools.

At the time of writing, it appears that no checking is done as to whether or not the entity exists, so it is possible to add entirely new entries to Home Assistant's state with this call.

#### **Synopsis**

set\_state(entity\_id, \*\*kwargs)

#### **Returns**

set\_state() returns a dictionary representing the state of the device after the call has completed.

#### **Parameters**

#### **entity\_id**

Entity id for which the state is to be set, e.g. light.office\_1.

#### **values**

A list of keyword values to be changed or added to the entities state. e.g. state =  $"off"$ . Note that any optional attributes such as colors for bulbs etc, need to reside in a dictionary called attributes; see the example.

#### **namespace**

Namespace to use for the call - see the section on namespaces for a detailed description. In most cases it is safe to ignore this parameter

#### **Examples**

```
status = self.set_state("light.office_1", state = "on", attributes = {"color_name":
ightharpoonup "red"})
```
### **7.1.3 listen\_state()**

listen\_state() allows the user to register a callback for a wide variety of state changes.

#### **Synopsis**

handle = listen\_state(callback, entity = **None**, \*\*kwargs)

#### **Returns**

A unique identifier that can be used to cancel the callback if required. Since variables created within object methods are local to the function they are created in, and in all likelihood the cancellation will be invoked later in a different function, it is recommended that handles are stored in the object namespace, e.g.  $self$ .handle.

#### **Parameters**

All parameters except callback are optional, and if listen\_state() is called with no additional parameters it will subscribe to any state change within Home Assistant.

#### **callback**

Function to be invoked when the requested state change occurs. It must conform to the standard State Callback format documented [Here](APPGUIDE.html#state-callbacks)

#### **entity**

This is the name of an entity or device type. If just a device type is provided, e.g. light or binary\_sensor, listen\_state() will subscribe to state changes of all devices of that type. If a fully qualified entity\_id is provided, listen\_state() will listen for state changes for just that entity.

When called, AppDaemon will supply the callback function, in old and new, with the state attribute for that entity, e.g. on or  $\circ$  f for a light.

#### **attribute = (optional)**

Name of an attribute within the entity state object. If this parameter is specified in addition to a fully qualified entity id, listen state() will subscribe to changes for just that attribute within that specific entity. The new and old parameters in the callback function will be provided with a single value representing the attribute.

The value all for attribute has special significance and will listen for any state change within the specified entity, and supply the callback functions with the entire state dictionary for the specified entity rather than an individual attribute value.

#### **new = (optional)**

If new is supplied as a parameter, callbacks will only be made if the state of the selected attribute (usually state) in the new state match the value of new.

#### **old = (optional)**

If old is supplied as a parameter, callbacks will only be made if the state of the selected attribute (usually state) in the old state match the value of  $\circ$ 1d.

Note: old and new can be used singly or together.

#### **duration = (optional)**

If duration is supplied as a parameter, the callback will not fire unless the state listened for is maintained for that number of seconds. This makes the most sense if a specific attribute is specified (or the default of state is used), and in conjunction with the old or new parameters, or both. When the callback is called, it is supplied with the values of entity, attr, old and new that were current at the time the actual event occured, since the assumption is that none of them have changed in the intervening period.
if you use duration when listening for an entire device type rather than a specific entity, or for all state changes, you may get unpredictable results, so it is recommended that this parameter is only used in conjunction with the state of specific entities.

# **immediate = (optional)**

True or False

Quick check enables the countdown for a delay parameter to start at the time the callback is registered, rather than requiring one or more state changes. This can be useful if for instance you want the duration to be triggered immediately if a light is already on.

If immediate is in use, and new and duration are both set, AppDaemon will check if the entity is already set to the new state and if so it will start the clock immediately. In this case, old will be ignored and when the timer triggers, its state will be set to None. If new or entity are not set, immediate will be ignored.

## **oneshot = (optional)**

#### True or False

If oneshot is true, the callback will be automatically cancelled after the first state change that results in a callback.

#### **namespace = (optional)**

Namespace to use for the call - see the section on namespaces for a detailed description. In most cases it is safe to ignore this parameter. The value global for namespace has special significance, and means that the callback will listen to state updates from any plugin.

#### **\*\*kwargs**

Zero or more keyword arguments that will be supplied to the callback when it is called.

#### **Examples**

```
# Listen for any state change and return the state attribute
self.handle = self.listen_state(self.my_callback)
# Listen for any state change involving a light and return the state attribute
self.handle = self.listen_state(self.my_callback, "light")
# Listen for a state change involving light.office1 and return the state attribute
self.handle = self.listen_state(self.my_callback, "light.office_1")
# Listen for a state change involving light.office1 and return the entire state as a
\rightarrowdict
self.handle = self.listen_state(self.my_callback, "light.office_1", attribute = "all")
# Listen for a state change involving the brightness attribute of light.office1
self.handle = self.listen_state(self.my_callback, "light.office_1", attribute =
˓→"brightness")
```
(continues on next page)

(continued from previous page)

```
# Listen for a state change involving light.office1 turning on and return the state
˓→attribute
self.handle = self.listen_state(self.my_callback, "light.office_1", new = "on")
# Listen for a state change involving light.officel changing from brightness 100 to,
˓→200 and return the state attribute
self.handle = self.listen_state(self.my_callback, "light.office_1", old = "100", new_
ightharpoonup = "200")# Listen for a state change involving light.office1 changing to state on and,
˓→remaining on for a minute
self.handle = self.listen_state(self.my_callback, "light.office_1", new = "on",
\rightarrowduration = 60)
# Listen for a state change involving light.office1 changing to state on and
˓→remaining on for a minute
# Trigger the delay immediately if the light is already on
self.handle = self.listen_state(self.my_callback, "light.office_1", new = "on",.
˓→duration = 60, immediate = True)
```
# **7.1.4 cancel\_listen\_state()**

Cancel a listen state() callback. This will mean that the App will no longer be notified for the specific state change that has been cancelled. Other state changes will continue to be monitored.

#### **Synopsis**

cancel\_listen\_state(handle)

#### **Returns**

Nothing

#### **Parameters**

#### **handle**

The handle returned when the listen\_state() call was made.

#### **Examples**

```
self.cancel_listen_state(self.office_light_handle)
```
# **7.1.5 info\_listen\_state()**

Get information on state a callback from its handle.

entity, attribute, kwargs = self.info\_listen\_state(self.handle)

## **Returns**

entity, attribute, kwargs - the values supplied when the callback was initially created.

### **Parameters**

#### **handle**

The handle returned when the listen\_state() call was made.

#### **Examples**

entity, attribute, kwargs = self.info\_listen\_state(self.handle)

# **7.2 Scheduler Calls**

# **7.2.1 run\_in()**

Run the callback in a defined number of seconds. This is used to add a delay, for instance a 60 second delay before a light is turned off after it has been triggered by a motion detector. This callback should always be used instead of time.sleep() as discussed previously.

### **Synopsis**

self.handle = self.run\_in(callback, delay, \*\*kwargs)

### **Returns**

A handle that can be used to cancel the timer.

#### **Parameters**

#### **callback**

Function to be invoked when the requested state change occurs. It must conform to the standard Scheduler Callback format documented [Here.](APPGUIDE.html#about-schedule-callbacks)

#### **delay**

Delay, in seconds before the callback is invoked.

#### **\*\*kwargs**

Arbitary keyword parameters to be provided to the callback function when it is invoked.

#### **Examples**

```
self.handle = self.run_in(self.run_in_c, 10)
self.handle = self.run_in(self.run_in_c, , 5, title = "run_in5")
```
# **7.2.2 run\_once()**

Run the callback once, at the specified time of day. If the time of day is in the past, the callback will occur on the next day.

#### **Synopsis**

self.handle = self.run\_once(callback, time, \*\*kwargs)

#### **Returns**

A handle that can be used to cancel the timer.

#### **Parameters**

#### **callback**

Function to be invoked when the requested state change occurs. It must conform to the standard Scheduler Callback format documented [Here.](APPGUIDE.html#about-schedule-callbacks)

#### **time**

A Python time object that specifies when the callback will occur. If the time specified is in the past, the callback will occur the next day at the specified time.

#### **\*\*kwargs**

Arbitary keyword parameters to be provided to the callback function when it is invoked.

## **Examples**

```
Run at 4pm today, or 4pm tomorrow if it is already after 4pm
import datetime
...
runtime = datetime.time(16, 0, 0)
handle = self.run_once(self.run_once_c, runtime)
```
# **7.2.3 run\_at()**

Run the callback once, at the specified date and time.

# **Synopsis**

self.handle = self.run\_at(callback, datetime, \*\*kwargs)

# **Returns**

A handle that can be used to cancel the timer. run\_at() will raise an exception if the specified time is in the past.

#### **Parameters**

#### **callback**

Function to be invoked when the requested state change occurs. It must conform to the standard Scheduler Callback format documented [Here.](APPGUIDE.html#about-schedule-callbacks)

## **datetime**

A Python datetime object that specifies when the callback will occur.

#### **\*\*kwargs**

Arbitary keyword parameters to be provided to the callback function when it is invoked.

#### **Examples**

```
Run at 4pm today
import datetime
...
runtime = datetime.time(16, 0, 0)
today = datetime.date.today()
event = datetime.datetime.combine(today, runtime)
handle = self.run_once(self.run_once_c, event)
```
# **7.2.4 run\_daily()**

Execute a callback at the same time every day. If the time has already passed, the function will not be invoked until the following day at the specified time.

## **Synopsis**

self.handle = self.run\_daily(callback, start, \*\*kwargs)

## **Returns**

A handle that can be used to cancel the timer.

#### **Parameters**

# **callback**

Function to be invoked when the requested state change occurs. It must conform to the standard Scheduler Callback format documented [Here.](APPGUIDE.html#about-schedule-callbacks)

### **start**

A Python time object that specifies when the callback will occur. If the time specified is in the past, the callback will occur the next day at the specified time.

#### **\*\*kwargs**

Arbitary keyword parameters to be provided to the callback function when it is invoked.

## **Examples**

```
Run daily at 7pm
import datetime
...
runtime = datetime.time(19, 0, 0)
self.run_daily(self.run_daily_c, runtime)
```
# **7.2.5 run\_hourly()**

Execute a callback at the same time every hour. If the time has already passed, the function will not be invoked until the following hour at the specified time.

## **Synopsis**

self.handle = self.run\_hourly(callback, start, \*\*kwargs)

# **Returns**

A handle that can be used to cancel the timer.

## **Parameters**

#### **callback**

Function to be invoked when the requested state change occurs. It must conform to the standard Scheduler Callback format documented [Here.](APPGUIDE.html#about-schedule-callbacks)

#### **start**

A Python time object that specifies when the callback will occur, the hour component of the time object is ignored. If the time specified is in the past, the callback will occur the next hour at the specified time. If time is not supplied, the callback will start an hour from the time that run hourly() was executed.

#### **\*\*kwargs**

Arbitary keyword parameters to be provided to the callback function when it is invoked.

#### **Examples**

```
Run every hour, on the hour
import datetime
...
runtime = datetime.time(0, 0, 0)
self.run_hourly(self.run_hourly_c, runtime)
```
# **7.2.6 run\_minutely()**

Execute a callback at the same time every minute. If the time has already passed, the function will not be invoked until the following minute at the specified time.

## **Synopsis**

```
self.handle = self.run_minutely(callback, start, **kwargs)
```
#### **Returns**

A handle that can be used to cancel the timer.

### **Parameters**

#### **callback**

Function to be invoked when the requested state change occurs. It must conform to the standard Scheduler Callback format documented [Here.](APPGUIDE.html#about-schedule-callbacks)

#### **start**

A Python time object that specifies when the callback will occur, the hour and minute components of the time object are ignored. If the time specified is in the past, the callback will occur the next hour at the specified time. If time is not supplied, the callback will start a minute from the time that run\_minutely() was executed.

#### **\*\*kwargs**

Arbitary keyword parameters to be provided to the callback function when it is invoked.

### **Examples**

```
Run Every Minute on the minute
import datetime
...
time = datetime.time(0, 0, 0)self.run_minutely(self.run_minutely_c, time)
```
# **7.2.7 run\_every()**

Execute a repeating callback with a configurable delay starting at a specific time.

## **Synopsis**

self.handle = self.run\_every(callback, time, repeat, \*\*kwargs)

#### **Returns**

A handle that can be used to cancel the timer.

#### **Parameters**

# **callback**

Function to be invoked when the requested state change occurs. It must conform to the standard Scheduler Callback format documented [Here.](APPGUIDE.html#about-schedule-callbacks)

#### **time**

A Python datetime object that specifies when the initial callback will occur.

#### **repeat**

After the initial callback has occurred, another will occur every repeat seconds.

# **\*\*kwargs**

Arbitary keyword parameters to be provided to the callback function when it is invoked.

# **Examples**

```
Run every 17 minutes starting in 2 hours time
import datetime
...
self.run_every(self.run_every_c, time, 17 * 60)
```
# **7.2.8 cancel\_timer()**

Cancel a previously created timer

### **Synopsis**

self.cancel\_timer(handle)

#### **Returns**

None

#### **Parameters**

## **handle**

A handle value returned from the original call to create the timer.

#### **Examples**

self.cancel\_timer(handle)

# **7.2.9 info\_timer()**

Get information on a scheduler event from its handle.

## **Synopsis**

time, interval, kwargs = self.info\_timer(handle)

## **Returns**

time - datetime object representing the next time the callback will be fired interval - repeat interval if applicable, 0 otherwise. kwargs - the values supplied when the callback was initially created.

# **Parameters**

#### **handle**

The handle returned when the scheduler call was made.

#### **Examples**

```
time, interval, kwargs = self.info_timer(handle)
```
# **7.3 Sunrise and Sunset**

# **7.3.1 run\_at\_sunrise()**

Run a callback every day at or around sunrise.

#### **Synopsis**

self.handle = self.run\_at\_sunrise(callback, offset=0, \*\*kwargs)

### **Returns**

A handle that can be used to cancel the timer.

#### **Parameters**

## **callback**

Function to be invoked when the requested state change occurs. It must conform to the standard Scheduler Callback format documented [Here.](APPGUIDE.html#about-schedule-callbacks)

# **offset =**

The time in seconds that the callback should be delayed after sunrise. A negative value will result in the callback occurring before sunrise. This parameter cannot be combined with random\_start or random\_end

#### **\*\*kwargs**

Arbitary keyword parameters to be provided to the callback function when it is invoked.

#### **Examples**

# **import datetime**

```
...
Run 45 minutes before sunset
self.run_at_sunrise(self.sun, offset = datetime.timedelta(minutes = -45).total_
˓→seconds(), "Sunrise -45 mins")
or you can just do the math yourself
self.run_at_sunrise(self.sun, offset = 30 \times 60, "Sunrise +30 mins")
Run at a random time +/- 60 minutes from sunrise
self.run_at_sunrise(self.sun, random_start = -60*60, random_end = 60*60, "Sunrise,
\rightarrowrandom +/- 60 mins")
Run at a random time between 30 and 60 minutes before sunrise
self.run_at_sunrise(self.sun, random_start = -60*60, random_end = 30*60, "Sunrise,
\rightarrowrandom - 30 - 60 mins")
```
# **7.3.2 run\_at\_sunset()**

Run a callback every day at or around sunset.

#### **Synopsis**

self.handle = self.run\_at\_sunset(callback, offset=0, \*\*kwargs)

#### **Returns**

A handle that can be used to cancel the timer.

#### **Parameters**

#### **callback**

Function to be invoked when the requested state change occurs. It must conform to the standard Scheduler Callback format documented [Here.](APPGUIDE.html#about-schedule-callbacks)

#### **offset =**

The time in seconds that the callback should be delayed after sunrise. A negative value will result in the callback occurring before sunrise. This parameter cannot be combined with random\_start or random\_end

#### **\*\*kwargs**

Arbitary keyword parameters to be provided to the callback function when it is invoked.

#### **Examples**

```
Example using timedelta
import datetime
...
self.run_at_sunset(self.sum, offset = datetime.timedelta(minutes = -45).total˓→seconds(), "Sunset -45 mins")
or you can just do the math yourself
self.run_at_sunset(self.sun, offset = 30 \times 60, "Sunset +30 mins")
Run at a random time +/- 60 minutes from sunset
self.run_at_sunset(self.sun, random_start = -60*60, random_end = 60*60, "Sunset,
\rightarrowrandom +/- 60 mins")
Run at a random time between 30 and 60 minutes before sunset
self.run_at_sunset(self.sun, random_start = -60*60, random_end = 30*60, "Sunset,
\rightarrowrandom - 30 - 60 mins")
```
# **7.3.3 sunrise()**

Return the time that the next Sunrise will occur.

#### **Synopsis**

self.sunrise()

#### **Returns**

A Python datetime that represents the next time Sunrise will occur.

#### **Examples**

rise\_time = self.sunrise()

# **7.3.4 sunset()**

Return the time that the next Sunset will occur.

### **Synopsis**

self.sunset()

#### **Returns**

A Python datetime that represents the next time Sunset will occur.

# **Examples**

set\_time = self.sunset()

# **7.3.5 sun\_up()**

A function that allows you to determine if the sun is currently up.

# **Synopsis**

 $result = self.sum_up()$ 

## **Returns**

True if the sun is up, False otherwise.

## **Examples**

```
if self.sun_up():
   do something
```
# **7.3.6 sun\_down()**

A function that allows you to determine if the sun is currently down.

## **Synopsis**

```
result = self.sum_down()
```
#### **Returns**

True if the sun is down, False otherwise.

# **Examples**

```
if self.sun_down():
   do something
```
# **7.4 Events**

# **7.4.1 listen\_event()**

Listen event sets up a callback for a specific event, or any event.

handle = listen\_event(callback, event = **None**, \*\*kwargs):

#### **Returns**

A handle that can be used to cancel the callback.

#### **Parameters**

#### **callback**

Function to be invoked when the requested state change occurs. It must conform to the standard Event Callback format documented [Here.](APPGUIDE.html#about-event-callbacks)

#### **event**

Name of the event to subscribe to. Can be a standard Home Assistant event such as service\_registered or an arbitrary custom event such as "MODE\_CHANGE". If no event is specified, listen\_event() will subscribe to all events.

#### **namespace = (optional)**

Namespace to use for the call - see the section on namespaces for a detailed description. In most cases it is safe to ignore this parameter. The value global for namespace has special significance, and means that the callback will lsiten to state updates from any plugin.

#### **\*\*kwargs (optional)**

One or more keyword value pairs representing App specific parameters to supply to the callback. If the keywords match values within the event data, they will act as filters, meaning that if they don't match the values, the callback will not fire.

As an example of this, a Minimote controller when activated will generate an event called zwave. scene\_activated, along with 2 pieces of data that are specific to the event - entity\_id and scene. If you include keyword values for either of those, the values supplied to the 'listen\_event()1 call must match the values in the event or it will not fire. If the keywords do not match any of the data in the event they are simply ignored.

Filtering will work with any event type, but it will be necessary to figure out the data associated with the event to understand what values can be filtered on. This can be achieved by examining Home Assistant's logfiles when the event fires.

### **Examples**

```
self.listen_event(self.mode_event, "MODE_CHANGE")
Listen for a minimote event activating scene 3:
self.listen_event(self.generic_event, "zwave.scene_activated", scene_id = 3)
```
(continues on next page)

(continued from previous page)

```
Listen for a minimote event activating scene 3 from a specific minimote:
self.listen_event(self.generic_event, "zwave.scene_activated", entity_id = "minimote_
\rightarrow31", scene_id = 3)
```
# **7.4.2 cancel\_listen\_event()**

Cancels callbacks for a specific event.

### **Synopsis**

cancel\_listen\_event(handle)

## **Returns**

None.

#### **Parameters**

#### **handle**

A handle returned from a previous call to listen\_event().

#### **Examples**

```
self.cancel_listen_event(handle)
```
# **7.4.3 info\_listen\_event()**

Get information on an event callback from its handle.

#### **Synopsis**

```
service, kwargs = self.info_listen_event(handle)
```
#### **Returns**

service, kwargs - the values supplied when the callback was initially created.

# **Parameters**

#### **handle**

The handle returned when the listen\_event() call was made.

#### **Examples**

service, kwargs = self.info\_listen\_event(handle)

# **7.4.4 fire\_event()**

Fire an event on the HomeAssistant bus, for other components to hear.

#### **Synopsis**

fire\_event(event, \*\*kwargs)

#### **Returns**

None.

#### **Parameters**

#### **event**

Name of the event. Can be a standard Home Assistant event such as service\_registered or an arbitrary custom event such as "MODE\_CHANGE".

### **namespace = (optional)**

Namespace to use for the call - see the section on namespaces for a detailed description. In most cases it is safe to ignore this parameter

#### **\*\*kwargs**

Zero or more keyword arguments that will be supplied as part of the event.

#### **Examples**

self.fire\_event("MY\_CUSTOM\_EVENT", jam="true")

# **7.5 Miscellaneous Helper Functions**

# **7.5.1 time()**

Returns a python time object representing the current time. Use this in preference to the standard Python ways to discover the current time, especially when using the "Time Travel" feature for testing.

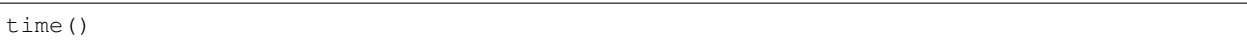

# **Returns**

A localised Python time object representing the current AppDaemon time.

## **Parameters**

None

# **Example**

```
now = self.time()
```
# **7.5.2 date()**

Returns a python date object representing the current date. Use this in preference to the standard Python ways to discover the current date, especially when using the "Time Travel" feature for testing.

# **Synopsis**

date()

## **Returns**

A localised Python time object representing the current AppDaemon date.

## **Parameters**

None

# **Example**

```
today = self.data()
```
# **7.5.3 datetime()**

Returns a python datetime object representing the current date and time. Use this in preference to the standard Python ways to discover the current time, especially when using the "Time Travel" feature for testing.

```
datetime()
```
#### **Returns**

A localised Python datetime object representing the current AppDaemon date and time.

### **Parameters**

None

#### **Example**

```
now = self.datetime()
```
# **7.5.4 convert\_utc()**

Home Assistant provides timestamps of several different sorts that may be used to gain additional insight into state changes. These timestamps are in UTC and are coded as ISO 8601 Combined date and time strings. convert\_utc() will accept one of these strings and convert it to a localised Python datetime object representing the timestamp

## **Synopsis**

convert\_utc(utc\_string)

#### **Returns**

convert\_utc(utc\_string) returns a localised Python datetime object representing the timestamp.

#### **Parameters**

## **utc\_string**

An ISO 8601 encoded date and time string in the following format: 2016-07-13T14:24:02.040658-04:00

## **Example**

# **7.5.5 parse\_time()**

Takes a string representation of a time, or sunrise or sunset offset and converts it to a datetime.time object.

parse\_time(time\_string)

#### **Returns**

A datetime.time object, representing the time given in the time\_string argument.

#### **Parameters**

#### **time\_string**

A representation of the time in a string format with one of the following formats:

- HH:MM:SS the time in Hours Minutes and Seconds, 24 hour format.
- sunriselsunset [+ $\mid$  HH:MM:SS]- time of the next sunrise or sunset with an optional positive or negative offset in Hours Minutes and seconds

#### **Example**

```
time = self.parse_time("17:30:00")
time = self.parse_time("sunrise")
time = self.parse_time("sunset + 00:30:00")
time = self.parse_time("sunrise + 01:00:00")
```
# **7.5.6 now\_is\_between()**

Takes two string representations of a time, or sunrise or sunset offset and returns true if the current time is between those 2 times. now\_is\_between() can correctly handle transitions across midnight.

## **Synopsis**

```
now_is_between(start_time_string, end_time_string)
```
#### **Returns**

True if the current time is within the specified start and end times, False otherwise.

# **Parameters**

### **start\_time\_string, end\_time\_string**

A representation of the start and end time respectively in a string format with one of the following formats:

- HH:MM:SS the time in Hours Minutes and Seconds, 24 hour format.
- sunriselsunset [+ $\text{H-H:MM:SS}$ ]-time of the next sunrise or sunset with an optional positive or negative offset in Hours Minutes and seconds

#### **Example**

```
if self.now_is_between("17:30:00", "08:00:00"):
   do something
if self.now_is_between("sunset - 00:45:00", "sunrise + 00:45:00"):
   do something
```
# **7.5.7 entity\_exists()**

#### **Synopsis**

```
entity_exists(entity)
```
entity\_exists() is used to verify if a given entity exists in Home Assistant or not. When working with multiple Home Assistant instances, it is possible to specify the namespace, so that it checks within the right instance in in the event the app is working in a different instance. Also when using this function, it is also possible to check if an Appdaemon entity exists.

#### **Returns**

entity exists() returns True if the entity exists, False otherwise.

#### **Parameters**

#### **entity**

The fully qualified name of the entity to check for (including the device type)

#### **namespace = (optional)**

Namespace to use for the call - see the section on namespaces for a detailed description. In most cases it is safe to ignore this parameter

#### **Examples**

```
# Return True if the entity light.living_room exist within the app's namespace
if self.entity_exists("light.living_room"):
  do something
# Return True if the entity mqtt.security_settings exist within the mqtt namespace
# if the app is operating in a different namespace like default
if self.entity_exists("mqtt.security_settings", namespace = "mqtt"):
  do something
  ...
```
# **7.5.8 get\_app()**

get\_app() will return the instantiated object of another app running within the system. This is useful for calling functions or accessing variables that reside in different apps without requiring duplication of code.

# **Synopsis**

get\_app(self, name)

#### **Parameters**

#### **name**

Name of the app required. This is the name specified in header section of the config file, not the module or class.

#### **Returns**

An object reference to the class.

#### **Example**

```
MyApp = self.get_app("MotionLights")
MyApp.turn_light_on()
```
# **7.5.9 split\_device\_list()**

split\_device\_list() will take a comma separated list of device types (or anything else for that matter) and return them as an iterable list. This is intended to assist in use cases where the App takes a list of entities from an argument, e.g. a list of sensors to monitor. If only one entry is provided, an iterable list will still be returned to avoid the need for special processing.

## **Synopsis**

```
devices = split_device_list(list)
```
#### **Returns**

A list of split devices with 1 or more entries.

### **Example**

```
for sensor in self.split_device_list(self.args["sensors"]):
    do something for each sensor, e.g. make a state subscription
```
# **7.6 Logfiles**

AppDaemon provides a couple of convenience functions for loggin to bith the main log and the app error log. These will automatically insert the app name for information.

# **7.6.1 log()**

# **Synopsis**

log(message, level = "INFO")

## **Returns**

Nothing

#### **Parameters**

#### **Message**

The message to log.

#### **level**

The log level of the message - takes a string representing the standard logger levels.

## **Examples**

```
self.log("Log Test: Parameter is {}".format(some_variable))
self.log("Log Test: Parameter is \{ )".format(some_variable), level = "ERROR")
self.log("Line: __line__, module: __module__, function: __function__, Message: _
˓→Something bad happened")
```
# **7.6.2 error()**

## **Synopsis**

error(message, level = "WARNING")

# **Returns**

Nothing

# **Parameters**

# **Message**

The message to log.

# **level**

The log level of the message - takes a string representing the standard logger levels.

# **Examples**

```
self.error("Some Warning string")
self.error("Some Critical string", level = "CRITICAL")
```
If you want to perform more elaborate logging or formatting, the underlying logger objects can be obtained:

# **7.6.3 get\_main\_log()**

# **Synopsis**

```
self.get_main_log()
```
## **Returns**

The underlying logger object used for the main log.

# **Examples**

```
log = self.get_main_log()
log.log(50, "Log a critical error")
```
# **7.6.4 get\_error\_log()**

# **Synopsis**

```
self.get_error_log()
```
# **Returns**

The underlying logger object used for the error log.

#### **Examples**

```
error_log = self.get_error_log()
error_log.log(40, "Log an error")
```
# **7.6.5 listen\_log()**

Register the app to receive a callback everytime an app logs a message

#### **Synopsis**

self.listen\_log(cb)

#### **Returns**

None.

#### **Examples**

```
self.listen_log(self.cb)
```
# **7.6.6 cancel\_log()**

Cancel the log callback for an app.

#### **Synopsis**

self.cancel\_listen\_log()

#### **Returns**

None.

#### **Examples**

```
self.cancel_listen_log()
```
# **7.6.7 About listen\_log() Callbacks**

The signature for a callback used with listen\_log() is as follows:

**def** cb(self, name, ts, level, message):

name is the name of the app that logged the message  $\pm s$  is the timestamp of the message  $\pm e$ vel is the severity level of the message message is the text of the message

# **7.7 API**

# **7.7.1 register\_endpoint()**

Register an endpoint for API calls into an App.

# **Synopsis**

register\_endpoint(callback, name = **None**)

## **Returns**

handle - a handle that can be used to remove the registration

#### **Parameters**

#### **callback**

The function to be called when a request is made to the named endpoint

#### **name**

The name of the endpoint to be used for the call. If None the name of the App will be used.

#### **Examples**

```
self.register_endpoint(my_callback)
self.register_callback(alexa_cb, "alexa")
```
It should be noted that the register function, should return a string (can be empty), and a HTTP OK status response. For example '', 200. if this is not added as a returned response, the function will generate an error each time it is processed

# **7.7.2 unregister\_endpoint()**

Remove a previously registered endpoint.

## **Synopsis**

```
unregister_endpoint(handle)
```
## **Returns**

None

# **Parameters**

#### **handle**

A handle returned by a previous call to register\_endpoint

#### **Examples**

self.unregister\_endpoint(handle)

# **7.8 Alexa Helper Functions**

# **7.8.1 get\_alexa\_intent()**

Register an endpoint for API calls into an App.

### **Synopsis**

self.get\_alexa\_intent(data)

#### **Returns**

A string representing the Intent from the interaction model that was requested

#### **Parameters**

# **data**

The request data received from Alexa.

### **Examples**

```
intent = self.get_alexa_intent(data)
```
# **7.8.2 get\_alexa\_slot\_value()**

Return values for slots form the interaction model.

## **Synopsis**

```
self.get_alexa_slot_value(data, name = None)
```
# **Returns**

A string representing the value of the slot from the interaction model, or a hash of slots.

#### **Parameters**

# **data**

The request data received from Alexa.

#### **name**

Name of the slot. If a name is not specified, all slots will be returned as a dictionary. If a name is spedicied but is not found, None will be returned.

#### **Examples**

```
beer_type = self.get_alexa_intent(data, "beer_type")
all_slots = self.get_alexa_intent(data)
```
self.format\_alexa\_response(speech = speech, card = card, title = title)

# **7.8.3 format\_alexa\_response()**

Format a response to be returned to Alex including speech and a card.

## **Synopsis**

self.format\_alexa\_response(speech = speech, card = card, title = title)

### **Returns**

None

#### **Parameters**

## **speech =**

The text for Alexa to say

## **card =**

Text for the card

# **title =**

Title for the card

#### **Examples**

```
format_alexa_response(speech = "Hello World", card = "Greetings to the world", title
\rightarrow= "Hello")
```
# **7.9 Google Home Helper Functions**

# **7.9.1 get\_apiai\_intent()**

Register an endpoint for API calls into an App.

#### **Synopsis**

self.get\_apiai\_intent(data)

# **Returns**

A string representing the Intent from the interaction model that was requested

#### **Parameters**

### **data**

The request data received from Google Home.

## **Examples**

```
intent = self.get_apiai_intent(data)
```
# **7.9.2 get\_apiai\_slot\_value()**

Return values for slots form the interaction model.

# **Synopsis**

self.get\_apiai\_slot\_value(data, name = **None**)

# **Returns**

A string representing the value of the slot from the interaction model, or a hash of slots.

#### **Parameters**

# **data**

The request data received from Google Home.

#### **name**

Name of the slot. If a name is not specified, all slots will be returned as a dictionary. If a name is spedicied but is not found, None will be returned.

## **Examples**

```
beer_type = self.get_apiai_intent(data, "beer_type")
all_slots = self.get_apiai_intent(data)
```
self.format\_apiai\_response(speech = speech)

# **7.9.3 format\_appapi\_response()**

Format a response to be returned to Google Home including speech.

## **Synopsis**

self.format\_apiai\_response(speech = speech)

### **Returns**

None

#### **Parameters**

# **speech =**

The text for Google Home to say

## **Examples**

```
format_apiai_response(speech = "Hello World")
```
# **7.10 Dashboard Functions**

# **7.10.1 set\_app\_state()**

Publish state information to AppDaemon's internal state and push the state changes out to listening Apps and Dashboards.

# **Synopsis**

self.set\_app\_state(entity\_id, state)

#### **Returns**

None.

#### **Parameters**

#### **entity\_id**

A name for the new state. It must conform to the standard entity id format, e.g.  $\leq$  device\_type>. $\leq$ name>. however device type and name can be whatever you like as long as you ensure it doesn't conflict with any real devices. For clarity, I suggest the convention of using appdaemon as the device type. A single App can publish to as many entity ids as desired.

#### **state**

The state to be associated with the entity id. This is a dictionary and must contain the entirety of the state information, It will replace the old state information, and calls like listen\_state() should work correctly reporting the old and the new state information as long as you keep the dictionary looking similar to HA status updates, e.g. the main state in a state field, and any attributes in an attributes sub-dictionary.

#### **attributes**

A sub-dictionary of keys and values, to set the attributes within AppDaemon's internal state object. It is optional to set these values. If this parameter is specified, by default it will update the prexisting attributes if it was existing. If wanting to modify the entire attributes for example remove some keys, the best way to do this, is to read the entire attributes of the entity using self.get\_state("appdaemon.alerts", attribute = "all"). Then modify the dictionary as needed, and when using the self.set\_app\_state() again for the entity, set the replace flag to True. By setting this to True, the internal dictionary is not just updated with the new set of values but completely replaced with it.

#### **namespace**

Namespace to use for the call - see the section on namespaces for a detailed description. In most cases it is safe to ignore this parameter. When working with multiple namespaces, it is important to set the namespace of the function, either when reading the entity's value, or settingit to certain values. Without specifying the namespace, it will always seekout the entity within its present namespace. For example if an app operates within the default namepace which

is Home Assistant, it is possible to modify an entity within  $m \notin t$  namespace, by specifying the namespace during the call.

### **Examples**

```
self.set_app_state("appdaemon.alerts", {"state": number, "attributes": {"unit_of_
˓→measurement": ""}})
# Return state for the entire Appdaemon entities within the namepace
state = self.get_state(namepace = "default")
# though working within default namespace, return state of an entity within mqtt_
˓→namespace
state = self.get_state("mqtt.security_settings", namepace = "mqtt")
#though working within default namespace, return state of an entity within mqtt.
˓→namespace,
#modify its attributes, and replace with new data
all_state = self.get_state("mqtt.security_settings", attribute = "all")
state_attribute = all_state["attributes"] #remove keys as required at this point
#reload the data with the new values, but this time use the replace flag
self.set_app_state("mqtt.security_settings", attributes = state_attribute, replace =
˓→True, namepace = "mqtt")
```
This is an example of a state update that can be used with a sensor widget in HADashboard. "state" is the actual value, and the widget also expects an attribute called "unit\_of\_measurement" to work correctly.

# **7.10.2 dash\_navigate()**

Force all connected Dashboards to navigate to a new URL

#### **Synopsis**

dash\_navigate(self, target, timeout = -1, ret = **None**)

#### **Returns**

None.

#### **Parameters**

#### **target**

A URL for the dashboard to navigate to e.g. /MainDash

#### **ret**

Time to wait before the optional second change. If not specified the first change will be permanent.

# **timeout**

URL to navigate back to after timeout. If not specified, the dashboard will navigate back to the original panel.

### **Examples**

```
self.dash_navigate("/AlarmStatus", timeout=10) # Switch to AlarmStatus Panel_
˓→then return to current panel after 10 seconds
self.dash_navigate("/Locks", timeout=10, ret="/Main") # Switch to Locks Panel then,
˓→return to Main panel after 10 seconds
```
# **7.11 Constraints**

# **7.11.1 register\_constraint()**

Register a custom constraint

#### **Synopsis**

```
register_constraint(self, name)
```
#### **Returns**

None.

## **Parameters**

#### **name**

Name of the function to register for the constraint. Note: this is a string not a function reference.

#### **Examples**

self.register\_constraint("my\_custom\_constraint")

# **7.11.2 deregister\_constraint()**

De-register a custom constraint.

# **Synopsis**

```
deregister_constraint(self, name)
```
## **Returns**

None.

### **Parameters**

### **name**

Name of the function to register for the constraint. Note: this is a string not a function reference.

#### **Examples**

self.deregister\_constraint("my\_custom\_constraint")

# **7.11.3 list\_constraints()**

Get a list of all currently registered custom constraints. Note: this list will include any constraints registered by the plugin itself.

## **Synopsis**

```
constraints = list_constraints()
```
# **Returns**

A list of all currently registered constraints.

#### **Examples**

list = self.list\_constraints()

# **7.12 Namespace**

# **7.12.1 set\_namespace()**

Set a new namespace for the app to use from that point forward.

## **Synopsis**

set\_namespace(self, namespace)

### **Returns**

None.

#### **Parameters**

#### **namespace**

The value for the namespace to use moving forward.

#### **Examples**

```
self.set_namespace("hass1")
self.set_namespace("default")
```
# **7.13 Introspection**

# **7.13.1 get\_scheduler\_entries()**

Get information on AppDaemon scheduler entries.

## **Synopsis**

```
get_scheduler_entries()
```
## **Returns**

A dictionary containing all the information for entries in the AppDaemon scheduler

### **Examples**

```
schedule = self.get_scheduler_entries()
```
# **7.13.2 get\_callback\_entries()**

Get information on AppDaemon callback entries.

### **Synopsis**

```
get_callback_entries()
```
# **Returns**

A dictionary containing all the information for entries in the AppDaemon state and event callback table

# **Examples**

```
callbacks = self.get_callback_entries()
```
# **7.13.3 get\_thread\_info()**

Get information on AppDaemon worker threads.

# **Synopsis**

get\_thread\_info()

# **Returns**

A dictionary containing all the information for AppDaemon worker threads

# **Examples**

thread\_info = self.get\_thread\_info()

# **7.13.4 get\_ad\_version()**

Return the cuurent version of AppDaemon

# **Synopsis**

```
get_ad_version()
```
# **Returns**

A string containing the version number

# **Examples**

```
version = self.get_ad_version()
```
# CHAPTER 8

# HASS API Reference

A list of API calls and information specific to the HASS plugin.

# **8.1 Services**

# **8.1.1 call\_service()**

Call service is the basic way of calling a HASS service within AppDaemon. It can call any service and provide any required parameters. Available services can be found using the developer tools in the UI. For listed services, the part before the first period is the domain, and the part after is the service name. For instance, light/turn\_on has a domain of light and a service name of turn\_on.

# **Synopsis**

```
self.call_service(self, service, **kwargs)
```
# **Returns**

None

# **Parameters**

# **service**

The service name, e.g. light/turn\_on.

## **namespace = (optional)**

Namespace to use for the call - see the section on namespaces for a detailed description. In most cases it is safe to ignore this parameter

#### **\*\*kwargs**

Each service has different parameter requirements. This argument allows you to specify a comma separated list of keyword value pairs, e.g. entity\_id = light.office\_1. These parameters will be different for every service and can be discovered using the developer tools. Most if not all service calls require an entity\_id however, so use of the above example is very common with this call.

#### **Examples**

```
self.call_service("light/turn_on", entity_id = "light.office_lamp", color_name = "red
\leftrightarrow")
self.call_service("notify/notify", title = "Hello", message = "Hello World")
```
# **8.1.2 turn\_on()**

This is a convenience function for the homassistant.turn on function. It is able to turn on pretty much anything in Home Assistant that can be turned on or run:

- Lights
- Switches
- Scenes
- Scripts

And many more.

# **Synopsis**

```
self.turn_on(entity_id, **kwargs)
```
#### **Returns**

None

#### **Parameters**

# **entity\_id**

Fully qualified entity\_id of the thing to be turned on, e.g. light.office\_lamp or scene.downstairs\_on

# **namespace = (optional)**

Namespace to use for the call - see the section on namespaces for a detailed description. In most cases it is safe to ignore this parameter

#### **\*\*kwargs**

A comma separated list of key value pairs to allow specification of parameters over and above entity\_id.

#### **Examples**

```
self.turn_on("switch.patio_lights")
self.turn_on("scene.bedrrom_on")
self.turn_on("light.office_1", color_name = "green")
```
# **8.1.3 turn\_off()**

This is a convenience function for the homassistant.turn\_off function. Like homeassistant.turn\_on, it is able to turn off pretty much anything in Home Assistant that can be turned off.

# **Synopsis**

```
self.turn_off(entity_id)
```
# **Returns**

None

#### **Parameters**

# **entity\_id**

Fully qualified entity\_id of the thing to be turned off, e.g. light.office\_lamp or scene.downstairs\_on.

#### **namespace = (optional)**

Namespace to use for the call - see the section on namespaces for a detailed description. In most cases it is safe to ignore this parameter

## **Examples**

```
self.turn_off("switch.patio_lights")
self.turn_off("light.office_1")
```
# **8.1.4 toggle()**

This is a convenience function for the homassistant.toggle function. It is able to flip the state of pretty much anything in Home Assistant that can be turned on or off.

# **Synopsis**

self.toggle(entity\_id)

## **Returns**

None

# **Parameters**

# **entity\_id**

Fully qualified entity\_id of the thing to be toggled, e.g. light.office\_lamp or scene.downstairs\_on.

# **namespace = (optional)**

Namespace to use for the call - see the section on namespaces for a detailed description. In most cases it is safe to ignore this parameter

# **Examples**

```
self.toggle("switch.patio_lights")
self.toggle("light.office_1", color_name = "green")
```
# **8.1.5 set\_value()**

This is a convenience function for the input\_number.set\_value function. It is able to set the value of an input\_number in Home Assistant.

# **Synopsis**

```
self.set_value(entity_id, value)
```
## **Returns**

None

# **Parameters**

# **entity\_id**

Fully qualified entity\_id of the input\_number to be changed, e.g. input\_number.alarm\_hour.

# **value**

The new value to set the input number to.

# **namespace = (optional)**

Namespace to use for the call - see the section on namespaces for a detailed description. In most cases it is safe to ignore this parameter

# **Examples**

self.set\_value("input\_number.alarm\_hour", 6)

# **8.1.6 set\_textvalue()**

This is a convenience function for the input\_text.set\_value function. It is able to set the value of an input\_text in Home Assistant.

# **Synopsis**

```
self.set_textvalue(entity_id, value)
```
# **Returns**

None

# **Parameters**

# **entity\_id**

Fully qualified entity\_id of the input\_text to be changed, e.g. input\_text.text1.

# **value**

The new value to set the input text to.

## **namespace = (optional)**

Namespace to use for the call - see the section on namespaces for a detailed description. In most cases it is safe to ignore this parameter

#### **Examples**

self.set\_textvalue("input\_text.text1", "hello world")

# **8.1.7 select\_option()**

This is a convenience function for the input\_select.select\_option function. It is able to set the value of an input\_select in Home Assistant.

#### **Synopsis**

self.select\_option(entity\_id, option)

#### **Returns**

None

#### **Parameters**

# **entity\_id**

Fully qualified entity\_id of the input\_select to be changed, e.g. input\_select.mode.

## **value**

The new value to set the input slider to.

# **namespace = (optional)**

Namespace to use for the call - see the section on namespaces for a detailed description. In most cases it is safe to ignore this parameter

#### **Examples**

self.select\_option("input\_select.mode", "Day")

# **8.1.8 notify()**

This is a convenience function for the notify.notify service. It will send a notification to a named notification service. If the name is not specified it will default to notify/notify.

# **Synopsis**

notify(message, \*\*kwargs)

# **Returns**

None

# **Parameters**

#### **message**

Message to be sent to the notification service.

# **title = (optional)**

Title of the notification - optional.

# **name = (optional)**

Name of the notification service - optional.

#### **namespace = (optional)**

Namespace to use for the call - see the section on namespaces for a detailed description. In most cases it is safe to ignore this parameter

#### **Examples**

```
self.notify("Switching mode to Evening")
self.notify("Switching mode to Evening", title = "Some Subject", name = "smtp")
```
# **8.2 Presence**

# **8.2.1 get\_trackers()**

Return a list of all device tracker names. This is designed to be iterated over.

# **Synopsis**

```
tracker_list = get_trackers()
```
# **Parameters**

#### **namespace = (optional)**

Namespace to use for the call - see the section on namespaces for a detailed description. In most cases it is safe to ignore this parameter

#### **Returns**

An iterable list of all device trackers.

# **Examples**

```
trackers = self.get_trackers()
for tracker in trackers:
   do something
```
# **8.2.2 get\_tracker\_details()**

Return a list of all device trackers and their associated state.

# **Synopsis**

```
tracker_list = get_tracker_details()
```
#### **Parameters**

# **namespace = (optional)**

Namespace to use for the call - see the section on namespaces for a detailed description. In most cases it is safe to ignore this parameter

# **Returns**

A list of all device trackers with their associated state.

## **Examples**

```
trackers = self.get_tracker_details()
for tracker in trackers:
   do something
```
# **8.2.3 get\_tracker\_state()**

Get the state of a tracker. The values returned depend in part on the configuration and type of device trackers in the system. Simpler tracker types like Locative or NMAP will return one of 2 states:

- home
- not\_home

Some types of device tracker are in addition able to supply locations that have been configured as Geofences, in which case the name of that location can be returned.

# **Synopsis**

```
location = self.get_tracker_state(tracker_id)
```
# **Returns**

A string representing the location of the tracker.

#### **Parameters**

#### **tracker\_id**

Fully qualified entity\_id of the device tracker to query, e.g. device\_tracker.andrew.

### **namespace = (optional)**

Namespace to use for the call - see the section on namespaces for a detailed description. In most cases it is safe to ignore this parameter

# **Examples**

```
trackers = self.get_trackers()
for tracker in trackers:
 self.log("{} is {}".format(tracker, self.get_tracker_state(tracker)))
```
# **8.2.4 everyone\_home()**

A convenience function to determine if everyone is home. Use this in preference to getting the state of group. all\_devices() as it avoids a race condition when using state change callbacks for device trackers.

## **Synopsis**

```
result = self.everyone_home()
```
#### **Returns**

Returns True if everyone is at home, False otherwise.

#### **Parameters**

## **namespace = (optional)**

Namespace to use for the call - see the section on namespaces for a detailed description. In most cases it is safe to ignore this parameter

# **Examples**

```
if self.everyone_home():
    do something
```
# **8.2.5 anyone\_home()**

A convenience function to determine if one or more person is home. Use this in preference to getting the state of group.all\_devices() as it avoids a race condition when using state change callbacks for device trackers.

#### **Synopsis**

```
result = self.anyone_home()
```
#### **Returns**

Returns True if anyone is at home, False otherwise.

#### **Parameters**

#### **namespace = (optional)**

Namespace to use for the call - see the section on namespaces for a detailed description. In most cases it is safe to ignore this parameter

## **Examples**

```
if self.anyone_home():
    do something
```
# **8.2.6 noone\_home()**

A convenience function to determine if no people are at home. Use this in preference to getting the state of group.all\_devices() as it avoids a race condition when using state change callbacks for device trackers.

# **Synopsis**

result = self.noone\_home()

# **Returns**

Returns True if no one is home, False otherwise.

# **Parameters**

```
namespace = (optional)
```
Namespace to use for the call - see the section on namespaces for a detailed description. In most cases it is safe to ignore this parameter

# **Examples**

```
if self.noone_home():
    do something
```
# **8.3 Miscellaneous Helper Functions**

# **8.3.1 friendly\_name()**

frindly name() will return the Friendly Name of an entity if it has one.

# **Synopsis**

```
Name = self.friendly_name(entity_id)
```
# **Returns**

The friendly name of the entity if it exists or the entity id if not.

# **Example**

```
tracker = "device tracker.andrew"
self.log("{} ({}) is {}".format(tracker, self.friendly_name(tracker), self.get_
˓→tracker_state(tracker)))
```
# **8.3.2 split\_entity()**

split\_entity() will take a fully qualified entity id of the form light.hall\_light and split it into 2 values, the device and the entity, e.g. light and hall\_light.

# **Synopsis**

```
device, entity = self.split_entity(entity_id)
```
# **Parameters**

# **entity\_id**

Fully qualified entity id to be split.

# **Returns**

A list with 2 entries, the device and entity respectively.

# **Example**

```
device, entity = self.split_entity(entity_id)
if device == "scene":
   do something specific to scenes
```
# **8.4 Home Assistant Config**

# **8.4.1 get\_hass\_config()**

Get Home Assistant configuration data such as latitude and longitude.

#### **Synopsis**

get\_hass\_config()

## **Returns**

A dictionary containing all the configuration information available from the Home Assistant /api/config endpoint.

#### **Examples**

```
config = self.get_hass_config()
self.log("My current position is {}(Lat), {}(Long)".format(config["latitude"], config[
˓→"longitude"]))
```
# CHAPTER 9

# MQTT API Reference

A list of API calls and information specific to the MQTT plugin.

# **9.1 Service Calls**

# **9.1.1 call\_service()**

call\_service() is used to carry out service calls from within an AppDaemon app. This allows the app to carry out one of th

- Publish
- Subscribe
- Unsubscribe

By simply specifing within the function what is to be done. It uses configuration specified in the plugin configuration which simplifies the call within the app significantly. Different brokers can be accessed within an app, as long as they are all declared when the plugins are configured, and using the namespace parameter.

# **Synopsis**

```
self.call_service(self, service, **kwargs)
```
# **Returns**

None

# **Parameters**

#### **Service**

The service to be carried out on the broker e.g. publish.

# **Topic**

The topic the service is targeted at on the broker e.g. homeassistant/bedroom/light. This outside the service parameter is the most important keyword argument required.

#### **Examples**

# **9.1.2 mqtt\_publish()**

mqtt\_publish() is a helper function used for publishing a MQTT message to a broker, from within an App-Daemon app. It uses configuration specified in the plugin configuration which simplifies the call within the app significantly. Different brokers can be accessed within an app, as long as they are all declared when the plugins are configured, and using the namespace parameter.

#### **Synopsis**

self.mqtt\_publish(self, topic, payload, qos = 0, retain = **False**, \*\*kwargs)

#### **Returns**

None

## **Parameters**

#### **Topic**

The topic the payload is to be sent to on the broker e.g. homeassistant/bedroom/light.

## **Payload**

The data that is to be sent to on the broker e.g. 'ON'.

# **QOS**

The Quality of Service (QOS) that is to be used when sending the data to the broker. This is has to be an integer. This defaults to 0

#### **Retain**

This flag is used to specify if the broker is to retain the payload or not. This defaults to False.

#### **namespace = (optional)**

Namespace to use for the service - see the section on namespaces for a detailed description. In most cases it is safe to ignore this parameter

#### **\*\*kwargs**

Each service has different parameter requirements. This argument allows you to specify a comma separated list of keyword value pairs, e.g.  $q \circ s = 0$  or retain = True.

#### **Examples**

```
self.mqtt_publish("homeassistant/bedroom/light", "ON")
# if wanting to send data to a different broker
self.mqtt_publish("homeassistant/living_room/light", "ON", qos = 0, retain = True,
\rightarrownamepace = "mqtt2")
```
# **9.1.3 mqtt\_subscribe()**

mqtt\_subscribe() is a helper function used for subscribing to a topic on a broker, from within an AppDaemon app. This allows the apps to now access events from that topic, in realtime. So outside the initial configuration at plugin config, this allows access to other topics while the apps runs. It should be noted that if Appdaemon was to reload, the topics subscribed via this function will not be available by default. On those declared at the plugin config will always be available. It uses configuration specified in the plugin configuration which simplifies the call within the app significantly. Different brokers can be accessed within an app, as long as they are all declared when the plugins are configured, and using the namespace parameter.

#### **Synopsis**

self.mqtt\_subscribe(self, topic, \*\*kwargs)

#### **Returns**

None

#### **Parameters**

**Topic**

The topic to be subscribed to on the broker e.g. homeassistant/bedroom/light.

# **9.1.4 mqtt\_unsubscribe()**

mqtt\_unsubscribe() is a helper function used for unsubscribing from a topic on a broker, from within an App-Daemon app. This denies the apps access events from that topic, in realtime. It is possible to unsubscribe from topics, even if they were part of the topics in the plugin config; but it is not possible to unsubscribe #. It should also be noted that if Appdaemon was to reload, the topics unsubscribed via this function will be available if they were configured

with the plugin by default. It uses configuration specified in the plugin configuration which simplifies the call within the app significantly. Different brokers can be accessed within an app, as long as they are all declared when the plugins are configured, and using the namespace parameter.

# **Synopsis**

self.mqtt\_unsubscribe(self, topic, \*\*kwargs)

# **Returns**

None

# **Parameters**

# **Topic**

The topic to be unsubscribed from on the broker e.g. homeassistant/bedroom/light.

# **9.2 Events**

# **9.2.1 listen\_event()**

This is the primary way of listening for changes within the MQTT plugin - unlike other plugins, MQTT does not keep state. All MQTT messages will have an event type of MQTT\_EVENT

# **Synopsis**

handle = listen\_event(callback, event = **None**, \*\*kwargs):

# **Returns**

A handle that can be used to cancel the callback.

# **Parameters**

#### **callback**

Function to be invoked when the requested state change occurs. It must conform to the standard Event Callback format documented [Here.](APPGUIDE.html#about-event-callbacks)

#### **event**

Name of the event to subscribe to. Can be the declared event\_name parameter as specified in the plugin configuration. If no event is specified, listen\_event() will subscribe to all MQTT events within the app's functional namespace.

## **namespace = (optional)**

Namespace to use for the call - see the section on namespaces for a detailed description. In most cases it is safe to ignore this parameter. The value global for namespace has special significance, and means that the callback will lsiten to state updates from any plugin.

# **\*\*kwargs (optional)**

One or more keyword value pairs representing App specific parameters to supply to the callback. If the keywords match values within the event data, they will act as filters, meaning that if they don't match the values, the callback will not fire.

As an example of this, a specific topic can be listened to, instead of listening to all topics subscribed to. For example if data is sent to a subscribed topic, it will generate an event as specified in the config; if wanting to listen to a specific topic, topic can be passed in the filter the callback by supplying keyworded arguments. If you include keyword values, the values supplied to the 'listen\_event()' call must match the values in the event or it will not fire. If the keywords do not match any of the data in the event they are simply ignored.

Filtering will work with any event type, but it will be necessary to figure out the data associated with the event to understand what values can be filtered on.

# **Examples**

```
self.listen_event(self.mqtt_message_recieved_event, "MQTT_MESSAGE")
#Listen for when a specific subscribed topic gets some data:
self.listen_event(self.mqtt_message_recieved_event, "MQTT_MESSAGE", topic =
˓→'homeassistant/bedroom/light')
```
# **9.3 MQTT Config**

# **9.3.1 get\_plugin\_config()**

Get the MQTT configuration data such as client\_id or username. This can also be used to get the configuration of other plugins like if connected to a Home Assistant insteace, this can be used to access the Longitude and Latitude data of the Hass instance

# **Synopsis**

```
get_plugin_config()
```
# **Returns**

A dictionary containing all the configuration information available from the MQTT plugin.

# **Examples**

```
config = self.get_plugin_config()
self.log("Current Client ID is {}".format(config["client_id"]))
```
# CHAPTER 10

# Dashboard Install and Configuration

HADashboard is a dashboard for [Home Assistant](https://home-assistant.io/) that is intended to be wall mounted, and is optimized for distance viewing.

# **10.1 Installation and Configuration**

HADashboard is dependent upon AppDaemon. As a first step please refer to the [AppDaemon Installation Documen](INSTALL.html)[tation.](INSTALL.html)

When you have AppDaemon installed and running, configuration of the Dashboard is pretty simple. You just need to add a directive to the appdaemon.yaml file - dash\_url.

This and the optional dash\_dir directive should be in the toplevel of the file under a new hadashboard: section.

• dash url - the url you want the dashboard service to listen on

For instance:

```
appdaemon:
    ...
hadashboard:
  dash_url: http://192.168.1.20:5050
```
To enable https support for HADashboard, add the following directives pointing to your certificate and keyfile:

```
dash_ssl_certificate: /etc/letsencrypt/live/somehost/fullchain.pem
dash_ssl_key: /etc/letsencrypt/live/somehost/privkey.pem
```
To password protect HADashboard use the dash\_password directive:

dash\_password: some\_password

Or you can use the secret function and place the actual password in your secrets.yaml file:

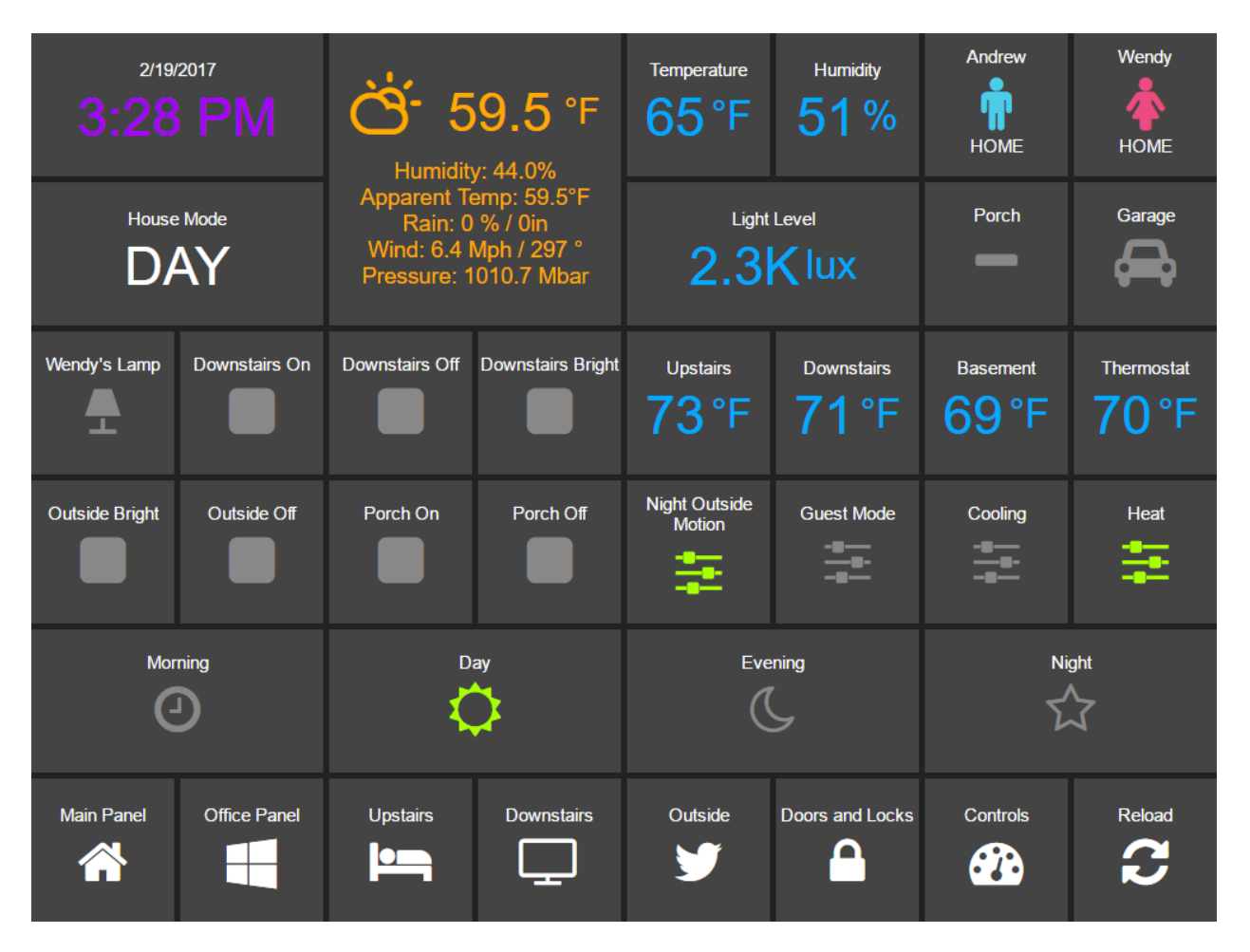

Fig. 1: UI

```
dash_password: !secret dash_password
```
By default, dashboards are searched for under the config directory in a sub directory called dashboards. Optionally, you can place your dashboards in a directory other than under the config directory using the dashboard\_dir directive.

e.g.:

```
hadashboard:
    dashboard_dir: /etc/appdaemon/dashboards
```
Next, you will need to create the dashboards directive either under the conf directory, or wherever you specify with dash\_dir. Once that is done, for testing purposes, create a file in the dashboards directory called Hello.dash and paste in the following:

```
##
## Main arguments, all optional
##
title: Hello Panel
widget_dimensions: [120, 120]
widget_margins: [5, 5]
columns: 8
label:
   widget_type: label
    text: Hello World
layout:
    - label(2x2)
```
When you have added the lines to the config and created the dashboards directory and test dashbboard, restart App-Daemon and you will be ready to go. If you navigate to the top level, e.g. http://192.168.1.20:5050 in the case above, you will see a welcome page with a list of configured dashboards. If you haven't yet configured any the list will be empty.

When you have created a dashboard you can navigate to it by going to http://192.168.1.20:5050/ <Dashboard Name>

If you are using AppDaemon just for the dasboard and not the Apps, you can disable the app engine with the following directive:

```
appdaemon:
  disable_apps: 1
```
This will free up some CPU and memory.

HADashboard pre-compiles all of the user created Dashboard for efficiency. It will detect when changes have been made to widgets, styles or dahsboards and automatically recompile. This is usually desirable as compilation can take several seconds on slower hardware for a fully loaded dashboard, however to force a recompilation every time, use the following directive:

```
hadashboard:
dash_force_compile: 1
```
This will force dashboard recompilation whenever the dashboard is loaded. You can also force a recompilation by adding the parameter recompile=1 to the dashboard URL.

By default, information and errors around access to the Dashboard will go to the same place as AppDaemon's log. To split the page access out to a different file, use the accessfile directive, e.g.:

```
hadashboard:
  accessfile: /var/log/dash_access
```
To force dashboard recompilation of all dashboards after a restart, use:

```
hadashboard:
  dash_compile_on_start: 1
```
This should not be necessary but may on occasion be required after an upgrade to pickup changes.

# **10.2 Dashboard URL Parameters**

The dashboard URL supports a couple of extra parameters:

- skin name of the skin you want to use, default is default
- recompile set to anything to force a recompilation of the dashboard

For example, the following url will load a dashboard called main with the obsidian skin:

http://<ip address>:<port>/Main?skin=obsidian

# CHAPTER 11

# Dashboard Creation

| 2/19/2017<br>$3:28$ PM          |                      | <b>9.5 °F</b><br>Humidity: 44.0%<br>Apparent Temp: 59.5°F<br>Rain: 0 % / 0in<br>Wind: 6.4 Mph / 297 °<br>Pressure: 1010.7 Mbar |                          | Temperature<br>$65^{\circ}$ F       | Humidity<br>51%                    | Andrew<br><b>HOME</b>    | Wendy<br><b>HOME</b>       |
|---------------------------------|----------------------|----------------------------------------------------------------------------------------------------|--------------------------|-------------------------------------|------------------------------------|--------------------------|----------------------------|
| <b>House Mode</b><br><b>DAY</b> |                      |                                                                                                    |                          | <b>Light Level</b><br>$2.3K$ lux    |                                    | Porch                    | Garage                     |
| Wendy's Lamp                    | <b>Downstairs On</b> | <b>Downstairs Off</b>                                                                                                    | <b>Downstairs Bright</b> | <b>Upstairs</b><br>73°F.            | <b>Downstairs</b><br>$71^{\circ}F$ | <b>Basement</b><br>69 °F | <b>Thermostat</b><br>70 °F |
| <b>Outside Bright</b>           | <b>Outside Off</b>   | Porch On                                                                                                    | Porch Off                | <b>Night Outside</b><br>Motion<br>圭 | <b>Guest Mode</b>                  | Cooling                  | Heat                       |
| <b>Morning</b>                  |                      | Day                                                                                                    |                          | Evening                             |                                    | <b>Night</b>             |                            |
| <b>Main Panel</b>               | <b>Office Panel</b>  | <b>Upstairs</b><br>$\bullet$                                                                                                   | <b>Downstairs</b>        | Outside                             | <b>Doors and Locks</b>             | <b>Controls</b>          | <b>Reload</b>              |

Fig. 1: UI

# **11.1 Dashboard Creation**

Dashboard configuration is simple yet very powerful. Dashboards can be created in single files or made modular for reuse of blocks of widgets. Dashboards are configured using YAML.

We will start with a simple single file configuration. Create a file with a .dash extension in the dashboards directory, and pull it up in your favorite editor.

# **11.1.1 Main Settings**

A top level dashboard will usually have one of a number of initial directives to configure aspects of the dashboard, although they are all optional. An example is as follows:

```
##
## Main arguments, all optional
##
title: Main Panel
widget_dimensions: [120, 120]
widget_size: [1, 1]
widget_margins: [5, 5]
columns: 8
global_parameters:
   use_comma: 0
    precision: 1
    use_hass_icon: 1
    namespace: default
    devices:
      media_player:
        step: 5
```
These are all fairly self explanatory:

- title the name that will end up in the title of the web page, defaults to "HADashboard".
- widget\_dimensions the unit height and width of the individual widgets in pixels. Note that the absolute size is not too important as on tablets at least the browser will scale the page to fit. What is more important is the aspect ratio of the widgets as this will affect whether or not the dashboard completely fills the tablets screen. The default is [120, 120] (width, height). This works well for a regular iPad.
- widget\_size the number of grid blocks each widget will be by default if not specified
- widget\_margins the size of blank space between widgets.
- rows the total number of rows in the dashboard. This will help with spacing, but is optional for dashboards with fewer than 15 rows
- columns the number of columns the dasboard will have.
- scalable if set to False this parameter will disable resizing and double tap zooming on iOS devices, default is to not disable zooming.
- global\_parameters a list of parameters that will be applied to every widget. If the widget does not accept that parameter it will be ignored. Global parameters can be overriden at the widget definition if desired. This is useful for instance if you want to use commas as decimals for all of your widgets. This will also apply to widgets defined with just their entity ids so they will not require a formal widget definition just to change the decimal separator. The namespace parameter will be explained further in the namespace section of this document. Within the global paraemeters it is also possible to set parameters at the device level by including a device entry (see above for an example). Under device you can add an entry for any widget type, then under

that, list global parameters that will be applied to just that widget type. For instance, in the example above, the default step size for the all media players is set to 5% rather than the default 10%.

The very simplest dashboard needs a layout so it can understand where to place the widgets. We use a layout directive to tell HADasboard how to place them. Here is an example:

```
layout:
   - light.hall, light.living_room, input_boolean.heating
    - media_player(2x1), sensor.temperature
```
As you can see, here we are refering directly to native Home Assistant entities. From this, HADashboard is able to figure out the right widget type and grab its friendly name and add it to the dasboard. For the clock and weather widgets there is no associated entity id so just your clock.clock or weather.weather.

The layout command is intended to be visual in how you lay out the widgets. Each layout entry represents a row on the dashboard, each comma separated widget represents a cell on that row.

Widgets can also have a size associated with them - that is the  $(2x1)$  directive appended to the name. This is simply the width of the widget in columns and the height of the widget in rows. For instance,  $(2x1)$  would refer to a widget 2 cells wide and 1 cell high. If you leave of the sizing information, the widget will use the widget size dashboard parameter if specified, or default to  $(1x1)$  if not. HADasboard will do its best to calculate the right layout from what you give it but expect strange behavior if you add too many widgets on a line.

For a better visual cue you can lay the widgets out with appropriate spacing to see what the grid will look like more intuitively:

```
layout:
  - light.hall, light.living_room, input_boolean.heating
  - media_player(2x1), sensor.temperature
```
. . . and so on.

Make sure that the number of widths specified adds up to the total number of columns, and don't forget to take into account widgets that are more than one row high (e.g. the weather widget here).

If you want a blank space you can use the special widget name spacer. To leave a whole row empty, just leave an entry for it with no text. For instance:

```
light.hall, light.living_room, input_boolean.heating
-
- media_player(2x1), sensor.temperature
```
The above would leave the 2nd row empty. If you want more than one empty line use empty as follows":

```
- light.hall, light.living_room, input_boolean.heating
- empty: 2
 media_player(2x1), sensor.temperature
```
This would leave the 2nd and 3rd rows empty.

And that is all there to it, for a simple one file dashboard.

# **11.1.2 Detailed Widget Definition**

The approach above is ok for simple widgets like lights, but HADashboard has a huge range of customization options. To access these, you need to formally define the widget along with its associated parameters.

To define a widget simply add lines elsewhere in the file. Give it a name , a widget type and a number of optional parameters like this:

```
weather_widget:
   widget_type: weather
   units: "° F"
```
Here we have defined a widget of type "weather", and given it an optional parameter to tell it what units to use for temperature. Each widget type will have different required parameters, refer to the documentation below for a complete list for each type. All widgets support ways to customize colors and text sizes as well as attibutes they need to understand how to link the widget to Home Assistant, such as entity\_ids.

Lets look at a couple more examples of widget definitions:

```
clock:
    widget_type: clock
weather:
   widget_type: weather
   units: "° F"
side_temperature:
   widget_type: sensor
   title: Temperature
   units: "° F"
   precision: 0
   entity: sensor.side_temp_corrected
side_humidity:
   widget_type: sensor
   title: Humidity
   units: "%"
   precision: 0
   entity: sensor.side_humidity_corrected
andrew_presence:
   widget_type: device_tracker
   title: Andrew
   device: andrews_iphone
wendy_presence:
   widget_type: device_tracker
    title: Wendy
   device: wendys_iphone
mode:
   widget_type: sensor
   title: House Mode
   entity: input_select.house_mode
light_level:
   widget_type: sensor
   title: Light Level
   units: "lux"
   precision: 0
    shorten: 1
   entity: sensor.side_multisensor_luminance_25_3
porch_motion:
   widget_type: binary_sensor
```
(continues on next page)

(continued from previous page)

```
title: Porch
    entity: binary_sensor.porch_multisensor_sensor_27_0
garage:
   widget_type: switch
   title: Garage
    entity: switch.garage_door
    icon_on: fas-car
    icon_off: fas-car
    warn: 1
```
Now, instead of an entity id we refer to the name of the widgets we just defined:

```
layout:
    - clock(2x1), weather(2x2), side_temperature(1x1), side_humidity(1x1), andrew_
˓→presence(1x1), wendy_presence(1x1)
    - mode(2x1), light_level(2x1), porch_motion(1x1), garage(1x1)
```
It is also possible to add a widget from a standalone file. The file will contain a single widget definition. To create a clock widget this way we would make a file called clock.yaml and place it in the dashboard directory along with the dashboard. The contents would look something like this:

```
widget_type: clock
widget_style: "color: red"
```
Note that the indentation level starts at 0. To include this file, just reference a widget called  $\text{clock}$  in the layout, and HADashboard will automatically load the widget.

A file will override a native entity, so you can create your dashboard just using entities, but if you want to customize a specific entity, you can just create a file named  $\leq$ ntity name $\geq$ . yaml and put the settings in there. You can also override entity names by specifying a widget of that name in the same or any other file, which will take priority over a standalone yaml file.

And that is all there to it, for a simple one file dashboard.

# **11.2 Advanced Dashboard Definition**

When you get to the point where you have multiple dashboards, you may want to take a more modular approach, as you will find that in many cases you want to reuse parts of other dashboards. For instance, I have a common header for mine consisting of a row or two of widgets I want to see on every dashboard. I also have a footer of controls to switch between dashboards that I want on each dashboard as well.

To facilitate this, it is possible to include additional files, inline to build up dashboards in a more modular fashion. These additional files end in .yaml to distinguish them from top level dashboards. They can contain additional widget definitions and also optionally their own layouts.

The sub files are included in the layout using a variation of the layout directive:

```
layout:
    - include: top_panel
```
This will look for a file called top\_panel.yaml in the dashboards directory, then include it. There are a couple of different ways this can be used.

- If the yaml file includes its own layouts directive, the widgets from that file will be placed as a block, in the way described by its layout, making it reusable. You can change the order of the blocks inclusion by moving where in the original layout directive you include them.
- If the yaml file just includes widget definitions, it is possible to perform the layout in the higher level dash if you prefer so you still get an overall view of the dashboard. This approach has the benefit that you can be completely flexible in the layout wheras the first method defines fixed layouts for the included blocks.

I prefer the completely modular approach - here is an example of a full top level dashboard created in that way:

```
title: Main Panel
widget_dimensions: [120, 120]
widget_margins: [5, 5]
columns: 8
layout:
    - include: top_panel
    - include: main_middle_panel
    - include: mode_panel
    - include: bottom_panel
```
As you can see, it includes four modular sub-dashes. Since these pieces all have their own layout information there is no need for additional layout in the top level file. Here is an example of one of the self contained sub modules (mode\_panel.yaml):

```
clock:
    widget_type: clock
weather:
   widget_type: weather
    units: "° F"
side_temperature:
   widget_type: sensor
    title: Temperature
   units: "° F"
   precision: 0
   entity: sensor.side_temp_corrected
side_humidity:
   widget_type: sensor
   title: Humidity
   units: "%"
   precision: 0
    entity: sensor.side_humidity_corrected
andrew_presence:
   widget_type: device_tracker
   title: Andrew
   device: andrews_iphone
wendy_presence:
   widget_type: device_tracker
    title: Wendy
    device: dedb5e711a24415baaae5cf8e880d852
mode:
    widget_type: sensor
```
(continues on next page)

(continued from previous page)

```
title: House Mode
   entity: input_select.house_mode
light_level:
   widget_type: sensor
   title: Light Level
   units: "lux"
   precision: 0
   shorten: 1
   entity: sensor.side_multisensor_luminance_25_3
porch_motion:
   widget_type: binary_sensor
   title: Porch
   entity: binary_sensor.porch_multisensor_sensor_27_0
garage:
   widget_type: switch
   title: Garage
   entity: switch.garage_door
   icon_on: fas-car
   icon_off: fas-car
   warn: 1
layout:
   - clock(2x1), weather(2x2), side_temperature, side_humidity, andrew_presence,
˓→wendy_presence
    - mode(2x1), light_level(2x1), porch_motion, garage
```
Now if we take a look at that exact same layout, but assume that just the widget definitions are in the sub-blocks, we would end up with something like this - note that we must explicitly lay out each widget we have included in the other files:

```
title: Main Panel
widget_dimensions: [120, 120]
widget_margins: [5, 5]
columns: 8
layout:
    - include: top_panel
    - include: main_middle_panel
    - include: mode_panel
    - include: bottom_panel
   - clock(2x1), weather(2x2), side_temperature, side_humidity, andrew_presence,
˓→wendy_presence
    - mode(2x1), light_level(2x1), porch_motion, garage
    - wlamp_scene, don_scene, doff_scene, dbright_scene, upstairs_thermometer,
˓→downstairs_thermometer, basement_thermometer, thermostat_setpoint
    - obright_scene, ooff_scene, pon_scene, poff_scene, night_motion, guest_mode,
˓→cooling, heat
    - morning(2x1), day(2x1), evening(2x1), night(2x1)
    - load_main_panel, load_upstairs_panel, load_upstairs, load_downstairs, load_
˓→outside, load_doors, load_controls, reload
```
In this case, the actual layout including a widget must be after the include as you might expect.

A few caveats for loaded sub files:

- Sub files can include other subfiles to a maximum depth of 10 please avoid circular references!
- When layout information is included in a sub file, the subfile must comprise 1 or more complete dashboard rows - partial rows or blocks are not supported.

As a final option, you can create widget definitions in the main file and use them in the layout of the header/footer/etc. For example, if you have a header that has a label in it that lists the room that the dashboard is associated with, you can put the label widget definition in the header file but all the pages get the same message. If you put the label widget definition in the main file for the room, and reference it from the layout in the header, each page has the right name displayed in the header.

For example:

```
clock:
    widget_type: clock
layout:
    -label(2x2), clock(2x2)
```
In this example of a header, we reference a clock and a label in the layout. We can re-use this header, but in order to make the label change for every page we use it on we actually define it in the dashboard file itself, and include the header in the layout:

```
title: Den Panel
widget_dimensions: [120, 120]
widget_margins: [5, 5]
columns: 8
label:
    widget_type: label
    text: Welcome to the Den
layout:
   - include: header
```
# **11.3 Widget Customization**

Widgets allow customization using arbitary CSS styles for the individual elements that make up the widget. Every widget has a 'widget\_style argument to apply styles to the whole widget, as well as one or more additional style arguments that differ for each widget. To customize a widget background for instance:

```
clock:
  widget_type: clock
  widget_style: "background: white;"
```
As is usual with CSS you can feed it multiple parameters at once, e.g.:

```
clock:
  widget_type: clock
  widget_style: "background: white; font-size: 150%;"
```
You can use any valid CSS style here although you should probably steer away from some of the formatting types as they may interact badly with HADasboards formatting. Widget level styles will correctly override just the style in the skin they are replacing.

In the case of the clock widget, it also supports date\_style and time\_style to modify those elements accordingly:

```
clock:
 widget_type: clock
 widget_style: "background: white"
 date_style: "color: black"
 time_style: "color: green"
```
Since date\_style and time\_style are applied to more specific elements, they will override widget\_style. Also note that some widget styles may be specified in the widget's CSS, in which case that style will override widget\_style but not the more specific styles.

# **11.4 State and state text**

Some widgets allow you to display not only an icon showing the state but also text of the state itself. The following widgets allow this:

- scene
- binary\_sensor
- icon
- switch
- device tracker
- script
- lock
- cover
- input\_boolean

In order to enable this, just add:

```
state_text: 1
```
to the widget definition. This will then make the widget show the HA state below the icon. Since native HA state is not always very pretty it is also possible to map this to better values, for instance in a different language than English.

To add a state map, just add a state\_map list to the widget definition listing the HA states and what you actually want displayed. For instance:

```
state_map:
  "on": Aan
  "off": Uit
```
One wrinkle here is that YAML over enthusiastically "helps" by interpreting things like on and off as booleans so the quotes are needed to prevent this.

# **11.5 Icons**

Widgets that allow the specification of icons have access to both [Font Awesome](http://fontawesome.io/cheatsheet/) and [Material Design](https://materialdesignicons.com/) Icons. To specify an icon simply use the prefix mdi- for Material Design, and the appropriate style prefix for Font Awesome Icons

```
icon_on: fas-bell
icon_off: mdi-cancel
```
In addition, the widget can be configured to use whatever icon is defined for it in Home Assistant by setting the parameter:

use\_hass\_icon: 1

This can also be set at the dashboard level as a global parameter.

# **11.6 External Commands**

The dashboard can accept command from external systems to prompt actions, such as navigation to different pages. These can be achieved through a variety of means:

- AppDaemon API Calls
- HASS Automations/Scripts
- Alexa Intents

The mechanism used for this is HASS custom events. AppDaemon has its own API calls to handle these events, for further details see the [AppDaemon API Pages.](API.html) The custom event name is hadashboard and the dashboard will respond to various commands with associated data.

To create a suitable custom event within a HASS automation, script or Alexa Intent, simply define the event and associated data as follows (this is a script example):

```
alias: Navigate
sequence:
- event: hadashboard
  event_data:
    command: navigate
    timeout: 10
    target: SensorPanel
    sticky: 0
```
The current list of commands supported and associated arguments are as follows:

# **11.6.1 navigate**

Force any connected dashboards to navigate to a new page

# **Arguments**

target - Name of the new Dashboard to navigate to, e.g. SensorPanel - this is not a URL. timeout - length of time to stay on the new dashboard before returning to the original. This argument is optional and if not specified, the navigation will be permanent.

Note that if there is a click or touch on the new panel before the timeout expires, the timeout will be cancelled.

timeout - length of time to stay on the new dashboard return - dashboard to return to after the timeout has elapsed. sticky - wether or not to reyurn to the original dashboard after it has been clicked on. Default behavior  $(\text{sticky=0})$  is to remain on the new dashboard if cliked and return to the original otherwise. With  $\text{sticky=}$ , clicking the dasboard will extend the amount of time but it will return to the original dashboard after a period of inactivity equal to timeout.

# **11.7 Namespaces**

For a full explanation of namespaces see the Writing AppDaemon Apps Section of the guide. Namespaces may be ignored in HADashboard if only one plugin is in use.

If multiple namespaces are in use, HADasboard is able to specify either at the dashboard level or the widget level which namespace to use. This is achieved by use of the namespace parameter. This parameter may be specified for each individual widget if desired. If it is specified as one of the global paraneters, it will apply to all widgets but may be overriden for individual widgets. If not specified as a global parameter, the default namespace will be used for any widgets that do not override it. For example:

```
##
## Main arguments, all optional
##
title: Main Panel
widget_dimensions: [120, 120]
widget_size: [1, 1]
widget_margins: [5, 5]
columns: 8
global_parameters:
   use_comma: 0
   precision: 1
   use_hass_icon: 1
    # Not setting namespace here so the default namespace is used
# Clock has no namespace
clock:
   widget_type: clock
# side_temperature doesn't specify a namespace so will use the default
# If we specified a different namespace in the global options it would use that,
˓→instead
side_temperature:
   widget_type: sensor
   title: Temperature
   units: "° F"
   precision: 0
   entity: sensor.side_temp_corrected
# side_humidity overrides the default and uses the hass2 namespace
# It will use hass2 regardless of any global setting
side_humidity:
   namespace: hass2
   widget_type: sensor
   title: Humidity
   units: "%"
   precision: 0
   entity: sensor.side_humidity_corrected
```
One caveat to namespaces is that the RSS widget always works with the default namespace - since the RSS feeds are supplied by AppDaemon itself, and not one of the plugins.

# **11.8 Widget Reference**

Here is the current list of widgets and their description and supported parameters:

# **11.8.1 clock**

A simple 12 hour clock with the date. Not currently very customizable but it will be improved upon.

# **Mandatory arguments:**

None

# **Optional Arguments:**

- time\_format set to "24hr" if you want military time/24 hour clock
- show\_seconds set to 1 if you want to see seconds on the display
- date\_format\_country Format the clock in the style of a specific country. This can take a simple value like us or more complex parameters as described [here.](https://developer.mozilla.org/en-US/docs/Web/JavaScript/Reference/Global_Objects/Intl#Locale_identification_and_negotiation)
- date\_format\_options if using date\_format\_country you can also add additional options for formatting as described [here..](https://developer.mozilla.org/en-US/docs/Web/JavaScript/Reference/Global_Objects/Date/toLocaleDateString) For example:

```
clock:
   widget_type: clock
   date_format_country: "ro"
   date_format_options:
     weekday: "short"
     day: "numeric"
     month: "numeric"
```
# **Style Arguments:**

- widget\_style
- time\_style
- date\_style

# **11.8.2 weather**

Up to date weather reports. By default it's configured to work with dark sky sensor. To use all the features you need to add these sensors to monitored\_conditions:

- temperature
- apparent\_temperature
- temperature\_min
- temperature\_max
- humidity
- precip\_probability
- precip\_intensity
- precip\_type
- wind\_speed
- wind bearing
- pressure
- icon

To have the forecast displayed set show\_forecast to 1. For it to work you additionally need to add the forecast option in dark\_sky Home Assistant configuration.

forecast:  $-1$ 

### **Mandatory arguments:**

None

# **Optional Arguments:**

- title
- show\_forecast show the forecast
- prefer\_icons use icons instead of text
- forecast title title of the forecast if enabled
- sensors list of sensors used by the widget

You can change the entities used by the widget by overwriting their values in the sensors key in configuration.

Example with default values:

```
sample weather:
 widget_type: weather
 title: Today
 show_forecast: 1
 prefer_icons: 1
 forecast_title: Tomorrow
 sensors:
   icon: sensor.dark_sky_icon
   temperature: sensor.dark_sky_temperature
   apparent_temperature: sensor.dark_sky_apparent_temperature
   humidity: sensor.dark_sky_humidity
   precip_probability: sensor.dark_sky_precip_probability
   precip_intensity: sensor.dark_sky_precip_intensity
   precip_type: sensor.dark_sky_precip
   pressure: sensor.dark_sky_pressure
   wind_speed: sensor.dark_sky_wind_speed
   wind_bearing: sensor.dark_sky_wind_bearing
    forecast_icon: sensor.dark_sky_icon_1
    forecast_temperature_min: sensor.dark_sky_daily_low_temperature_1
    forecast_temperature_max: sensor.dark_sky_daily_high_temperature_1
    forecast_precip_probability: sensor.dark_sky_precip_probability_1
    forecast_precip_type: sensor.dark_sky_precip_1
```
# **Cosmetic Arguments:**

• widget\_style

- main\_style
- unit\_style
- sub\_style
- sub\_unit\_style
- title\_style

# **11.8.3 weather\_summary**

An icon and summary reflecting the weather forecast. Requires dark sky to be configured in Home Assistant and expects to be used with one of the following sensors:

- sensor.dark\_sky\_daily\_summary
- sensor.dark\_sky\_hourly\_summary
- sensor.dark\_sky\_summary

# **Mandatory arguments:**

• entity - the entity to be monitored

# **Optional Arguments:**

• title - the title displayed on the tile

# **Cosmetic Arguments:**

- state\_text\_style
- text\_style
- title\_style
- widget\_style

# **11.8.4 london\_underground**

A widget to report on the status of a London Underground line and provide the reason for delays if there are any. Requires the London Underground sensor to be configured in Home Assistant. This widget is designed to be a 2x2 tile.

It is recommended to update the background style to reflect the color of the underground line. An example would be as follows:

widget\_style: "background-color: #0098D4"

The colors of the various lines are: - Bakerloo: #B36305 - Central: #E32017 - Circle: #FFD300 - District: #00782A - DLR: #00A4A7 - Hammersmith & City: #F3A9BB - Jubilee: #A0A5A9 - London Overground: #EE7C0E - Metropolitan: #9B0056 - Northern: #000000 - Piccadilly: #003688 - Victoria: #0098D4 - Waterloo & City: #95CDBA

For smaller dashboards the Description text can be too long to fit in the widget properly. In that case hide the text as follows:
state\_text\_style: "display: none"

### **Mandatory arguments:**

• entity - the entity to be monitored

### **Optional Arguments:**

• title - the title displayed on the tile

#### **Cosmetic Arguments:**

- state\_text\_style
- text\_style
- title\_style
- widget\_style

# **11.8.5 sensor**

A widget to report on values for any sensor in Home Assistant

The widget will detect whether or not it is showing a numeric value, and if so, it will use the numeric style. If it is showing text it will use the text style, which among other things makes the text size smaller. To display an attribute of a sensor rather than the state itself add the attribute to the end of the sensor name. For example, to display the description of the sensor.dark sky summary sensor you would use the following entity definition: "sensor.dark\_sky\_summary.Description".

Note that you can define a sub\_entity to be an attribute of the entity using the entity\_to\_sub\_entity\_attribute argument, or an entity as an attribute of the sub\_entity using the sub\_entity\_to\_entity\_attribute.

#### **Mandatory Arguments:**

• entity - the entity\_id of the sensor to be monitored

OR - sub\_entity - the entity\_id of the sensor to be monitored

#### **Optional Arguments:**

- title the title displayed on the tile
- title2 a second line of title text
- units the unit symbol to be displayed, if not specified HAs unit will be used, specify "" for no units
- precision the number of decimal places
- shorten if set to one, the widget will abbreviate the readout for high numbers, e.g. 1.1K instead of 1100
- use\_comma if set to one', a comma will be used as the decimal separator
- state\_map
- sub\_entity second entity to be displayed in the state text area
- sub\_entity\_map state map for the sub\_entity
- entity\_to\_sub\_entity\_attribute the attribute of the entity to use as the sub\_entity
- sub\_entity\_to\_entity\_attribute the attribute of the sub\_entity to use as the entity

### **Style Arguments:**

- widget\_style
- title\_style
- title2\_style
- value\_style
- text\_style
- unit\_style
- container\_style
- state\_text\_style (used for styling of sub\_entity)

# **11.8.6 input\_select**

A widget to display and select values from an input\_select entity in Home Assistant.

#### **Mandatory Arguments:**

• entity - the entity\_id of the sensor to be monitored

### **Optional Arguments:**

- title the title displayed on the tile
- title2 a second line of title text

### **Style Arguments:**

- widget\_style
- title\_style
- title2\_style
- select\_style
- selectcontainer\_style

# **11.8.7 rss**

A widget to display an RSS feed.

Note that the actual feeds are configured in appdaemon.yaml as follows:

```
hadashboard:
  rss_feeds:
    - feed: <feed_url>
      target: <target_name>
    - feed: <feed url>
      target: <target_name>
      ...
  rss update: <feed refresh interval>
```
- feed\_url fully qualified path to rss feed, e.g. http://rss.cnn.com/rss/cnn\_topstories.rss
- target name the entity of the target RSS widget in the dashboard definition file. This must be an arbitary name prepended by rss. - e.g. rss.cnn\_news
- feed\_refresh\_interval how often AppDaemon will refresh the RSS feeds

There is no limit to the number of feeds you configure, and you will need to configure one RSS widget to display each feed.

The RSS news feed cannot be configured if you are still using the legacy  $\cdot$  c f q file type.

### **Mandatory Arguments:**

- entity the name of the configured feed this must match the target\_name full target name configured in the AppDaemon configuration e.g. *rss.cnn\_news*
- interval the period between display of different items within the feed

### **Optional Arguments:**

- title the title displayed on the tile
- title2 a second line of title text
- recent the number of most recent stories that will be shown. If not specified, all stories in the feed will be shown.
- show\_description if set to 1 the widget will show a short description of the story as well as the title. Default is 0

### **Style Arguments:**

- widget\_style
- title\_style
- title2\_style
- text\_style

# **11.8.8 gauge**

A widget to report on numeric values for sensors in Home Assistant in a gauge format.

### **Mandatory Arguments:**

- entity the entity\_id of the sensor to be monitored
- max maximum value to show
- min minimum value to show

### **Optional Arguments:**

- title the title displayed on the tile
- title2 a second line of title text
- units the unit symbol to be displayed, if not specified HAs unit will be used, specify "" for no units

### **Style Arguments:**

- widget\_style
- title\_style
- title2\_style
- low\_color
- med\_color
- high\_color
- bgcolor
- color

Note that unlike other widgets, the color settings require an actual color, rather than a CSS style.

# **11.8.9 device\_tracker**

A Widget that reports on device tracker status. It can also be optionally be used to toggle the status between "home" and "not home".

### **Mandatory Arguments:**

• device - name of the device from known\_devices.yaml, *not* the entity\_id.

### **Optional Arguments:**

- title the title displayed on the tile
- title2 a second line of title text
- enable set to 1 to enable the widget to toggle the device\_tracker status
- state\_text
- state\_map
- active\_map

Active map is used to specify states other than "home" that will be regarded as active, meaning the icon will light up. This can be useful if tracking a device tracker within the house using beacons for instance.

Example:

```
wendy_presence_mapped:
 widget_type: device_tracker
 title: Wendy
 title2: Mapped
 device: wendys_iphone
  active_map:
    - home
    - house
    - back_yard
    - upstairs
```
In the absence of an active map, only the state home will be regarded as active.

### **Style Arguments:**

- icon\_on
- icon\_off
- widget\_style
- icon\_style\_active
- icon\_style\_inactive
- title\_style
- title2\_style
- state\_text\_style

# **11.8.10 label**

A widget to show a simple static text string

### **Mandatory Arguments**

None

### **Optional Arguments:**

- title the title displayed on the tile
- title2 a second line of title text
- text the text displayed on the tile

# **Cosmetic Arguments**

- widget\_style
- title\_style
- title2\_style
- text\_style

# **11.8.11 scene**

A widget to activate a scene

# **Mandatory Arguments**

• entity - the entity\_id of the scene

### **Optional Arguments:**

- title the title displayed on the tile
- title2 a second line of title text
- state\_text
- state\_map

# **Style Arguments:**

- icon\_on
- icon\_off
- widget\_style
- icon\_style\_active
- icon\_style\_inactive
- title\_style
- title2\_style

# **11.8.12 script**

A widget to run a script

# **Mandatory Arguments**

• entity - the entity\_id of the script

# **Optional Arguments:**

- title the title displayed on the tile
- title2 a second line of title text
- state\_text
- state\_map

# **Style Arguments:**

- icon\_on
- icon\_off
- widget\_style
- icon\_style\_active
- icon\_style\_inactive
- title\_style
- title2\_style

# **11.8.13 mode**

A widget to track the state of an input\_select by showing active when it is set to a specific value. Also allows scripts to be run when activated.

# **Mandatory Arguments**

- entity the entity\_id of the input\_select
- mode value of the input select to show as active
- script script to run when pressed
- state\_text
- state\_map

# **Optional Arguments:**

- title the title displayed on the tile
- title2 a second line of title text

### **Style Arguments:**

- icon\_on
- icon\_off
- widget\_style
- icon\_style\_active
- icon\_style\_inactive
- title\_style
- title2\_style

# **11.8.14 switch**

A widget to monitor and activate a switch

### **Mandatory Arguments**

• entity - the entity\_id of the switch

### **Optional Arguments:**

- title the title displayed on the tile
- title2 a second line of title text
- state\_text
- state\_map

### **Cosmetic Arguments**

- icon\_on
- icon\_off
- widget\_style
- icon\_style\_active
- icon\_style\_inactive
- title\_style
- title2\_style

# **11.8.15 lock**

A widget to monitor and activate a lock

Note that unlike HASS, Dashboard regards an unlocked lock as active. By contrast, the HASS UI shows a locked lock as "on". Since the purpose of the dashboard is to alert at a glance on anything that is unusual, I chose to make the unlocked state "active" which means in the default skin it is shown as red, wheras a locked icon is shown as gray. You can easily change this behavior by setting active and inactive styles if you prefer.

### **Mandatory Arguments**

• entity - the entity\_id of the lock

# **Optional Arguments:**

- title the title displayed on the tile
- title2 a second line of title text
- state\_text
- state\_map

# **Cosmetic Arguments**

- icon\_on
- icon\_off
- widget\_style
- icon\_style\_active
- icon\_style\_inactive
- title\_style
- title2\_style

# **11.8.16 cover**

A widget to monitor and activate a cover. At this time only the open and close actions are supported.

### **Mandatory Arguments**

• entity - the entity\_id of the cover

### **Optional Arguments:**

- title the title displayed on the tile
- title2 a second line of title text
- state\_text
- state\_map

### **Cosmetic Arguments**

- icon\_on
- icon\_off
- widget\_style
- icon\_style\_active
- icon\_style\_inactive
- title\_style
- title2\_style

# **11.8.17 input\_boolean**

A widget to monitor and activate an input\_boolean

### **Mandatory Arguments**

• entity - the entity\_id of the input\_boolean

### **Optional Arguments:**

- title the title displayed on the tile
- title2 a second line of title text
- state\_text
- state\_map

### **Cosmetic Arguments**

- icon\_on
- icon\_off
- widget\_style
- icon\_style\_active
- icon\_style\_inactive
- title\_style
- title2\_style

# **11.8.18 binary\_sensor**

A widget to monitor a binary\_sensor

### **Mandatory Arguments**

• entity - the entity\_id of the binary\_sensor

### **Optional Arguments:**

- title the title displayed on the tile
- title2 a second line of title text
- state\_text
- state\_map

### **Cosmetic Arguments**

- icon\_on
- icon\_off
- widget\_style
- icon\_style\_active
- icon\_style\_inactive
- title\_style
- title2\_style
- state\_text\_style

# **11.8.19 icon**

A widget to monitor the state of an entity and display a different icon and style for each listed state, and is configured in a similar manner to the following:

```
icon:
  title: icon
  widget_type: icon
  entity: binary_sensor.basement_door_sensor
  state_text: 1
  icons:
    "active":
     icon: fas-glass
     style: "color: green"
    "inactive":
      icon: fas-repeat
     style: "color: blue"
    "idle":
     icon: fas-frown
     style: "color: red"
    "default":
      icon: fas-rocket
      style: "color: cyan"
```
The icons list is mandatory, and each entry must contain both an icon and a style entry. It is recommended that quotes are used around the state names, as without these, YAML will translate states like on and off to true and false

The default entry icon and style will be used if the state doesn't match any in the list - meaning that it is not necessary to define all states if only 1 or 2 actually matter.

### **Mandatory Arguments**

- entity the entity\_id of the binary\_sensor
- icons a list of icons and styles to be applied for various states.

### **Optional Arguments:**

• title - the title displayed on the tile

- title2 a second line of title text
- state\_text
- state\_map

### **Cosmetic Arguments**

- widget\_style
- title\_style
- title2\_style
- state\_text\_style

# **11.8.20 light**

A widget to monitor and contol a dimmable light

### **Mandatory Arguments**

• entity - the entity\_id of the light

### **Optional Arguments:**

- icon\_on
- icon\_off
- title the title displayed on the tile
- title2 a second line of title text
- on\_attributes a list of supported HA attributes to set as initial values for the light.

Note that rgb\_color and xy\_color are not specified with list syntac as in Home Assistant scenes. See below for examples.

e.g.

```
testlight2:
   widget_type: light
   entity: light.office_2
   title: office_2
   on_attributes:
       brightness: 100
       color_temp: 250
```
or:

```
testlight2:
   widget_type: light
   entity: light.office_2
   title: office_2
   on_attributes:
       brightness: 100
       rgb_color: 128, 34, 56
```
or:

```
testlight2:
   widget_type: light
   entity: light.office_2
   title: office_2
   on_attributes:
       brightness: 100
       xy_color: 0.4, 0.9
```
### **Cosmetic Arguments**

- widget\_style
- icon\_on
- icon\_off
- icon\_up
- icon\_down
- title\_style
- title2\_style
- icon\_style\_active
- icon\_style\_inactive
- text\_style
- level\_style
- level\_up\_style
- level\_down\_style

# **11.8.21 input\_number**

A widget to monitor and contol an input number

### **Mandatory Arguments**

• entity - the entity\_id of the input\_number

### **Optional Arguments:**

- title the title displayed on the tile
- title2 a second line of title text
- units the unit symbol to be displayed
- use\_comma if set to one, a comma will be used as the decimal separator

### **Cosmetic Arguments**

- title\_style
- title2\_style
- minvalue\_style
- maxvalue\_style
- value\_style
- slider\_style
- slidercontainer\_style
- widget\_style

# **11.8.22 input\_slider**

An alternate widget to monitor and contol an input number, using plus and minus buttons instead of a slider.

### **Mandatory Arguments**

• entity - the entity\_id of the input\_number

### **Optional Arguments:**

- title the title displayed on the tile
- title2 a second line of title text
- units the unit symbol to be displayed
- use\_comma if set to one, a comma will be used as the decimal separator

### **Cosmetic Arguments**

- title\_style
- title2\_style
- minvalue\_style
- maxvalue\_style
- value\_style
- slider\_style
- slidercontainer\_style
- widget\_style

# **11.8.23 climate**

A widget to monitor and contol a climate entity

### **Mandatory Arguments**

• entity - the entity\_id of the climate entity

# **Optional Arguments:**

- title the title displayed on the tile
- title2 a second line of title text
- step the size of step in temperature when fading the slider up or down
- units the unit symbol to be displayed
- precision the number of digits to display after the decimal point

# **Cosmetic Arguments**

- widget\_style
- icon\_up
- icon\_down
- title\_style
- title2\_style
- text\_style
- level\_style
- level\_up\_style
- level\_down\_style

# **11.8.24 media\_player**

A widget to monitor and control a media player

# **Mandatory Arguments**

• entity - the entity\_id of the media player

# **Optional Arguments:**

- title the title displayed on the tile
- title2 a second line of title text
- truncate\_name if specified, the name of the media will be truncated to this length.
- step the step (in percent) that the volume buttons will use. (default, 10%)

### **Cosmetic Arguments**

- widget\_style
- icon\_on
- icon\_off
- icon\_up
- icon\_down
- title\_style
- title2\_style
- icon\_style\_active
- icon\_style\_inactive
- text\_style
- level\_style
- level\_up\_style
- level\_down\_style

# **11.8.25 group**

A widget to monitor and contol a group of lights

### **Mandatory Arguments**

• entity - the entity id of the group

# **Optional Arguments:**

- title the title displayed on the tile
- title2 a second line of title text
- monitored\_entity the actual entity to monitor

Groups currently do no report back state changes correctly when attributes light brightness are changed. As a workaround, instead of looking for state changes in the group, we use monitored\_entity instead. This is not necessary of there are no dimmable lights in the group, however if there are, it should be set to the entity\_id of one of the dimmable group members.

# **Cosmetic Arguments**

- widget\_style
- icon\_on
- icon\_off
- icon\_up
- icon\_down
- title\_style
- title2\_style
- icon\_style\_active
- icon\_style\_inactive
- text\_style
- level\_style
- level\_up\_style
- level\_down\_style

### **11.8.26 navigate**

A widget to navgigate to a new URL, intended to be used for switching between dashboards.

#### **Mandatory Arguments**

None, but either url or dashboard must be specified.

#### **Optional Arguments:**

- url a url to navigate to. Use a full URL including the ["http://"](http://) or ["https://"](https://) part.
- dashboard a dashboard to navigate to e.g. MainPanel
- title the title displayed on the tile
- args a list of arguments.
- skin Skin to use with the new screen (for HADash URLs only)

For an arbitary URL, Args can be anything. When specifying a dashboard parameter, args have the following meaning:

- timeout length of time to stay on the new dashboard
- return dashboard to return to after the timeout has elapsed.
- sticky whether or not to return to the original dashboard after it has been clicked on. Default behavior (sticky=0) is to remain on the new dashboard if clicked and return to the original otherwise. With sticky=1`, clicking the dashboard will extend the amount of time but it will return to the original dashboard after a period of inactivity equal to timeout.

Both timeout and return must be specified.

If adding arguments, use the args variable. Do not append them to the URL or you may break skinning. Add arguments like this:

```
some_widget:
   widget_type: navigate
   title: Amazon
   url: http://amazon.com
   args:
     arg1: fred
      arg2: jim
```
or:

```
some_widget:
   widget_type: navigate
   title: Sensors
   dashboard: Sensors
   args:
     timeout: 10
     return: Main
```
# **Cosmetic Arguments**

- icon\_active
- icon\_inactive
- widget\_style
- title\_style
- title2\_style
- icon\_active\_style
- icon\_inactive\_style

# **11.8.27 reload**

A widget to reload the current dashboard.

# **Mandatory Arguments**

None.

# **Optional Arguments:**

- title the title displayed on the tile
- title2 a second line of title text

# **Cosmetic Arguments**

- icon\_active
- icon\_inactive
- widget\_style
- title\_style
- title2\_style
- icon\_active\_style
- icon\_inactive\_style

# **11.8.28 javascript**

A widget to run an arbitary JavaScript command.

### **Mandatory Arguments**

• command - the JavaScript command to be run.

e.g.

# **Optional Arguments:**

- title the title displayed on the tile
- title2 a second line of title text

### **Cosmetic Arguments**

- icon\_active
- icon\_inactive
- widget\_style
- title\_style
- title2\_style
- icon\_active\_style
- icon\_inactive\_style

# **11.8.29 iframe**

A widget to display other content within the dashboard

### **Mandatory Arguments**

- url\_list a list of 1 or more URLs to cycle though. or
- img\_list a list of 1 or more Image URLs to cycle through.

### **Optional Arguments:**

- title the title displayed on the tile
- refresh (seconds) if set, the iframe widget will progress down its list every refresh period, returning to the beginning when it hits the end. Use this in conjunction with a single entry in the url\_list to have a single url refresh at a set interval.

For regular HTTP sites, use the url\_list argument, for images the img\_list argument should work better.

Example:

```
iframe:
   widget_type: iframe
   title: Cats
   refresh: 60
   url_list:
     - https://www.pexels.com/photo/grey-and-white-short-fur-cat-104827/
     - https://www.pexels.com/photo/eyes-cat-coach-sofas-96938/
     - https://www.pexels.com/photo/silver-tabby-cat-lying-on-brown-wooden-surface-
-126407/- https://www.pexels.com/photo/kitten-cat-rush-lucky-cat-45170/
     - https://www.pexels.com/photo/grey-fur-kitten-127028/
      - https://www.pexels.com/photo/cat-whiskers-kitty-tabby-20787/
      - https://www.pexels.com/photo/cat-sleeping-62640/
```
Content will be shown with scroll bars which can be undesirable. For images this can be alleviated by using an image resizing service such as the one offered by [Google.](https://carlo.zottmann.org/posts/2013/04/14/google-image-resizer.html)

```
weather_frame:
   widget_type: iframe
   title: Radar
   refresh: 300
    frame_style: ""
   img_list:
      - https://images1-focus-opensocial.googleusercontent.com/gadgets/proxy?
˓→url=https://icons.wxug.com/data/weather-maps/radar/united-states/hartford-
˓→connecticut-region-current-radar-animation.gif&container=focus&refresh=240&resize_
˓→h=640&resize_h=640
      - https://images1-focus-opensocial.googleusercontent.com/gadgets/proxy?
˓→url=https://icons.wxug.com/data/weather-maps/radar/united-states/bakersfield-
˓→california-region-current-radar.gif&container=focus&refresh=240&resize_h=640&resize_
\rightarrowh=640
```
### **Cosmetic Arguments**

- widget\_style
- title\_style

# **11.8.30 entitypicture**

A widget to display entity picture

### **Mandatory Arguments**

• entity - the entity to display entity\_picture attribute

### **Optional Arguments:**

- title the title displayed on the tile.
- base\_url URL to prepend before content of entity\_picture.

Example:

```
entitypicture1:
   widget_type: entitypicture
    title: Weather by YR
   entity: sensor.yr_symbol
```
Example showing artwork of just playing album on media player: (tested with Google Home)

```
entitypicture2:
   widget_type: entitypicture
   entity: media_player.bedroom
   base_url: https://my_domain.duckdns.org:8123
    image_style: "top: 0; bottom: 0; left: 0; right: 0;"
```
### **Cosmetic Arguments**

- widget\_style
- title\_style
- image\_style

# **11.8.31 camera**

A widget to display a refreshing camera image on the dashboard

### **Mandatory Arguments**

• entity\_picture

This can be found using the developer tools, and will be one of the parameters associated with the camera you want to view. If you are using a password, you will need to append &api\_password=<your password> to the end of the entity\_picture. It will look something like this:

```
http://192.168.1.20:8123/api/camera_proxy/camera.living_room?token=<your
token>&api_password=<redacted>
```
If you are using SSL, remeber to use the full DNS name and not the IP address.

### **Optional Arguments:**

• refresh - (seconds) if set, the camera image will refresh every interval.

#### **Cosmetic Arguments**

- widget\_style
- title\_style

# **11.8.32 alarm**

A widget to report on the state of an alarm and allow code entry

### **Mandatory Arguments:**

• entity - the entity\_id of the alarm to be monitored

### **Optional Arguments:**

- title the title displayed on the tile
- title2 a second line of title text

### **Style Arguments:**

- widget\_style
- title\_style
- title2\_style
- state style
- panel\_state\_style
- panel\_code\_style
- panel\_background\_style
- panel\_button\_style

# **11.8.33 Temperature**

A widget to report display a temperature using a thermometer styke view

### **Mandatory Arguments:**

- entity the entity\_id of the alarm to be monitored
- settings a list if values describing the thermometer with the following entries:
- minValue minimum value to display
- maxValue maximum value to display
- width width of the widget, set this to the same width as your cell size or less
- height height of the widget, set this to the same height as your cell size or less
- majorTicks Where to mark major values, a list
- highights color ranges, a list

See the example below:

```
your_temperature:
  widget_type: temperature
  entity: sensor.your_sensor
  settings:
   minValue: 15
    maxValue: 30
    width: 120
```
(continues on next page)

(continued from previous page)

```
height: 120
   majorTicks: [15,20,25,30]
   highlights: [{'from': 15, 'to': 18, 'color': 'rgba(0,0, 255, .3)'},{'from': 24,
˓→'to': 30, 'color': 'rgba(255, 0, 0, .3)'}]
```
### **Optional Arguments:**

None

### **Style Arguments:**

None

# **11.8.34 Radial**

A widget to display a numeric value as a gauge

### **Mandatory Arguments:**

- entity the entity\_id of the alarm to be monitored
- settings a list if values describing the gauge with the following entries:
- title title of the guage
- minValue minimum value to display
- maxValue maximum value to display
- majorTicks Where to mark major values, a list
- highights color ranges, a list

See the example below:

```
your_radial:
 widget_type: radial
 entity: sensor.your_sensor
 settings:
   title: any title
   minValue: 0
   maxValue: 100
   majorTicks: [0,20,40,60,80,100]
   highlights: [{'from': 0, 'to': 18, 'color': 'rgba(0,0, 255, .3)'},{'from': 25, 'to
˓→': 100, 'color': 'rgba(255, 0, 0, .3)'}]
```
### **Optional Arguments:**

None

### **Style Arguments:**

None

# **11.9 Skins**

HADashboard fully supports skinning and ships with a number of skins. To access a specific skin, append the parameter skin=<skin name> to the dashboard URL. Skin names are sticky if you use the Navigate widet to switch between dashboards and will stay in force until another skin or no skin is specified.

HADasboard currently has the following skins available:

- default the classic HADashboard skin, very simple
- obsidian, contributed by @rpitera
- zen, contributed by @rpitera
- simplyred, contributed by @rpitera
- glassic, contributed by @rpitera

# **11.10 Skin development**

HADashboard fully supports customization through skinning. It ships with a number of skins courtesy of @rpitera, and we encourage users to create new skins and contribute them back to the project.

To create a custom skin you will need to know a little bit of CSS. Start off by creating a directory called custom\_css in the configuration directory, at the same level as your dashboards directory. Next, create a subdirectory in custom\_css named for your skin.

The skin itself consists of 2 separate files:

- dashboard.css This is the base dashboard CSS that sets widget styles, background look and feel etc.
- variables.yaml This is a list of variables that describe how different elements of the widgets will look. Using the correct variables you can skin pretty much every element of every widget type.

Dashboard.css is a regular css file, and knowledge of CSS is required to make changes to it.

Variables.yaml is really a set of overrise styles, so you can use fragments of CSS here, basically anything that you could normally put in an HTML style tag. Variables .yaml also supports variable expansion to make structuring the file easier. Anything that starts with a  $\frac{1}{2}$  is treated as a variable that refers back to one of the other yaml fields in the file.

Here is an example of a piece of a variables.yaml file:

```
##
## Styles
##
white: "#fff"
red: "#ff0055"
green: "#aaff00"
blue: "#00aaff"
purple: "#aa00ff"
yellow: "#ffff00"
orange: "#ffaa00"
gray_dark: "#444"
gray_medium: "#666"
gray_light: "#888"
```
(continues on next page)

(continued from previous page)

```
##Page and widget defaults
background_style: ""
text_style: ""
##These are used for icons and indicators
style_inactive: "color: $gray_light"
style_active: "color: gold"
style_active_warn: "color: gold"
style_info: "color: gold; font-weight: 500; font-size: 250%"
style_title: "color: gold; font-weight: 900"
style_title2: "color: $white"
```
Here we are setting up some general variables that we can reuse for styling the actual widgets.

Below, we are setting styles for a specific widget, the light widget. All entries are required but can be left blank by using double quotes.

```
light_icon_on: fas-circle
light_icon_off: fas-circle-thin
light_icon_up: fas-plus
light_icon_down: fas-minus
light_title_style: $style_title
light_title2_style: $style_title2
light_icon_style_active: $style_active
light_icon_style_inactive: $style_inactive
light_state_text_style: $white
light_level_style: "color: $gray_light"
light_level_up_style: "color: $gray_light"
light_level_down_style: "color: $gray_light"
light_widget_style: ""
```
Images can be included - create a sub directory in your skin directory, call it img or whatever you like, then refer to it in the css as:

/custom\_css/<skin name>/<image directory>/<image filename>

One final feature is the ability to include additional files in the header and body of the page if required. This can be useful to allow additional CSS from 3rd parties or include JavaScript.

Custom head includes - should be a YAML List inside variables.yaml, e.g.:

```
head_includes:
  - some include
  - some other include
```
Text will be included verbatim in the head section of the doc, use for styles, javascript or 3rd party css etc. etc. It is your responsibility to ensure the HTML is correct

Similarly for body includes:

```
body_includes:
  - some include
  - some other include
```
To learn more about complete styles, take a look at the supplied styles to see how they are put together. Start off with the dashboard.css and variables.yaml from an existing file and edit to suit your needs.

# **11.11 Example Dashboards**

Some example dashboards are available in the AppDaemon repository:

[Dashboards](https://github.com/home-assistant/appdaemon/tree/dev/conf/example_dashboards)

# **11.12 A Note on Font Awesome Upgrade**

As of AppDaemon 3.0.2, Font Awesome icons have been upgraded form version 4 to version 5. FA Introduced a lot of breaking changes with this upgrade. While all of HADashboard's included skins have been updated to reflect this, any custom skins may need changes, as will any custom icons used within dashboard config files. FA have provided a table of changed icons [here.](https://fontawesome.com/how-to-use/on-the-web/setup/upgrading-from-version-4)

To ease the transition further, a legacy mode has been included in HADashboard. This is not enabled by default, but can be turned on by specifying the following in the hadashboard section of appdaemon.cfg:

fa4compatibility: 1

This is not intended as a permanent fix and may be removed at some point, but for now, this will enable existing skins and icons to work correctly, giving you an opportunity to work through your configurations and fix things.

While working through the upgrade it is strongly advised that you clear your browser cache and force recompiles of all of your dashboards to flush out references to old icons. This can be done by manually removing the compiled subdirectory in conf\_dir, specifying recompile=1 in the arguments to the dashboard, or setting the hadashboard option dash\_compile\_on\_start to 1.

# CHAPTER 12

# HADashboard Widget Development

HADashboard supports a full Widget API intended to simplify the creation of 3rd party widgets. In this guide, we will describe the APIs and requirements for a widget, the workflow for widget creation, and suggestions on how to contribute widgets back to HADashboard.

# **12.1 What is a Widget?**

A widget is a contained piece of functionality that can be placed on a Dashboard. In many cases, widgets refer to types of devices that can be controlled via Home Assistant, but also, widgets can be unrelated, for instance an RSS widget.

There are two main types of widgets, Base Widgets and Derived Widgets. Base Widgets contain all of the HTML, CSS and JavaScript code to render and run the widget, whereas Derived Widgets are just a structured list of variables that are passed down to Base Widgets. Base Widgets live in subdirectories, Derived Widgets are simply yaml files.

The reason for the 2 types of widget is one of design philosophy. The goal is to have relatively few Base Widgets, and multiple derived widgets that map to them with minor parameter changes. For example, in Home Assistant, a light and a group are fairly similar, and require identical controls and status displays. This makes it possible to create a single Base Widget, and map to it with two separate Derived Widgets. When creating a new Widget type, attempt to do one of the following in order of preference:

- 1. Create a new Derived Widget that works with an existing Base Widget
- 2. Create a new Derived Widget that works with modifications to an existing Base Widget
- 3. Create a new Derived and Base Widget

We also talk abour a third type of widgets, an Instantiated Widget - this refers to an actual widget in a dashboard configuration file which will have a widget type and a number of specific variables.

# **12.2 Creating Custom Widgets**

When creating new widgets, in a similar way to custom skins, HADashboard allows the creation of a directory called custom\_widgets in the configuration directory. Any yaml files placed in here will be treated as new Derived Widgets. Any directories here will be treated as new Base Widgets. If you are creating a new widget you will need to use a new name for the widget. Base Widgets by convention are stored in directories that are named starting with base e.g. baselight, or basesuperwidget.

If either a Derived Widget or Base Widget have the same name as an existing widget, the custom widget will be used in preference to allow existing widgets to be easily modified.

When a widget has been created and tested, and the author desires to contribute the widget back to the community, all that is required is that the Derived and Base Widgets are placed in the Git Repository in the standard widget directory (appdaemon/widgets) then a Pull Request may be issued in the ususal way.

# **12.3 Derived Widgets**

A derived widget is simply a yaml file with a number of known fields to describe the widget. A secondary function of derived widgets is to map in CSS variables for skinning.

Lets start with an example - here is the derived widget code for the light widget:

```
widget_type: baselight
entity: {{entity}}
post_service_active:
 service: homeassistant/turn_on
 entity_id: {{entity}}
post_service_inactive:
 service: homeassistant/turn_off
 entity_id: {{entity}}
fields:
 title: {{title}}
 title2: {{title2}}
 icon: ""
 units: "%"
 level: ""
 state_text: ""
 icon_style: ""
icons:
 icon_on: $light_icon_on
 icon_off: $light_icon_off
static_icons:
 icon_up: $light_icon_up
 icon_down: $light_icon_down
css:
 icon_style_active: $light_icon_style_active
 icon_style_inactive: $light_icon_style_inactive
static_css:
 title_style: $light_title_style
 title2_style: $light_title2_style
 state_text_style: $light_state_text_style
 level_style: $light_level_style
 unit_style: $light_unit_style
 level_up_style: $light_level_up_style
 level_down_style: $light_level_down_style
 widget_style: $light_widget_style
```
Lets break it down line by line.

# **12.3.1 Top Level Variables**

widget\_type: baselight entity: {{entity}}

Any entries at the top level are simply variables to be passed to the Base Widget. Some of them have special meanings (listed in the following sections) but any values are allowed, and are all passed to the Base Widget. The exception to this is the widget\_type entry, which is required and refers to the Base Widget that this Derived Widget works with.

In the example above, entity is an argument that will be made available to the base widget. The value, {{entity}} is a simple passthrough from the Instantiated Widget in the Dashboard. The significance of this is that a Derived Widget may want to hard code specific parameters while passing others through. For example, a Base Widget may require a service parameter for which service to call to turn a device on. A switch Derived Widget may hard code this as switch.turn\_on while a light derived widget may hard code it as light.turn\_on. Both however require the entity name from the Instantiated widget. In practice, this example is somewhat artificial as you could use home\_assistant.turn\_on for both service calls, and in fact lights and switches have different Base Widgets, but the concept remains valid.

An example of the above can be seen in action here:

```
post_service_active:
  service: homeassistant/turn_on
  entity_id: {{entity}}
post_service_inactive:
  service: homeassistant/turn_off
  entity_id: {{entity}}
```
post\_service\_active and post\_service\_inactive are both parameters specific to the baselight Base Widget.

The remaining parameters have special significance and provide required information for the Base Widget.

# **12.3.2 Fields**

```
fields:
 title: {{title}}
 title2: {{title2}}
  icon: ""
 units: "%"
 level: ""
 state_text: ""
 icon_style: ""
```
Entries in the fields arguments map directly to the HTML fields declared in the Base Widget and must all be present. Any field that has a defined value will be used to automatically initialize the corresponding value in the widget. This is useful for static fields such as titles and simplifies the widget code significantly. Fields that are not required to be initialized must still be present and set to "". Again, it is possible to map values directly from the Instantiated Widget straight through to the Base Widget.

# **12.3.3 Icons**

```
icons:
  icon_on: $light_icon_on
  icon_off: $light_icon_off
```
The icons parameter refers to icons that may be in use in the Base Widget. The names must match what the Base Widget is expecting. These Icons are expected to be manipulated by the Base Widget and are provided as specific arguments to it. Whilst it is possible to hard code these, the intended use here is to use variables as above. These variables map back to variables in the skin in use and are duplicated, possibly with different values in different skins.

The corresponding skin entries for these in the default skin are:

```
light_icon_on: fa-circle
light_icon_off: fa-circle-thin
```
These could be different in another skin.

In the base widget, there is code to change the icon from the on icon to the off icon in response to a touch or a state change triggered elsewhere. The Base Widget has access to theses icon names when executing that code.

### **12.3.4 Static Icons**

```
static_icons:
  icon_up: $light_icon_up
  icon_down: $light_icon_down
```
Static icons are similar in concept to fields in that they map directly to fields in the widget and will be prepopulated automatically under the assumption that they don't need to change. As with the icons, the actual values are mapped in the skin.

An example of a static icon might be the plus and minus icons on the climate widget - they may be different in other skins but don't need to change once the widget is initialized.

# **12.3.5 CSS**

```
css:
  icon_style_active: $light_icon_style_active
  icon_style_inactive: $light_icon_style_inactive
```
The *css* parameters are analogous to the icons - they are styles that are expected to be maipulated as part of the Widget's operation. They will be made available to the widget at initialization time, and are mapped through the skin.

In the case of the light Base Widget they remain the same, but inb a scene for instance, the touch pad is grey except when it is activated when it changes to green - these styles are made available to the Base Widget to use for changing th style when the button is pressed.

# **12.3.6 Static CSS**

```
css:
static_css:
  title_style: $light_title_style
  title2_style: $light_title2_style
```
(continues on next page)

(continued from previous page)

```
state_text_style: $light_state_text_style
level_style: $light_level_style
unit_style: $light_unit_style
level_up_style: $light_level_up_style
level_down_style: $light_level_down_style
widget_style: $light_widget_style
```
The statis css entry is used for styles that are automatically applied to various fields. As with static icons, these are expected to be static and are automatically applied when the widget initializes. Again, the variables are derived from the skin, and refer top things like titles that remain static for the lifetime of the widget.

# **12.3.7 Empty Values**

None of the special sections icons, static\_icons, css, static\_css can be empty. If no values are required, simply use the yaml syntax for an empty list - []. e.g.:

```
static_icons: []
```
# **12.3.8 Summary**

In summary, a Derived Widget has 2 main functions:

- 1. Map values from the Instantiated Widget to the Base Widget, supplying hard coded parameters where necessary
- 2. Interact with the skin in use to provide the correct styles and icons to the Base Widget

It is technically possible to load a Base Widget into a dashboard directly but this is discouraged as it bypasses the skinning. For this reason, even if a Base Widget is used for a single type of widget, a Derived Widget is also required.

# **12.4 Base Widgets**

Base Widgets are where all the work actually gets done. To build a Base Widget you will need an understanding of HTML and CSS as well as proficiency in JavaScript programming. Base Widgets are really just small snippets of HTML code, with associated CSS to control their appearance, and JavaScript to react to touches, and update values based on state changes.

To build a new Base Widget, first create a directory in the appropriate place, named for the widget. By convention, the name of the widget should start with base - this is to avoid confusion in the dashboard creation logic between derived and base widgets. The directory will contain 3 files, also named for the widget:

```
hass@Pegasus:/export/hass/src/appdaemon/appdaemon/widgets/baselight$ ls -l
total 16
-rw-rw-r-- 1 hass hass 1312 Mar 19 13:55 baselight.css
-rw-rw-r-- 1 hass hass 809 Mar 19 13:55 baselight.html
-rw-rw-r--1 hass hass 6056 Apr 16 10:07 baselight.js
hass@Pegasus:/export/hass/src/appdaemon/appdaemon/widgets/baselight$
```
The files are:

- 1. An HTML file that describes the various elements that the widget has, such as titles, value fields etc. The HTML file also defines data bindings that the JavaScript piece uses.
- 2. A CSS File this describes the basic styles for the widget and is used for placement of elements too

3. A JavaScript file - this file uses the Widget API and contains all of the logic for the widget.

For the pusposes of this document we will provide examples from the baselight Base Widget.

# **12.4.1 Widget HTML Files**

The HTML files exist to provide a basic layout for the widget and insert the styles. They are usually fairly simple.

By convention, the variaous tag types have styling suitable for some common elements although that can be overriden in the css file or the skin:

- $\langle h1 \rangle$  is styled for small text such as titles or state text
- $\langle h2 \rangle$  is styled for large icons or text values
- <p> is styled for small unit labels, e.g.  $\frac{1}{6}$

To assist with programatically changing values and styles in the HTML, HADashboard uses [Knockout](http://knockoutjs.com/index.html) From their web page:

Knockout is a JavaScript library that helps you to create rich, responsive display and editor user interfaces with a clean underlying data model. Any time you have sections of UI that update dynamically (e.g., changing depending on the user's actions or when an external data source changes), KO can help you implement it more simply and maintainably.

Knockout bindings are used to set various attributes and the binding types in use are as follows:

- data bind used for setting text values
- attr, type style used for setting styles
- attr, type class used for displaying icons

It is suggested that you familiarize yourself with the bindings in use.

Here is an example of an HTML file.

```
<h1 class="title" data-bind="text: title, attr:{style: title_style}"></h1>
<h1 class="title2" data-bind="text: title2, attr:{style: title2_style}"></h1>
<h2 class="icon" data-bind="attr:{style: icon_style}"><i data-bind="attr: {class:
˓→icon}"></i></h2>
<span class="toggle-area" id="switch"></span>
<p class="state_text" data-bind="text: state_text, attr:{style: state_text_style}"></
\rightarrow p<div class="levelunit">
<p class="level" data-bind="text: level, attr:{style: level_style}"></p>
<p class="unit" data-bind="html: units, attr:{style: unit_style}"></p>
\langle/div>
<p class="secondary-icon minus"><i data-bind="attr: {class: icon_down, style: level_
˓→down_style}" id="level-down"></i></p>
<p class="secondary-icon plus"><i data-bind="attr: {class: icon_up, style: level_up_
˓→style}" id="level-up"></i></p>
```
- The first  $2 \leq h1$  tags set up title1 and title2 using a data bind for the values and style attributes to allow the styles to be set. These styles map back to the various css and static\_css supplied as arguments to the widget and their names must match
- The <h2> tag introduces a large icon, presumably of a lightbulb or something similar. Here, because of the way that icons work, we are using a class attribute in Knockout to directly set the class of the element which has the effect of forcing an icon to be displayed
- The  $\langle$ span $\rangle$  is set up to allow the user to toggle the widget on and off and is reffered to later in the JavaScript
- The  $\langle \text{div} \rangle$  here is used for grouping the level and unit labels for the light, along with the included  $\langle p \rangle$  tags which introduce the actual elements
- The last  $2 \le p$  elements are for the up and down icons.

# **12.4.2 Widget CSS Files**

CSS files in widgets are used primarily for positioning of elements since most of the styling occurs in the skins. Since each widget must have a unique id, the {id}} piece of each selector name will be substituted with a unique id ewnsuring that even if there are multiple instances of the same widget they will all behave correctly.

Other than that, this is standard CSS used for laying out the various HTML elements appropriately.

Here is an example that works with the HTML above.

```
.widget-baselight-{{id}} {
   position: relative;
}
.widget-baselight-{{id}} .state_text {
    font-size: 85%;
}
.widget-baselight-{{id}} .title {
   position: absolute;
   top: 5px;
   width: 100%;
}
.widget-baselight-{{id}} .title2 {
   position: absolute;
   top: 23px;
   width: 100%;
}
.widget-baselight-{{id}} .state_text {
   position: absolute;
   top: 38px;
   width: 100%;
}
.widget-baselight-{{id}} .icon {
   position: absolute;
   top: 43px;
   width: 100%;
}
.widget-baselight-{{id}} .toggle-area {
    z-index: 10;
   position: absolute;
   top: 0;
   left: 0;
   width: 100%;
   height: 75%;
}
.widget-baselight-{{id}} .level {
    display: inline-block;
```
(continues on next page)

}

(continued from previous page)

```
.widget-baselight-{{id}} .unit {
   display: inline-block;
}
.widget-baselight-{{id}} .levelunit {
   position: absolute;
   bottom: 5px;
   width: 100%;
}
.widget-baselight-{{id}} .secondary-icon {
   position: absolute;
   bottom: 0px;
   font-size: 20px;
   width: 32px;
   color: white;
}
.widget-baselight-{{id}} .secondary-icon.plus {
    right: 24px;
}
.widget-baselight-{{id}} .secondary-icon.plus i {
   padding-top: 10px;
   padding-left: 30px;
}
.widget-baselight-{{id}} .secondary-icon.minus {
    left: 8px;
}
.widget-baselight-{{id}} .secondary-icon.minus i {
   padding-top: 10px;
   padding-right: 30px;
}
```
# **12.4.3 Widget JavaScript Files**

The JavaScript file is responsible fore glueing all the pieces together:

- Registering callbacks for events
- Registering callbacks for touches
- Updating the fields, icons, styles as necessary

Lets take a look at a typical JavaScript Widget - the Baselight Widget.

```
function baselight(widget_id, url, skin, parameters)
{
```
All widgets are declared with an initial function named for the widget functions within the .js file although they are technically objects.

This fucntion is in fact the constructor and is initially called when the widget is first loaded. It is handed a number of parameters:

- widget\_id Unique identifier of the widget
- url the url used to invoke the widget
- the name of the skin in use
- the parameters supplied by the dashboard for this particular widget

Next we need to set up our self variable:

```
// Will be using "self" throughout for the various flavors of "this"
// so for consistency ...
self = this
```
For the uninitiated, JavaScript has a somewhat confused notion of scopes when using objects, as scopes can be inherited from different places depebding on the mechanism for calling intto the code. In Widgets, various tricks have been used to present a consistent view to the user which requires an initial declaration of the self variable. From then on, all calls pass this variable between calls to ensure consistency. It is recomended that the convention of declaring  $\text{self}$  = this at the top of the function then rigidly sticking to the use of self is adhered to, to avoid confusion.

```
Initialization
self.widget_id = widget_id
// Parameters may come in useful later on
self.parameters = parameters
```
Here we are storing the parameters in case we need them later.

```
// Parameter handling
if ("monitored_entity" in self.parameters)
{
    entity = self.parameters.monitored_entity
}
else
{
    entity = self.parameters.entity
}
if ("on_brightness" in self.parameters)
{
    self.on_brightness = self.parameters.on_brightness
}
else
{
    self.on_brightness = 127
}
```
Here we process the parameters and set up any variables we may need to refer to later on.

The next step is to set up the widget to respond to various events such as button clicks and state changes.

Define callbacks for on click events // They are defined **as** functions below **and** can be any name **as** long **as** the

(continues on next page)

(continued from previous page)

```
'self'variables match the callbacks array below
// We need to add them into the object for later reference
self.OnButtonClick = OnButtonClick
self.OnRaiseLevelClick = OnRaiseLevelClick
self.OnLowerLevelClick = OnLowerLevelClick
var callbacks =
    \lceil{"selector": '#' + widget_id + ' > span', "action": "click", "callback": self.
˓→OnButtonClick},
        {"selector": '#' + widget_id + ' #level-up', "action": "click", "callback":
˓→self.OnRaiseLevelClick},
       {"selector": '#' + widget_id + ' #level-down', "action": "click", "callback":
˓→self.OnLowerLevelClick},
    ]
```
Each widget has the opportunity to register itself for button clicks or touches, or any other event type such as change. This is done by filling out the callbacks array (which is later used to initialize them). Here we are registering 3 callbacks.

Looking at OnButtonClick as an example:

- OnButtonClick is the name of a function we will be declaring later
- self.OnButtonClick is being used to add it to the object
- In Callbacks, we have an entry that connects a jQuery selector to that particular callback, such that when the element identified by the selector is clicked, the callback in the list will be called.
- action defines the jQuery action type the callback will respond to, e.g. click or change

Once the widget is running, the OnButtonClick function will be called whenever the span in the HTML file is touched. You may have noticed that in the CSS file we placed the span on top of everything else and made it cover the entire widget.

Note that there is nothing special about the naming of OnButtonClick - it can be called anything as long as the correct references are present in the callbacks list.

When subscribing to events that relate to value changes in a widget, such as for instance an input select being changed by a user, which we must propagate back to Home Assistant, there is an issue with race conditions if we subscribe to the normal *change* event. The *change* event will fire, and our *onChange* function may be called before the knockout binding has an opportunity to update itself, and we will see the old value. To handle this situation, a second type of event subscription is provided - we will subscribe to the knockout binding changing rather than the control itself. This is done in a similar way to the previous mechanism, the only differentce is that instead of a *selector* parameter, we use an *observable* parameter whcih is the name of the binding you want to subscribe to. For instance:

{"observable": "selectedoption", "action": "change", "callback": self.onChange}

Both styles of callback may be used together.

Next we will setup the state callbacks:

```
// Define callbacks for entities - this model allows a widget to monitor multiple
˓→entities if needed
// Initial will be called when the dashboard loads and state has been gathered for
˓→the entity
// Update will be called every time an update occurs for that entity
```
(continues on next page)
```
self.OnStateAvailable = OnStateAvailable
self.OnStateUpdate = OnStateUpdate
var monitored_entities =
    [
        {"entity": entity, "initial": self.OnStateAvailable, "update": self.
˓→OnStateUpdate}
    ]
```
This is a similar concept to tracking state changes and displaying them. For the purposes of a widget, we care about 2 separate things:

- 1. Getting an initial value for the state when the widget is first loaded
- 2. Tracking changes to the state over time

The first is accomplished by a callback when the widget is first loaded. We add a callback for the entity we are interested in and identify which routine will be called initially whrn the widget is loaded, and which callback will be called whenever we see a state update. These functions will be responsible for updating the fields necessary to show initial state and changes over time. How that happens is a function of the widget design, but for instance a change to a sensor will usually result in that value being displayed in one of the HTML fields.

Here we are tracking just one entity, but it is possible to register callbacks on as many entities as you need for your widget.

When that is in place we finalize the initialization:

```
// Finally, call the parent constructor to get things moving
WidgetBase.call(self, widget_id, url, skin, parameters, monitored_entities, callbacks)
```
After all the setup is complete, we need to make a call to the object's parent constructor to start processing, passing in various parameters, some of which we got from the function call itself, and other like the callbacks that we set up ourselves. The callback parameters must exist but can be empty, e.g. callbacks = [] - not every widget needs to respond to touches, not every widget needs to respond to state changes.

After this call completes, the initializer is complete and from now on, activity in the widget is governed by callbacks either from initial state, state changes or button clicks,

Next we will define our state callbacks:

```
// Function Definitions
// The StateAvailable function will be called when
// self.state[<entity>] has valid information for the requested entity
// state is the initial state
function OnStateAvailable(self, state)
{
    self.state = state.state;
    if ("brightness" in state.attributes)
    {
        self.level = state.attributes.brightness
    }
    else
    {
        self.level = 0
    }
```
}

(continued from previous page)

```
set_view(self, self.state, self.level)
```
This function was one of the ones that we referred to earlier in the monitored\_entities list. Since we identified this as the initial callback, it will be called with an initial value for the entities state when the widget is first loaded, but after the constructor function has completed. It is handed a self reference, and the state for the entity it subscribed to. What happens when this code is called is up to the widget. In the case of Base Light it will set the icon type depending on whether the light is on or off, and also update the level. Since this is done elsewhere in the widget, I added a function called set\_view to set these things up. There is also some logic here to account for the fact that in Home Assistant a light has no brightness level if it is off, so 0 is assumed. Here, we also make a note of the current state for later reference - self.state = state.state

- self.state is an object attribute
- state.state is the actual state of the entity. Like othe Home Assistant state descriptions it can also have a set of sub-attributes under state.attributes for values like brightness or color etc.

OnStateUpdate at least for this widget is very similar to OnStateAvailable, in fact it could probably be a single function for both initial and update but I separated it out for clarity.

```
// The OnStateUpdate function will be called when the specific entity
// receives a state update - its new values will be available
// in self.state[<entity>] and returned in the state parameter
function OnStateUpdate(self, state)
{
    self.state = state.state;
    if ("brightness" in state.attributes)
    {
        self.level = state.attributes.brightness
    }
    else
    {
        self.level = 0
    }
    set_view(self, self.state, self.level)
}
```
Next we define the functions that we referenced in the callback list for the various click actions. First, OnButtonClick is responding to someone touching the widget to toggle the state from off to on or vice-versa.

```
function OnButtonClick(self)
{
    if (self.state == "off")
    {
        args = self.parameters.post_service_active
        if ("on_attributes" in self.parameters)
        {
            for (var attr in self.parameters.on_attributes)
            {
                args[attr] = self.parameters.on_attributes[attr]
            }
        }
    }
    else
    {
```

```
args = self.parameters.post_service_inactive
}
self.call_service(self, args)
toggle(self)
```
This is less complicated than it looks. What is happening here is that based on the current state of the entity, we are selecting which service to call to change that state. We are looking it up in our parameters that we saved earlier.

So, if the light is off we consult our parameters for post\_service\_active which should be set to a service that will turn ther light on (e.g. light/turn\_on). Similarly if it is on, we look for post\_service\_inactive to find out how to turn it off. Once we have made that choice we make the service call to effect the change:  $\text{self.}$ call\_service()

The additional logic and loop when state is off is to construct the necessary dictionary of additional parameters in the format the turn\_on service expects to set brightness, color etc, that may be passed in to the widget.

Usually HADasboard understands args values as a single string. If you need to use a service which expects to receive a list or a dictionary then you may use the special key json\_args and set its value to a stringified json. For example, suppose you want to pass to the service a list called colors, then you could change the above code and include another check:

The corresponding widget configuration may include something like this:

```
my_json:
   colors:
     - red
     - blue
     - green
```
}

Raise level is fairly explanatory - this is clicked to make the light brighter:

```
function OnRaiseLevelClick(self)
{
    self. level = self. level + 255/10;self.level = parseInt(self.level)
   if (self.level > 255)
    {
        self. level = 255}
   args = self.parameters.post_service_active
    args["brightness"] = self.level
    self.call_service(self, args)
}
```
Here we are using post\_service\_active and setting the brightness attribute. Each click will jump 10 units. Lower level is very similar:

```
function OnLowerLevelClick(self)
 {
     self.level = self.level - 255/10;
    if (self.level \leq 0)
     {
         self.level = 0;
     }
     self.level = parseInt(self.level)
     if (self. level == 0)
```

```
{
        args = self.parameters.post_service_inactive
    }
   else
    {
        args = self.parameters.post_service_active
        args["brightness"] = self.level
    }
    self.call_service(self, args)
}
```
It is slightly more complex in that rather than setting the level to 0, when it gets there it turns the light off.

Finally, the toggle function is called by both of the above functions to change the stored state of the entity and update the display (using set\_view() again)

```
function toggle(self)
{
    if (self.state == "on")
    {
        self. state = "off";self.level = 0
    }
    else
    {
        self. state = "on";}
    set_view(self, self.state, self.level)
}
```
Set\_view() is where we attend to updating the widgets actual display based on the current state that may have just changed.

```
// Set view is a helper function to set all aspects of the widget to its
// current state - it is called by widget code when an update occurs
// or some other event that requires a an update of the view
function set_view(self, state, level)
{
    if (state == "on"){
        // Set Icon will set the style correctly for an icon
        self.set_icon(self, "icon", self.icons.icon_on)
        // Set view will set the view for the appropriate field
        self.set_field(self, "icon_style", self.css.icon_style_active)
    }
    else
    {
        self.set_icon(self, "icon", self.icons.icon_off)
        self.set_field(self, "icon_style", self.css.icon_style_inactive)
    }
    if (typeof level == 'undefined')
    {
        self.set_field(self, "level", 0)
    }
    else
```

```
{
        self.set_field(self, "level", Math.ceil((level*100/255) / 10) * 10)
    }
}
```
The most important concept here are the 2 calls to update fields:

}

- set\_icon() update an icon to a different one, usually used to switch from an on representation to an off representation and vice-versa
- set\_field() update a field to show a new value. In this case the brightness field is being update to show the latest value

That is the anatomy of a typical widget - here it is in full:

```
function baselight(widget_id, url, skin, parameters)
{
    // Will be using "self" throughout for the various flavors of "this"
   // so for consistency ...
   self = this
   // Initialization
   self.widget_id = widget_id
   // Parameters may come in useful later on
   self.parameters = parameters
   // Parameter handling
   if ("monitored_entity" in self.parameters)
    {
        entity = self.parameters.monitored_entity
    }
   else
    {
        entity = self.parameters.entity
    }
    if ("on_brightness" in self.parameters)
    {
       self.on_brightness = self.parameters.on_brightness
    }
    else
    {
        self.on_brightness = 127
    }
   // Define callbacks for on click events
    // They are defined as functions below and can be any name as long as the
    // 'self'variables match the callbacks array below
    // We need to add them into the object for later reference
    self.OnButtonClick = OnButtonClick
```

```
self.OnRaiseLevelClick = OnRaiseLevelClick
   self.OnLowerLevelClick = OnLowerLevelClick
   var callbacks =
       \sqrt{2}{"selector": '#' + widget_id + ' > span', "callback": self.OnButtonClick},
           {"selector": '#' + widget_id + ' #level-up', "callback": self.
˓→OnRaiseLevelClick},
           {"selector": '#' + widget_id + ' #level-down', "callback": self.
˓→OnLowerLevelClick},
       ]
   // Define callbacks for entities - this model allows a widget to monitor multiple
˓→entities if needed
   // Initial will be called when the dashboard loads and state has been gathered
˓→for the entity
   // Update will be called every time an update occurs for that entity
   self.OnStateAvailable = OnStateAvailable
   self.OnStateUpdate = OnStateUpdate
   var monitored_entities =
       \sqrt{2}{"entity": entity, "initial": self.OnStateAvailable, "update": self.
˓→OnStateUpdate}
       ]
   // Finally, call the parent constructor to get things moving
   WidgetBase.call(self, widget_id, url, skin, parameters, monitored_entities,
˓→callbacks)
   // Function Definitions
   // The StateAvailable function will be called when
   // self.state[<entity>] has valid information for the requested entity
   // state is the initial state
   function OnStateAvailable(self, state)
   {
       self.state = state.state;
       if ("brightness" in state.attributes)
       {
           self.level = state.attributes.brightness
       }
       else
       {
           self.level = 0
       }
       set_view(self, self.state, self.level)
   }
   // The OnStateUpdate function will be called when the specific entity
   // receives a state update - its new values will be available
   // in self.state[<entity>] and returned in the state parameter
```

```
function OnStateUpdate(self, state)
```

```
self.state = state.state;
    if ("brightness" in state.attributes)
    {
        self.level = state.attributes.brightness
    }
    else
    {
        self.level = 0
    }
    set_view(self, self.state, self.level)
}
function OnButtonClick(self)
{
    if (self.state == "off")
    {
        args = self.parameters.post_service_active
        if ("on_attributes" in self.parameters)
        {
            for (var attr in self.parameters.on_attributes)
            {
                args[attr] = self.parameters.on_attributes[attr]
            }
        }
    }
    else
    {
        args = self.parameters.post_service_inactive
    }
    console.log(args)
    self.call_service(self, args)
    toggle(self)
}
function OnRaiseLevelClick(self)
{
    self.level = self.level + 255/10;
    self.level = parseInt(self.level)
    if (self.level > 255)
    {
        self. level = 255}
    args = self.parameters.post_service_active
    args["brightness"] = self.level
    self.call_service(self, args)
}
function OnLowerLevelClick(self)
{
    self.level = self.level - 255/10;
    if (self.level \leq 0)
    {
        self. level = 0;}
    self.level = parseInt(self.level)
```
(continues on next page)

{

 $if (self. level == 0)$ 

(continued from previous page)

```
{
        args = self.parameters.post_service_inactive
    }
    else
    {
        args = self.parameters.post_service_active
        args["brightness"] = self.level
    }
    self.call_service(self, args)
}
function toggle(self)
{
    if (self.state == "on"){
        self.state = "off";
        self.level = 0
    }
    else
    {
        self. state = "on";}
    set_view(self, self.state, self.level)
}
// Set view is a helper function to set all aspects of the widget to its
// current state - it is called by widget code when an update occurs
// or some other event that requires a an update of the view
function set_view(self, state, level)
{
    if (state == "on"){
        // Set Icon will set the style correctly for an icon
        self.set_icon(self, "icon", self.icons.icon_on)
        // Set view will set the view for the appropriate field
        self.set_field(self, "icon_style", self.css.icon_style_active)
    }
    else
    {
        self.set_icon(self, "icon", self.icons.icon_off)
        self.set_field(self, "icon_style", self.css.icon_style_inactive)
    }
    if (typeof level == 'undefined')
    {
        self.set_field(self, "level", 0)
    }
    else
    {
        self.set_field(self, "level", Math.ceil((level*100/255) / 10) * 10)
    }
}
```
}

# **12.5 A Note on Skinning**

As you have seen, when creating a new wiget, it is also necessary to add entries for the skinning variables. When contributing widgets back, please ensure that you have provided entries for all of the included skins that are sympathetic to the original look and feel, or the PR will not be accepted.

# CHAPTER 13

### Upgrading from 2.x

This documentation is for AppDaemon is 3.0.0 or later. If you are upgrading from a 2.x version, there have been some changes to the way AppDaemon is configured, and you will need to edit your config files and make some other changes. The changes are listed below:

Note that not all changes will apply to everyone, some of them are in fairly obscure parts of AppDaemon that few if any people use, however, everyone will have to make some changes, so read carefully.

• AppDaemon no longer supports python 3.4

This is a fairly significant step, and the decision to do this was influenced by HASS' pending end of support for Python 3.4. There are many technical reasons why this is a good thing, but the bottom line is that you will need to upgrade your pyton version to run HASS anyway, so I took this opportunity to follow suit. AppDaemon 3.0 will remain in beta until HASS drops python 3.4 support entirely.

• Apps need to change the import and super class

The naming and placement of the imports needed to change to support the plugin architecture, and to make more sense of the naming in a multiple plugin environment. You will need to edit each of your apps and change the top couple of lines from:

```
import appdaemon.appapi as appapi
class MyClass(appapi.AppDaemon):
...
```
to:

```
import appdaemon.plugins.hass.hassapi as hass
```

```
class MyClass(hass.Hass):
```
...

Note, we are changing both the import name, and the superclass.

• info\_listen\_state() now returns the namespace in addition to the previous parameters

I introduced namespaces as a way of handling multiple plugins at the same time - the docs have more details, but if you are just using a single HASS instance, as everyone has been doing until now, you can safely ignore namespaces.

• The "ha\_started" event has been renamed to "plugin\_started"

If you use this event, the name has been changed. The plugin started event has a parameter called name which gives the name of the plugin that was restarted.

• RSS Feed parameters have been moved to the hadashboard section

When HADashboard is integrated with HASS, the config for HADashboard needs to be all in one place.

e.g.:

```
hadashboard:
  dash_url: http://192.168.1.20:5050
  rss_feeds:
    - feed: http://rss.cnn.com/rss/cnn_topstories.rss
     target: news
  rss_update: 300
```
• Log directives now have their own section

Logging is a function of the underlying execution code, not specifically AppDaemon (for instance, when integrated with HASS, AppDaemon will use HASS logging. For that Reason, the log directives were pulled out into their own section. The section is optional, and if not specified all the previous defaults will apply.

For example:

```
log:
  accessfile: /export/hass/appdaemon_test/logs/access.log
  errorfile: /export/hass/appdaemon_test/logs/error.log
  logfile: /export/hass/appdaemon_test/logs/appdaemon.log
  log_generations: 5
  log_size: 1024
appdaemon:
...
```
• AppDaemon section renamed to appdaemon, HADashboard section renamed to hadashboard

This was done mainly for consistency, and because the capitals bugged me ;)

• Plugins (such as the HASS plugin now have their own parameters under the plugin section of the config file

This comes down to a reorganization of the appdaemon.yaml file to reflect the fact that there are now plugins and there may be more than one of them. Rather than having its own section, the HASS plugin is now listed under the appdaemon section, although the arguments remain the same. Here is an example:

```
appdaemon:
 api_port: 5001
 api_key: !secret appdaemon_key
 threads: 10
 time_zone: GMT+0BST-1,M3.5.0
 plugins:
   HASS:
      type: hass
      ha_key: !secret home_assistant_key
      ha_url: http://192.168.1.20:8123
      #commtype: SSE
```
• –commtype command line argument has been moved to the appdaemon.cfg file

This parameter applies specifically to HASS, so it made no sense to have it as a commandline argument. See above for an example.

• Accessing other Apps arguments is now via the app\_config attribute, config retains just the AppDaemon configuration parameters

Required due to the restructuring of the config files.

• the self.ha\_config attribute has been replaced by the self.get\_hass\_config() api call and now supports namespaces.

This reflects the fact that the yaml files have been reconfigured, and that the config info is now owned by the individual plugins.

• The !secret directive has been moved to the top level of appdaemon.yaml

The same argument as the logs - not strictly relevant to AppDaemon, more a concern of the execution environment.

• apps.yaml in the config directory has now been deprecated

One of the new features in 3.0 is that it is now possible to split the apps.yaml into multiple files. You are free to do this in any way you want and place the yaml files with any name, anywhere in the directoty hierarchy under the appdir. Apart from flexibility, another reason for this was to prepare the way for later features around configuration tools and automatic app installs. For now, the only necessary step is to move your apps.yaml file from the config dircetory into the apps directory. If you do not, you will get a warning but everything should still work for now. If you do stick with apps.yaml at in the config directory for now, any other yaml files in the apps directory will be ignored.

• select value() has been renamed to set value() to harmonize with HASS

A minor change just to reflect the recent changes to HASS in this area, e.g input\_slider being renamed to input number and the sevice name changing.

• It is no longer possible to automatically migrate from the legacy cfg style of config, and support for cfg files has been dropped.

This has been on the cards for a while - if you are still using cfg files, use the latest 2.0 version of appdaemon to migrate to yaml style configuration before you upgrade to 3.0.

- App modules not listed in an apps.yaml file will no longer be loaded. Python modules may still be imported directly if they are in a directory in which other apps reside.
- cert path is deprecated. With the replacement of requests with aiohttp, it is now sufficient to set cert verify to False to use a self signed certificate.
- In apps.yaml, dependencies should now be a proper yaml list rather than a comma separated string

This rewrite introduces some breaking changes as dependencies are now tracked at the app level rather than the module level. This gives a lot more flexibility, and solves a couple of problems. For instance, @ReneTode, the undisputed AppDaemon power user has one App that he is running 60 different instances of. Under the old system, a change to one of those instances parameters in apps.yaml forced all 60 apps to reload - not good :) With the new app level dependencies, just the affected app will reload, along with any other apps that depend on it.

While I was in the code I made another change that I had been wanting to for a while - dependencies used to be a comma separated list, now they are a true yaml list.

So what does that mean for anyone upgrading? Well, if you weren't using dependencies before, then absolutely nothing, all should work the same.

If you were using dependencies, you will need to make some minor changes, to reference apps rather than modules, and to change the format for multiple entries. Here's an example of an old style dependency tree:

```
app1:
 module: module1
  class: class1
app2:
  module: module2
  class: class2
app3:
 module: module3
 class: class3
 dependencies: module1
app4:
  module: module4
  class: class4
  dependencies: module1,module2
```
Under the new system we change the dependencies to apps and change the way the dependencies are listed:

```
app1:
 module: module1
 class: class1
app2:
 module: module2
 class: class2
app3:
 module: module3
  class: class3
  dependencies: app1
app4:
  module: module4
  class: class4
  dependencies:
    - app1
    - app2
```
As you can see, single dependencies can be listed inline, but if you have more than one you must us the YAML list format.

For those of you that are relying on the module based reloading to force reloads of modules that aren't apps, this can be achieved using global module dependencies.

# CHAPTER 14

### Change Log

### 3.0.3 04/02/2019

Fixes

Pinned PyYaml to 3.13 to avoid a known issue

### **14.1 3.0.2 10/31/2018**

### Features

- added set\_textvalue() api call.
- added app\_init\_delay to delay App Initialization
- Added ability to register apps to receive log entries
- Added instructions for running a dev build
- Added support for Long Lived Access Tokens
- Updated MDI Icons to 3.0.39
- Updated Font Awesome Icons to 3.4.1
- Added MQTT Plugin contributed by [Tod Schmidt](https://github.com/tschmidty69)
- Many MQTT Plugin enhancements contributed by [Odianosen Ejale](https://github.com/Odianosen25)
- Added entitypicture widget contributed by [hwmland](https://github.com/hwmland)
- Docker start script will now check recursively for additional requirements and install them contributed by [Kevin Eifinger](https://github.com/eifinger)
- Added ability to set units explicitly in widgets contributed by [Rene Tode](https://github.com/ReneTode)
- Added –upgrade to pip3 call for recursive requirements.txt scanning contributed by [Robert Schindler](https://github.com/efficiosoft)
- Added the ability to pass stringified JSON parameters to service calls contributed by [Clyra](https://github.com/clyra)

- Fixed incorrect service call in set\_value()
- Enforce domain name in rss feed target to avoid issues with other functions
- Previously deleted modules will now be correctly reloaded to reflect changes
- Fixed a bug in get scheduler entries()
- Prevent periodic refresh of HASS state from overwriting App created entities contributed by [Odianosen Ejale](https://github.com/Odianosen25)
- Fix to honor cert\_path contributed by [Myles Eftos](https://github.com/madpilot)
- Run AD in docker as PID 1 contributed by [Rolf Schäuble](https://github.com/rschaeuble)
- Fix encoding error in log messages contributed by [Markus Meissner](https://github.com/daringer)
- Fix a bug in get\_plugin\_meta() contributed by [Odianosen Ejale](https://github.com/Odianosen25)
- Various Doc corrections and additions contributed by [Odianosen Ejale](https://github.com/Odianosen25)
- Various fixes in the Docker docs contributed by [Simon van der Veldt](https://github.com/simonvanderveldt)
- Namespace fixes contributed by [Odianosen Ejale](https://github.com/Odianosen25)
- More namespace fixes contributed by [Odianosen Ejale](https://github.com/Odianosen25)
- Fixes of the namespaces fixes ;) contributed by [Brian Redbeard](https://github.com/brianredbeard)
- Fix typo in sample systemd config contributed by [Evgeni Kunev](https://github.com/kunev)
- Fix to cert path config contributed by [nevalain](https://github.com/nevalain)

#### Breaking Changes

- RSS target names must now consist of a domain as well as the target name, e.g. rss.cnn\_news
- SSE Support has been removed
- Use of ha\_key for authentication is deprecated and will be removed at some point. For now it will still work
- Many Font Awesome Icon names have changed any custom icons you have on dashboards will need to be changed to suit - see [docs](https://appdaemon.readthedocs.io/en/latest/DASHBOARD_CREATION.html#a-note-on-font-awesome-upgrade) for more detail.

While working through the upgrade it is strongly advised that you clear your browser cache and force recompiles of all of your dashboards to flush out references to old icons. This can be done by manually removing the compiled subdirectory in conf  $dir$ , specifying recompile=1 in the arguments to the dashboard, or setting the hadashboard option dash\_compile\_on\_start to 1.

### **14.2 3.0.1 (2018-04-14)**

### Features

- Added Production Mode to disable checking of App config or code changes
- RSS Feed can now optionally show a description for each story
- Disabling of zooming and double tap zooming on iOs devices is now optional via the scaling dashboard argument
- Exiting from the commandline with ctrl-c will now cleanly terminate apps
- Sending SIGTERM to an appdaemon process will cause a clean shutdown, including orderly termination of all apps in dependency order
- Added extra checking for HASS Initialization to prevent a race condition in which metadata could not be read
- Weather widget facelift allowing ability to change sensors, more dynamic usnits, forecast option, icon options, option to show Rain/Snow depending on precip\_type sensor (and change icons), wind icon rotates according to wind bearing - contributed by Marcin Domański

- Fixed a problem in the Docker initialization script
- Fixed an parameter collision for events with a parameter name in listen\_event()
- Grammar corrections to docs, and a fix to the stop code contributed by [Matthias Urlichs](https://github.com/smurfix)

### Breaking Changes

• iOS Scaling and tap zooming is no longer disabled by default

### **14.3 3.0.0 (2018-03-18)**

### Features

- API 200 responses are now logged to the access file
- Add meta tags to prevent double tap zoom on iOS

### Fixes

• Re-added set\_app\_state() to the API

### Breaking Changes

None

### **14.4 3.0.0b5 (2018-03-05)**

### Features

• Added additional error checking for badly formed RSS feeds

### Fixes

- Fixed a bug that broke binary\_sensor widget.
- Fixed a bug that broke retries when connecting to Home Assistant
- Fixed a bug that could cause lockups during app initialization
- Fixed a bug for Docker that prevented the initial config from working correctly contributed by [mradziwo](https://github.com/mradziwo)
- Grammar corrections to docs, and a fix to the stop code contributed by [Matthias Urlichs](https://github.com/smurfix)

### Breaking Changes

None

### **14.5 3.0.0b4 (2018-03-03)**

### Features

- Single App dependencies can now be specified on the dependency line itself and don't have to be a list of size 1
- Added get\_ad\_version(), and ad\_version to the config dictionary
- Added filters for Apps
- Added global module dependency tracking
- Added plugin reload app control
- Added icon widget

### Fixes

- Apps now correctly reload when HASS comes back up after a restart
- get\_error() now properly returns the error log logger object
- get\_hass\_config() is now correctly named
- app\_args now correctly returns args for all apps
- get\_state() now returns fields from the attributes dictionary in preference to the top level dictionary if there is a clash. In particular, this now means it is easier to iterate through group members
- Fixed a bug preventing an objects terminate () from being called when deleted from apps.yaml
- Fixed a bug in which object info was not being cleaned out at object termination
- Fixed an issue preventing dashboard updates on python 3.6

### Breaking Changes

None

# **14.6 3.0.0b3 (2018-02-11)**

### Features

- Added javascript widget
- Upgraded MDI Icons to 2.1.19
- Add separate log for diagnostic info
- Per-widget type global parameters
- App level dependencies
- listen\_state() now returns the handle to the callback
- added oneshot option to listen\_state()
- Add step parameter to climate widget contributed by [Adrian Popa](https://github.com/mad-ady)
- Add internationalization options to clock widget contributed by [Adrian Popa](https://github.com/mad-ady)
- Doc improvements contributed by [Marco](https://github.com/marconett)

### Fixes

• Fixed image path for android devices

- Fix a bug with the time parameter for images
- Fixed disable\_apps
- Fixed a bug in get\_state() with attributes=all returning just the attributes dictionary instead of the entire entity.

#### Breaking Changes

- In apps.yaml, dependencies should now be a proper yaml list rather than a comma separated string
- Dependencies now refer to individual apps rather than modules

### **14.7 3.0.0b2 (2018-01-27)**

#### Features

- Make int args in appdaemon.yaml a little more robust
- Improve handling for missing app files
- Module loading enhancements
- Moved from requests to aiohttp client for better async behavior
- Added thread monitoring for worker threads
- Give more informative error message if AppDaemon can't locate a valid config dir

#### Fixes

- Fixed a bug that could cause multiple apps.yaml changes or additions to be ignored
- Fixed a bug causing listen\_state() callbacks with duration set to fire immediately
- Pinned yarl library to fix an issue with Docker build
- Fixed a couple of potential event loop hold ups
- Fixed a bug in password security for HADashboard service and state calls
- Changes to apps.yaml now also force a reload of dependent modules
- exclude\_dirs now applies to yaml files as well as python files
- Fixed broken icon on HADashboard logon screen
- Fixed a bug preventing the media title from showing in the media player

#### Breaking Changes

- App modules not listed in an apps.yaml file will no longer be loaded. Python modules may still be imported directly if they are in a directory in which other apps reside.
- cert\_path is deprecated. With the replacement of requests with aiohttp, it is now sufficient to set cert\_verify to False to use a self signed certificate.
- Initial dashboard loads may be slower on less powerful hardware when using password authentication. Updating after the initial load is unaffected.

### **14.8 3.0.0b1 (2018-01-12)**

### Features

- Refactored pluggable architecture
- Support for multiple HASS instances
- Custom constraints
- Namespaces
- Path of Secret file can now be specified
- apps.yaml can now be split across multiple files and directories
- Apps can now establish loading priorities to influence their loading order
- IFRAME Refreshes should now be more reliable
- Added calls to access the underlying logger objects for the main and error logs
- Add the ability to ignore specific subdirectories under appdir
- Added error handling for apps that can't be read or have broken links
- Added london Underground Widget contributed by [mmmmmmtasty](https://github.com/mmmmmtasty)
- Added ability to display sensor attributes contributed by [mmmmmmtasty](https://github.com/mmmmmtasty)
- Added Weather Summary Widget contributed by [mmmmmmtasty](https://github.com/mmmmmtasty)
- Added Sticky navigation contributed by [Lars Englund](https://github.com/larsenglund)
- Added Input Select widget contributed by [Rene Tode](https://github.com/ReneTode)
- Redesigned Input Number widget (old is still available as input\_slider) contributed by [Rene Tode](https://github.com/ReneTode)
- Added Radial widget contributed by [Rene Tode](https://github.com/ReneTode)
- Added Temperature widget contributed by [Rene Tode](https://github.com/ReneTode)
- Added container style to sensor widget contributed by [Rene Tode](https://github.com/ReneTode)

### Fixes

• Fixed an issue with the compiled directory not being created early enough

### Breaking Changes

- Apps need to change the import and super class
- info\_listen\_state() now returns the namespace in addition to the previous parameters
- AppDaemon no longer supports python 3.4
- –commtype command line argument has been moved to the appdaemon.cfg file
- The "ha\_started" event has been renamed to "plugin\_started"
- RSS Feed parameters have been moved to the hadashboard section
- Log directives now have their own section
- *AppDaemon* section renamed to *appdaemon*, *HADashboard* section renamed to *hadashboard*
- Accessing other Apps arguments is now via the app\_config attribute, config retains just the AppDaemon configuration parameters
- Plugins (such as the HASS plugin now have their own parameters under the plugin section of the config file
- The !secret directive has been moved to the top level of appdaemon.yaml
- the self.ha\_config attribute has been replaced by the self.get\_hass\_config() api call and now supports namespaces.
- apps.yaml in the config directory has now been deprecated
- select value() has been renamed to set value() to harmonize with HASS
- It is no longer possible to automatically migrate from the legacy cfg style of config, and support for cfg files has been dropped.

### **14.9 2.1.12 (2017-11-07)**

### Features

None

### Fixes

• Fixed passwords causing 500 error on HADashboard - contributed by [wchan.ranelagh](https://community.home-assistant.io/u/wchan.ranelagh/summary)

### Breaking Changes

None

### **14.10 2.1.11 (2017-10-25)**

### Features

None

Fixes

• Fixed an issue with run\_at\_sunset() firing multiple times

### Breaking Changes

None

### **14.11 2.1.10 (2017-10-11)**

### Features

- Renamed the HADashboard input\_slider to input\_number to support HASS' change
- Fixed select\_value() to work with input\_number entities

### Fixes

None

### Breaking Changes

The input\_select widget has been renamed to input\_number to support the change in HASS

### **14.12 2.1.9 (2017-09-08)**

### Features

None

### Fixes

• broken *disable\_apps* temporary workaround

### Breaking Changes

None

### **14.13 2.1.8 (2017-09-08)**

### Features

- Refactor of dashboard code in preparation for HASS integration
- Addition of check to highlight excessive time in scheduler loop
- Split app configuration out into a separate file in preparation for HASS integration
- Enhance widget API to handle all event types instead of just click
- Add example HADashboard focussed Apps for Oslo City Bikes, Caching of local AppDaemon events, Monitoring events and logging, Google Calendar Feed, Oslo Public Transport, YR Weather - contributed by [Torkild](https://github.com/torkildr) [Retvedt](https://github.com/torkildr)

### Fixes

• Fixed a bug that gave a spurious "text widget not found" error

### Breaking Changes

- App configuration is now separate from AppDaemon, HASS and HADashboard configuration
- The Widget API has changed to accommodate different event types and now needs an action parameter to specify what the event type to be listened for is

# **14.14 2.1.7 (2017-08-20)**

### Features

- Converted docs to rst for better readthedocs support
- Added custom widget development
- Enhanced API support to handle multiple endpoints per App
- Added helper functions for Google Home's APP.AI contributed by [engrbm87](https://github.com/engrbm87)
- Added immediate parameter to listen state to trigger immediate evaluation of the delay parameter

### Fixes

None

### Breaking Changes

• Existing API Apps need to register their endpoint with *register\_endpoint()*

### **14.15 2.1.6 (2017-08-11)**

### Features

• API now runs on a separate port to the dashboard

Fixes

None

### Breaking Changes

- API requires the api\_port configuration value to be set and now runs on a different port from the dashboard
- SSL Setup for API now requires api\_ssl\_certificate and api\_ssl\_key to be set
- ad\_key has been renamed to api\_key

### **14.16 2.1.5 (2017-08-10)**

### Features

None

Fixes

None

### Breaking Changes

• get\_alexa\_slot\_value() now requires a keyword argument for slotname

# **14.17 2.1.4 (2017-08-10)**

### Features

None

Fixes

• .cfg file fixes

### Breaking Changes

None

### **14.18 2.1.3 (2017-08-11)**

### Features

• Restructure docs for readthedocs.io

None

Fixes

None

Breaking Changes

None

### **14.19 2.1.2 (2017-08-11)**

### Features

- Add 'get\_alexa\_slot\_value()
- Add log\_size and log\_generations config parameters
- Add additional debugging to help Docker users

### Fixes

None

### Breaking Changes

None

# **14.20 2.1.0 (2017-08-11)**

### Features

- Add a reference to official vkorn repository for hass.io
- Add the ability to access hass state as App attributes
- Add RESTFul API Support for Apps
- Add disable\_dash directive to enable API access without Dashboards
- Add Alexa Helper functions
- Update Material Design Icons to 1.9.32 contributed by [minchick](https://github.com/minchik)
- Use relative URLs for better remote behavior contributed by [Daniel Trnka](https://github.com/trnila)
- Add SSL Support
- Add Password security for screens and HASS proxying functions
- Add support for secrets in the AppDaemon configuration file
- Add support for secrets in HADashboard configuration files
- dash\_navigate() now takes an optional screen to return to

### Fixes

- Toggle area fixes submitted by [azeroth12](https://github.com/azeroth12) and [minchick](https://github.com/minchik)
- Typo fixes submitted by [Aaron Linville,](https://github.com/linville) [vrs01,](https://github.com/vrs01) [Gabor SZOLLOSI,](https://github.com/szogi) [Ken Davidson,](https://github.com/kwdavidson) [Christian Lasaczyk,](https://github.com/ChrisLasar) [Klaus,](https://github.com/k-laus) [Johan Haals](https://github.com/jhaals)
- Fixed missing skin variables for media player and sensor widgets

### Breaking Changes

• Compiled dashboards may need to be deleted after this upgrade

# **14.21 2.0.8 (2017-07-23)**

### Features

- Add step parameter to media player
- Add row parameter to dashboard
- Add ability to set timeout and return on dash navigation
- Add ability to force dashboard page changes from Apps, Alexa and HASS Automations

### Fixes

- Add quotes to times in examples.yaml contributed by [Cecron](https://github.com/Cecron)
- Fix python 3.6 issue with datetime.datetime.fromtimestamp() contributed by [motir](https://github.com/motir)

### Breaking Changes

None

# **14.22 2.0.7 (2017-07-20)**

### Features

None

### Fixes

• Fixed a bug in label and text\_sensor widgets

### Breaking Changes

None

### **14.23 2.0.6 (2017-07-20)**

### Features

None

Fixes

• Fix a bug causing an apps terminate() to not be called

### Breaking Changes

None

### **14.24 2.0.5 (2017-07-16)**

### Features

None

### Fixes

• Change convert\_utc() to use iso8601 library

#### Breaking Changes

None

### **14.25 2.0.4 (2017-07-16)**

### Features

- AppDaemon is now on PyPi no more need to use git for installs
- Allow time\_zone directive in appdaemon.cfg to override hass supplied time zone
- Add API calls to return info on schedule table and callbacks (get\_scheduler\_entries(), get\_callback\_entries())
- Add get\_tracker\_details()
- Add sub entity to sensor
- Add hass\_disconnected event and allow Apps to run while HASS is disconnected

#### Fixes

- Fix startup examples to match new  $-c$  semantics and add in docs
- Fix Time Travel
- Fix for crashes on HASS restart if apps weren't in use contributed by [shprota](https://github.com/shprota)
- Attempted a fix for NaN showing for Nest & Ecobee thermostats when in auto mode

#### Breaking Changes

None

### **14.26 2.0.3 (2017-07-09)**

### Features

• Add error display field to weather widget

### Fixes

• Fix issue with device trackers and use\_hass\_icon

### Breaking Changes

None

### **14.27 2.0.2 (2017-07-08)**

### Features

• Move docker image to python 3.6

### Fixes

None

### Breaking Changes

None

# **14.28 2.0.1 (2017-07-08)**

### Features

• Much Improved Docker support including tutorial - many thanks to [quadportnick](https://community.home-assistant.io/u/quadportnick/summary)

### Fixes

- Version Change
- Respect cert\_path setting when connecting to WebSocket over SSL contributed by [yawor](https://github.com/yawor)

### Breaking Changes

None

# **14.29 2.0.0beta4 (2017-06-18)**

### Features

- Migrate timer thread to async
- Add option to turn off verification for self signed certs (contributed by [janwh\)](https://github.com/janwh)
- AppDaemon configuration now uses YAML, among other things this allows arbitarily complex nested data structures in App parameters
- Added ability to convert from old cfg file to YAML
- AppDaemon Apps can now publish arbitary state to other Apps and the dashboard
- Added Gauge Widget
- Added RSS Widget
- Add next and previous track to media player

### Fixes

- Slider now works correctly after changes outside of HADashboard
- Climate now works correctly after changes outside of HADashboard
- Media player now works correctly after changes outside of HADashboard
- ha.log now correctly dumps data structures
- on\_attributes for lights now correctly supports RGB and XY\_COLOR
- Fixed a bug in the scheduler to reduce clock skew messages

### Breaking Changes

- The cfg file style of configuration is now deprecated although it still works for now for most features
- Argument names passed to Apps are now case sensitive

# **14.30 2.0.0beta3.5 (2017-04-09)**

### Features

• Label now accepts HTML for the value

- IFRAME widget now allows vimeo and youtube videos to go fullscreen when clicked
- IFRAME and Camera widgets now have optional title overlay
- Widgets that display icons can now pick up icons defined in HASS
- aiohttp version 2 support

•

•

Breaking Changes

# **14.31 2.0.0beta3 (2017-03-27)**

### Features

- Added alarm widget
- Added camera widget
- Dimmers and groups now allow you to specify a list of on parameters to control brightness, color etc.
- Edited code for PEP8 Compliance
- Widgets can now have a default size other than  $(1x1)$
- Added empty to layouts for multiple blank lines
- Numeric values can now have a comma as the decimal separator
- Add Global Parameters
- Rewrote media widget

### Fixes

- IFrames now follow widget borders better
- IFrame now allows user input
- Fixed a race condition on dashboard reload

### Breaking Changes

• Media Widget now needs to be 2 cells high

# **14.32 2.0.0beta2 (2017-03-12)**

### Features

- Widget level styles now correctly override just the styles they are replacing in the skin, not the whole style
- Device tracker toggling of state is optional and defaults to off
- Add climate widget
- Add script widget
- Add lock widget
- Add cover widget
- Added optional monitored\_state argument to group to pick a representative entity to track dimming instead of guessing
- Introduce new widget definition model in preparation for custom widgets
- Rewrite several widgets using the new model
- Add state map and state text functions to sensor, scene, binary sensor, switch, device tracker, script, lock, cover, input\_boolean
- Allow dashboard accesses to be logged in a separate file
- Flag to force recompilation after startup
- Additional error checks in many places
- Dashboard determines the stream URL dynamically rather than by having it hard coded
- Add IFRAME widget
- Sensor widget now automatically detects units
- Sensor widget has separate styles for text and numeric
- Style fixes
- Active Map for device trackers

• Various minor skin fixes

### Breaking Changes

- Widget level styles that relied on overriding the whole skin style may no longer work as expected
- Device trackers must now be explicitly configured to allow the user to toggle state, by setting the enable parameter
- Groups of lights must have the monitored\_entity argument to work properly if they contain any dimmable lights
- text\_sensor is deprecated and will be removed at some stage. It is now an alias for sensor

# **14.33 2.0.0beta1 (2017-03-04)**

### Features

• Initial release of HADashboard v2

### Fixes

None

### Breaking Changes

• appdaemon's -c option now identifies a directory not a file. The previously identified file must exist in that directory and be named appdaemon.cfg

### **14.34 1.5.2 (2017-02-04)**

Features

- Code formatted to PEP8, various code optimizations contributed by [yawor](https://github.com/yawor)
- Version check for WebSockets now understands dev versions contributed by [yawor](https://github.com/yawor)
- turn\_off() will now call turn\_on() for scenes since turning a scene off makes no sense, to allow extra flexibility
- Restored the ability to use line, module and function in log messages. Recoded to prevent errors in noncompatible Python versions if the templates are not used.

None

#### Breaking Changes

None

### **14.35 1.5.1 (2017-01-30)**

### Features

None

#### Fixes

• Functionality to substitute line numbers and module names in log statements temporarily removed

#### Breaking Changes

• Functionality to substitute line numbers and module names in log statements temporarily removed

### **14.36 1.5.0 (2017-01-21)**

### Features

- Swap from EventStream to Websockets (Requires Home Assistant 0.34 or later). For earlier versions of HA, AppDaemon will fallback to EventStream.
- Restored less verbose messages on HA restart, but verbose messages can be enabled by setting  $-D$  DEBUG when starting AppDaemon
- From the command line ctrl-c now results in a clean shutdown.
- Home Assistant config e.g. Latitude, Longitude are now available in Apps in the self.ha\_config dictionary.
- Logging can now take placeholder strings for line number, function and module which will be appropriately expanded in the actual message
- Add example apps: battery, grandfather, sensor\_notification, sound
- Updates to various example apps

#### Fixes

• get\_app() will now return None if the app is not found rather than throwing an exception.

#### Breaking Changes

• get\_app() will now return None if the app is not found rather than throwing an exception.

None

# **14.37 1.4.2 (2017-01-21)**

### Features

None

### Fixes

• Remove timeout parameter from SSEClient call unless timeout is explicitly specified in the config file

### Breaking Changes

None

# **14.38 1.4.1 (2017-01-21)**

### Features

- turn\_off() now allows passing of parameters to the underlying service call
- Better handling of scheduler and worker thread errors. More diagnostics, plus scheduler errors now delete the entry where possible to avoid spamming log entries
- More verbose error handling with HA communication errors

### Fixes

None

### Breaking Changes

None

# **14.39 1.4.0 (2017-01-20)**

### Features

- notify() now supports names
- It is now possible to set a timeout value for underlying calls to the HA EventStream
- It is no longer neccesary to specify latitude, longitude and timezone in the config file, the info is pulled from HA
- When being reloaded, Apps are now able to clean up if desired by creating an optional terminate () function.
- Added support for module dependencies

### Fixes

### Breaking Changes

• To include a title when using the notify() call, you must now use the keyword title instead of the optional positional parameter

# **14.40 1.3.7 (2017-01-17)**

### Features

- Add entity\_exists() call
- List Apps holding up initialization

### Fixes

- Add documentation for the days constraint
- Various other contributed documentation fixes

### Breaking Changes

None

### **14.41 1.3.6 (2016-10-01)**

### Features

• Add device trackers to switch\_reset example

### Fixes

- Fixed a bug in which AppDaemon exited on startup if HA was not listening causing AppDaemon failure to start on reboots
- Fixed some scheduler behavior for appd and ha restart events
- Fix presence example to only notify when state changes (e.g. not just for position updates)
- Change door notify example to explicitly say "open" or "closed" instead of passing through state
- Fix a bug in device\_trackers example

### Breaking Changes

None

### **14.42 1.3.4 (2016-09-20)**

### Features

- Add Minimote Example
- Add device trackers to switch\_reset example

### Fixes

• Fixed a minor scheduler bug that didn't honor the delay for callbacks fired from appd and ha restart events

### Breaking Changes

None

# **14.43 1.3.4 (2016-09-18)**

### Features

- Add Momentary Switch example
- Add Switch Reset Example

### Fixes

- Fix a race condition in App Initialization
- Fix a bug that overwrote state attributes
- Fix to smart heat example app
- Fix day constraints while using time travel

### Breaking Changes

None

# **14.44 1.3.3 (2016-09-16)**

### Features

- Add ability to specify a cert dirctory for self-signed certs
- Add ability for listen\_event () to listen to any event
- Add filter options to listen\_event()

### Fixes

• Fix several potential race conditions in the scheduler

### Breaking Changes

None

### **14.45 1.3.2 (2016-09-08)**

### Features

- Document "Time Travel" functionality
- Add convenience function to set input\_select called select\_option() contributed by [jbardi](https://community.home-assistant.io/users/jbardi/activity)
- Add global access to configuration and global configuration variables suggested by [ReneTode](https://community.home-assistant.io/users/renetode/activity)

### Fixes

- Tidy up examples for listen state suggested by [ReneTode](https://community.home-assistant.io/users/renetode/activity)
- Warning when setting state for a non-existent entity is now only given the first time
- Allow operation with no ha\_key specified
- AppDaemon will now use the supplied timezone for all operations rather than just for calculating sunrise and sunset
- Reduce the chance of a spurious Clock Skew error at startup

#### Breaking Changes

None

### **14.46 1.3.1 (2016-09-04)**

### Features

• Add convenience function to set input\_selector called select\_value() - contributed by [Dave Banks](https://github.com/djbanks)

Fixes

None

Breaking Changes

None

### **14.47 1.3.0 (2016-09-04)**

#### Features

- Add ability to randomize times in scheduler
- Add duration to listen\_state() to fire event when a state condition has been met for a period of time
- Rewrite scheduler to allow time travel (for testing purposes only, no effect on regular usage!)
- Allow input\_boolean constraints to have reversed logic
- Add info\_listen\_state(), info\_listen\_event() and info\_schedule() calls

#### Fixes

- Thorough proofreading correcting typos and formatting of API.md contributed by [Robin Lauren](https://github.com/llauren)
- Fixed a bug that was causing scheduled events to fire a second late
- Fixed a bug in  $qet\_app$  () that caused it to return a dict instead of an object
- Fixed an error when missing state right after HA restart

#### Breaking Changes

• run\_at\_sunrise() and run\_at\_sunset() no longer take a fixed offset parameter, it is now a keyword, e.g. offset =  $60$ 

### **14.48 1.2.2 (2016-31-09)**

#### Features

None

Fixes

- Fixed a bug preventing get\_state() calls for device types
- Fixed a bug that would cause an error in the last minute of an hour or last hour of a day in run minutely() and run)hourly() respectively

### Breaking Changes

None

# **14.49 1.2.1 (2016-26-09)**

### Features

• Add support for windows

Fixes

None

Breaking Changes

None

### **14.50 1.2.0 (2016-24-09)**

### Features

• Add support for recursive directories - suggested by [jbardi](https://github.com/jbardi)

Fixes

None

Breaking Changes

None

### **14.51 1.1.1 (2016-23-09)**

### Fixes

• Fix init scripts

### **14.52 1.1.0 (2016-21-09)**

### Features

- Installation via pip3 contributed by [Martin Hjelmare](https://github.com/MartinHjelmare)
- Docker support (non Raspbian only) contributed by [Jesse Newland](https://github.com/jnewland)
- Allow use of STDERR and SDTOUT as logfile paths to redirect to stdout and stderr respectively contributed by [Jason Hite](https://github.com/jasonmhite)
- Deprecated "timezone" directive on cfg file in favor of "time\_zone" for consistency with Home Assistant config
- Added default paths for config file and apps directory
- Log and error files default to STDOUT and STDERR respectively if not specified
- Added systemd service file contributed by [Jason Hite](https://github.com/jasonmhite)

- Fix to give more information if initial connect to HA fails (but still avoid spamming logs too badly if it restarts)
- Rename 'init' directory to 'scripts'
- Tidy up docs

### Breaking Changes

- As a result of the repackaging for PIP3 installation, all apps must be edited to change the import statement of the api to import appdaemon.appapi as appapi
- Config must now be explicitly specfied with the -c option if you don't want it to pick a default file location
- Logfile will no longer implicitly redirect to STDOUT if running without the -d flag, instead specify STDOUT in the config file or remove the logfile directive entirely
- timezone is deprecated in favor of time\_zone but still works for now

# **14.53 1.0.0 (2016-08-09)**

Initial Release